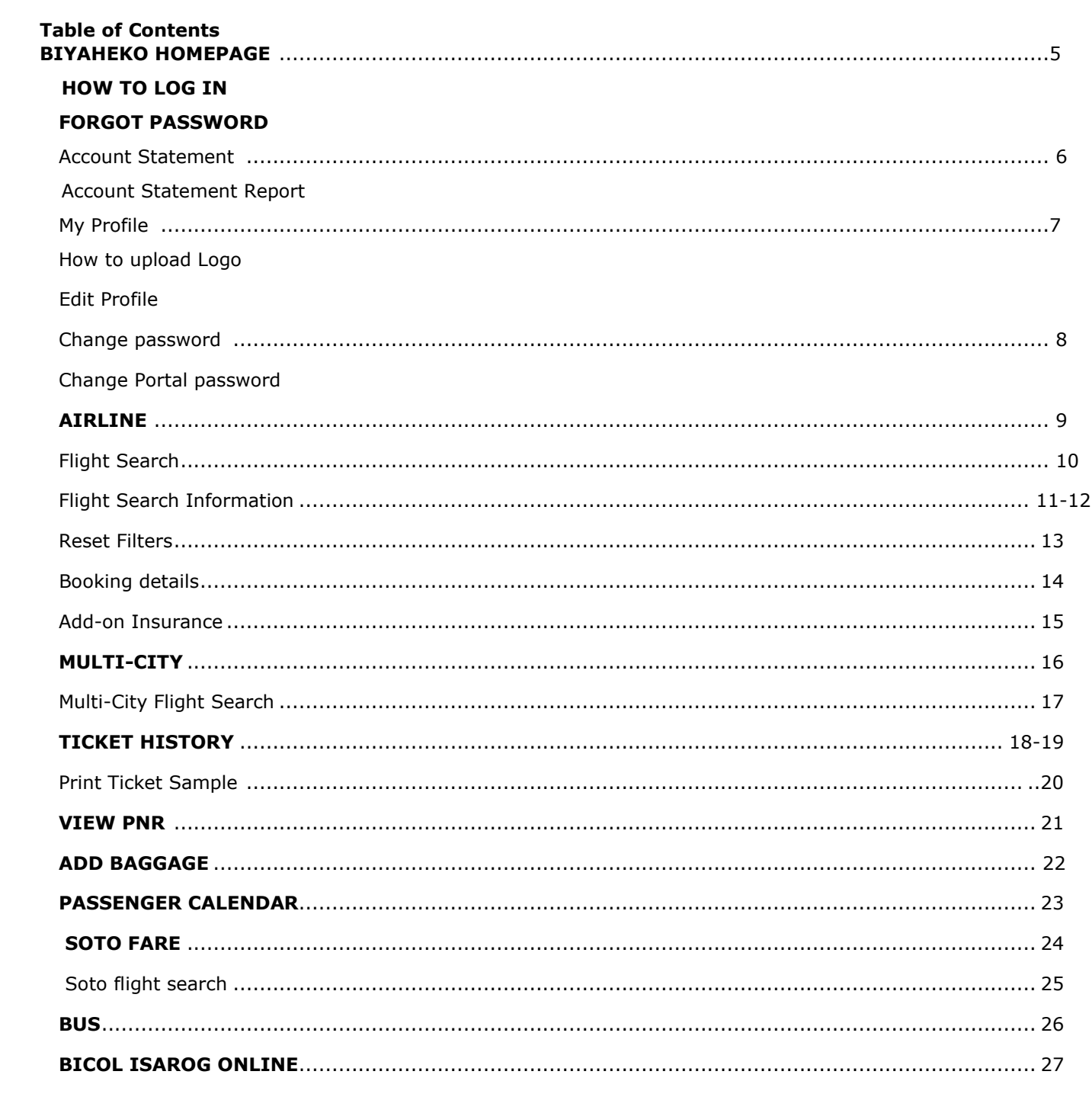

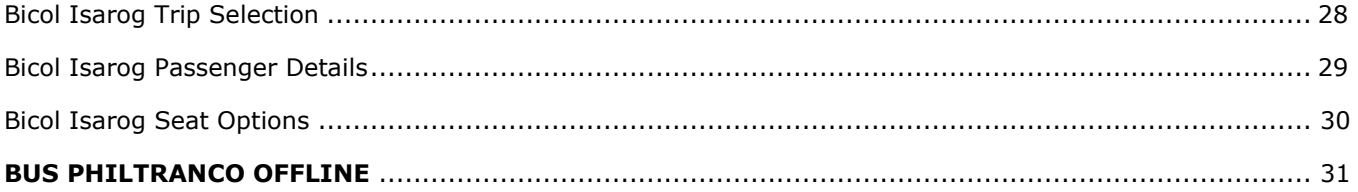

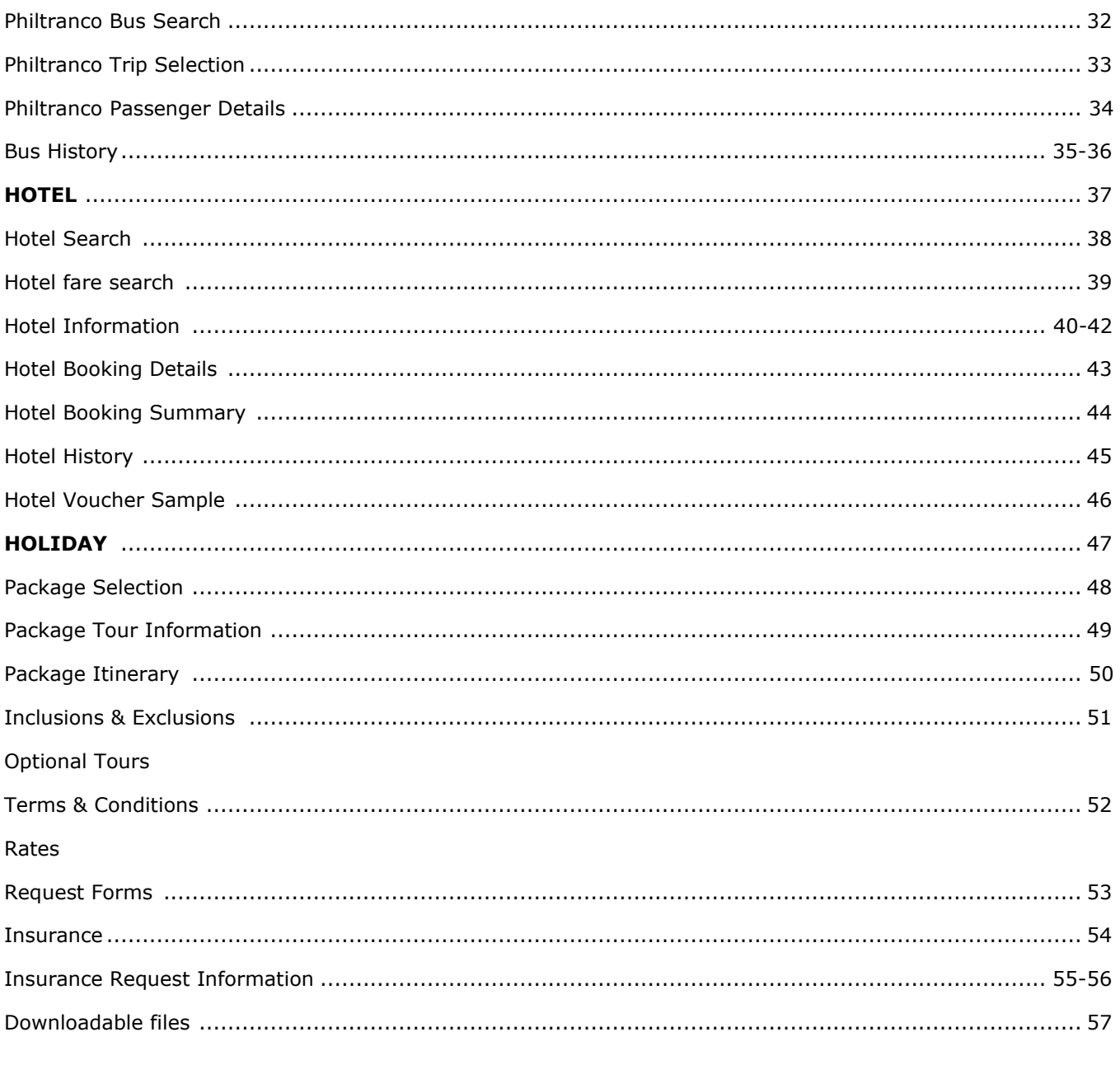

### Safe Trip Premium Rates

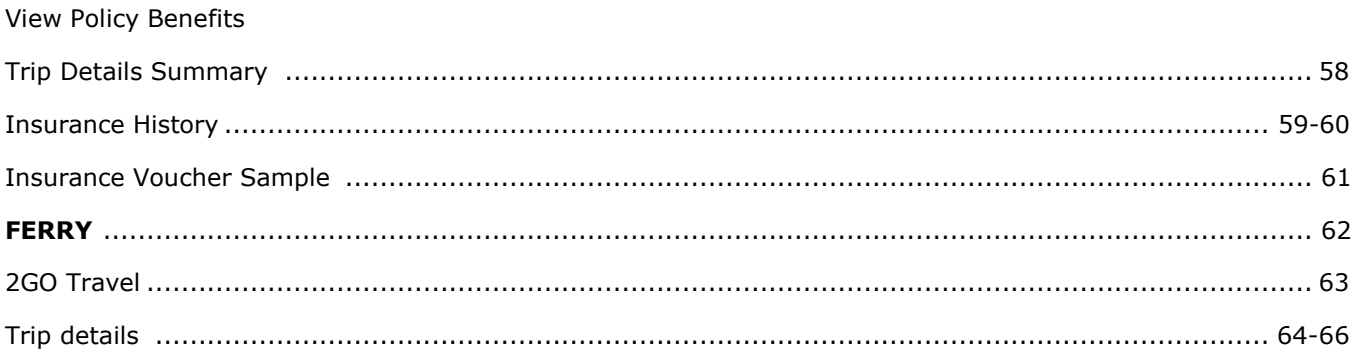

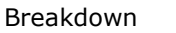

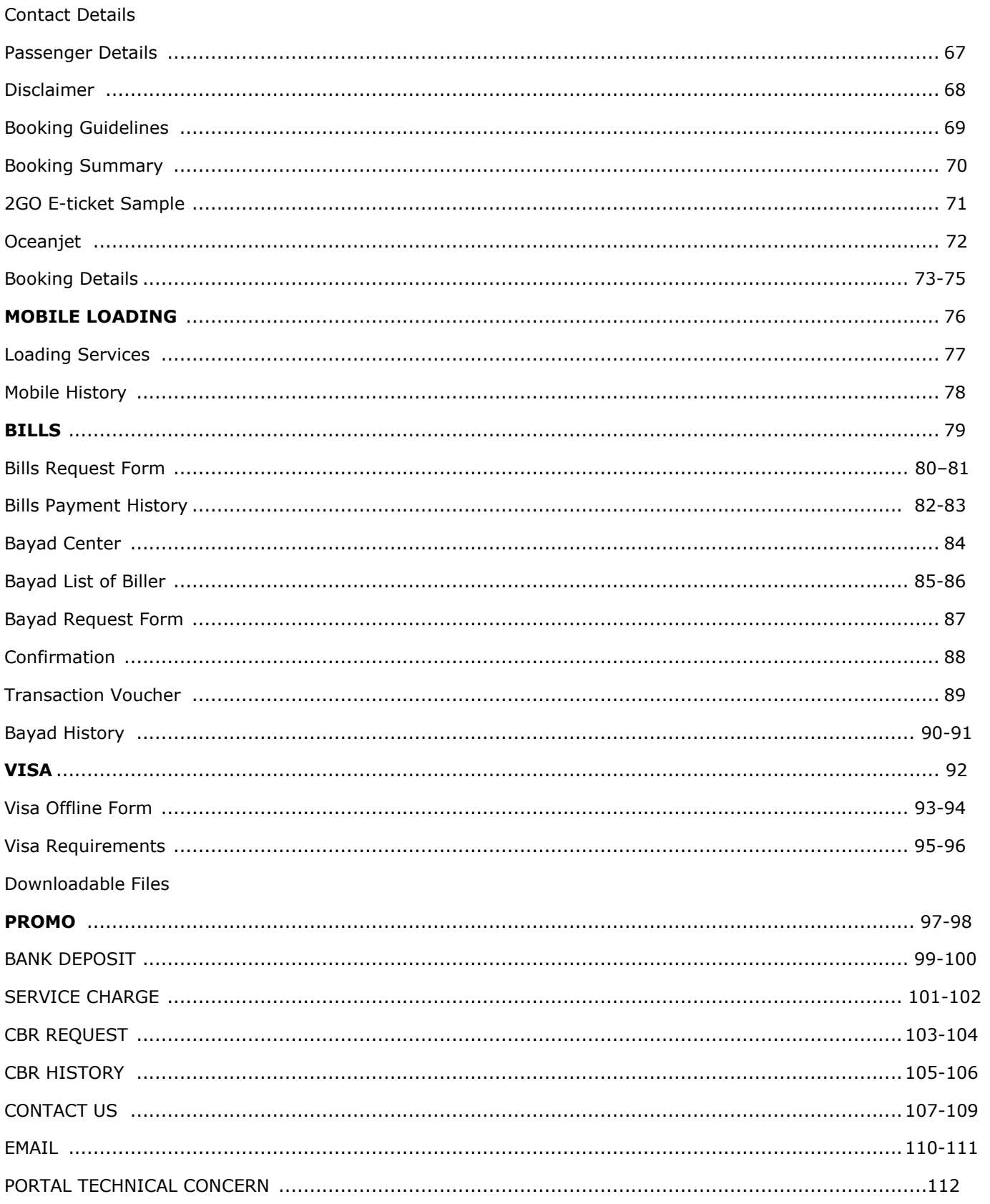

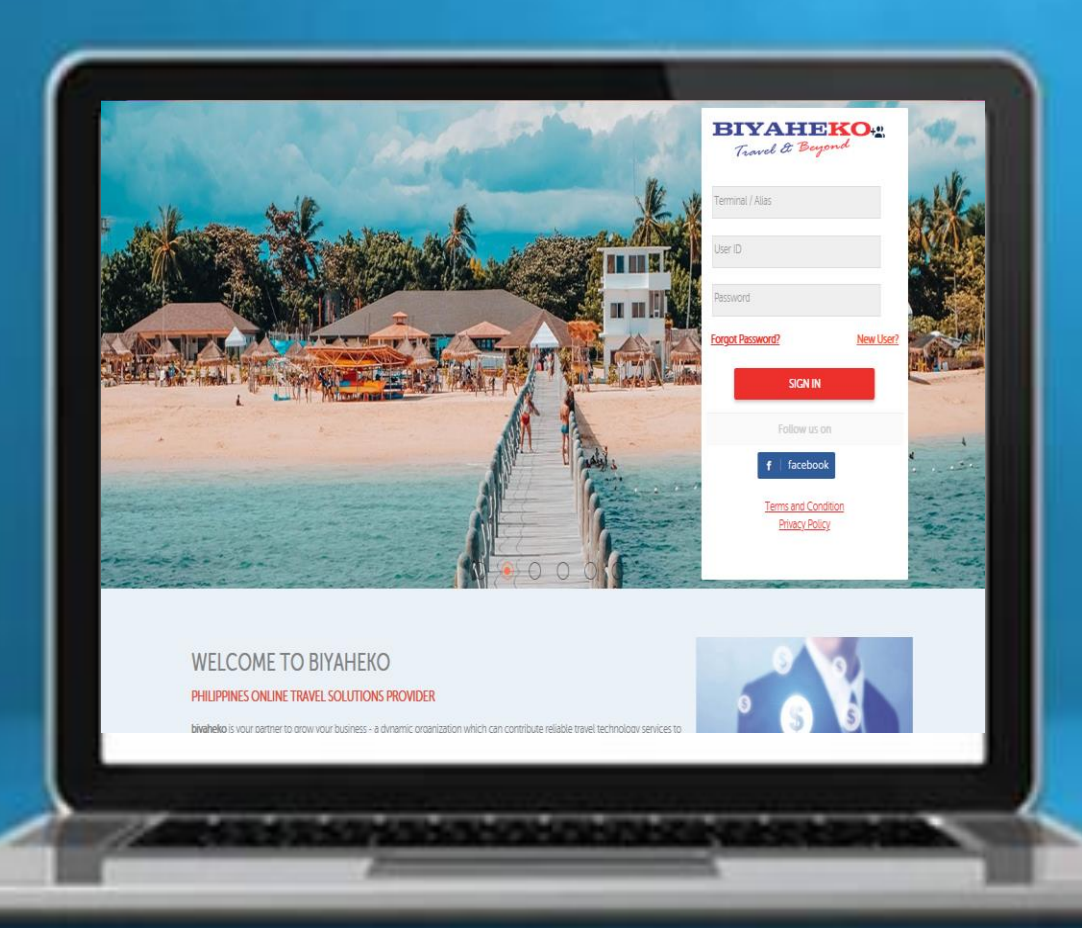

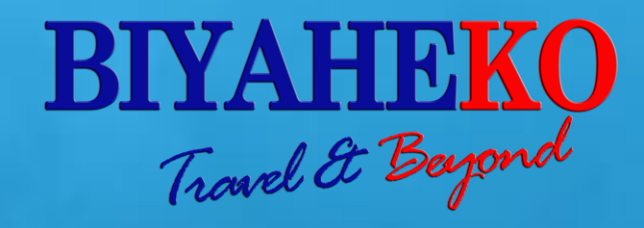

# PORTAL MANUAL

BIYAHEKO HOMEPAGE

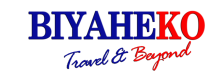

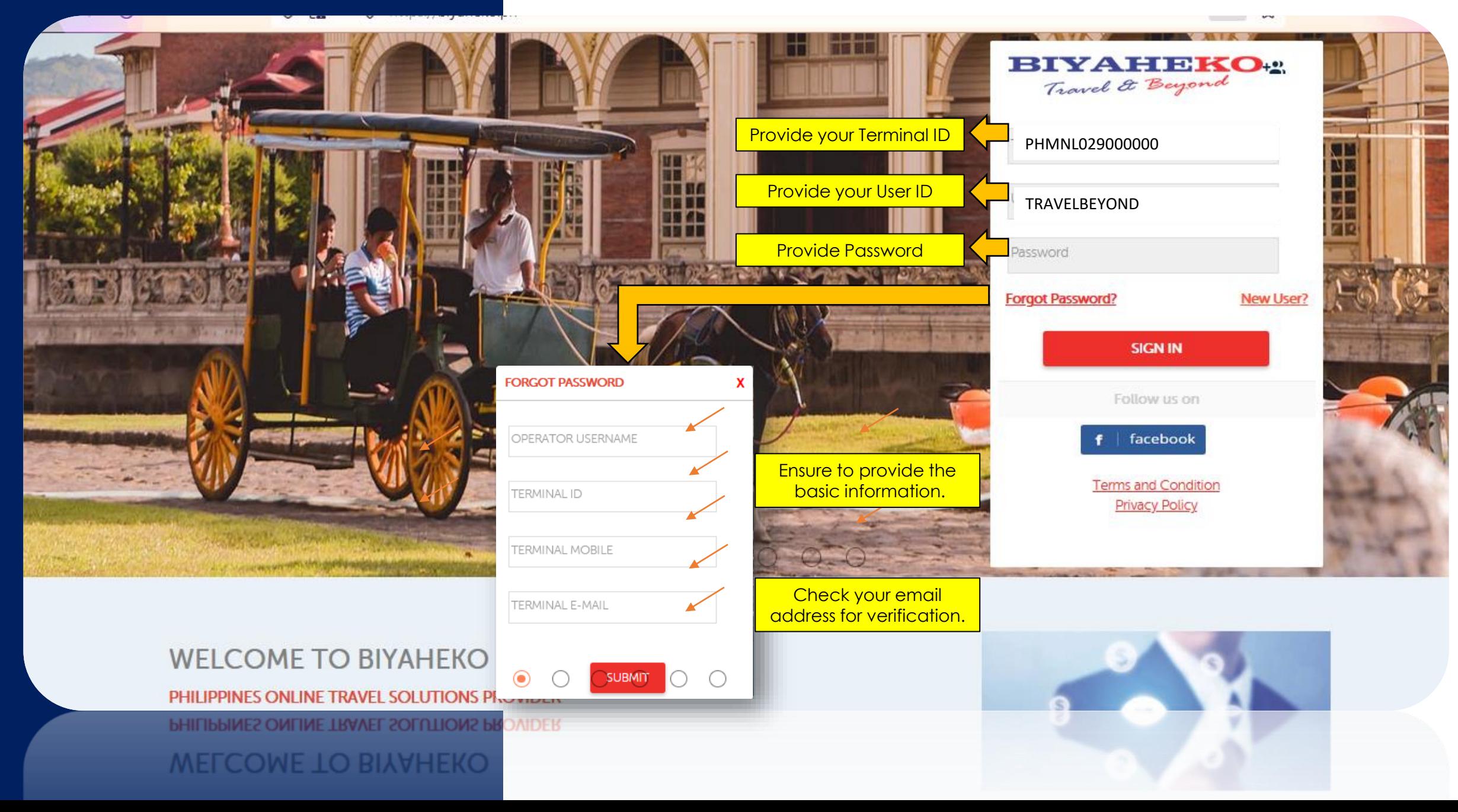

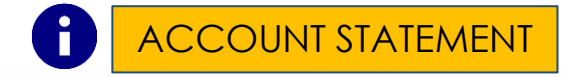

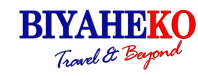

### **ACCOUNT STATEMENT**

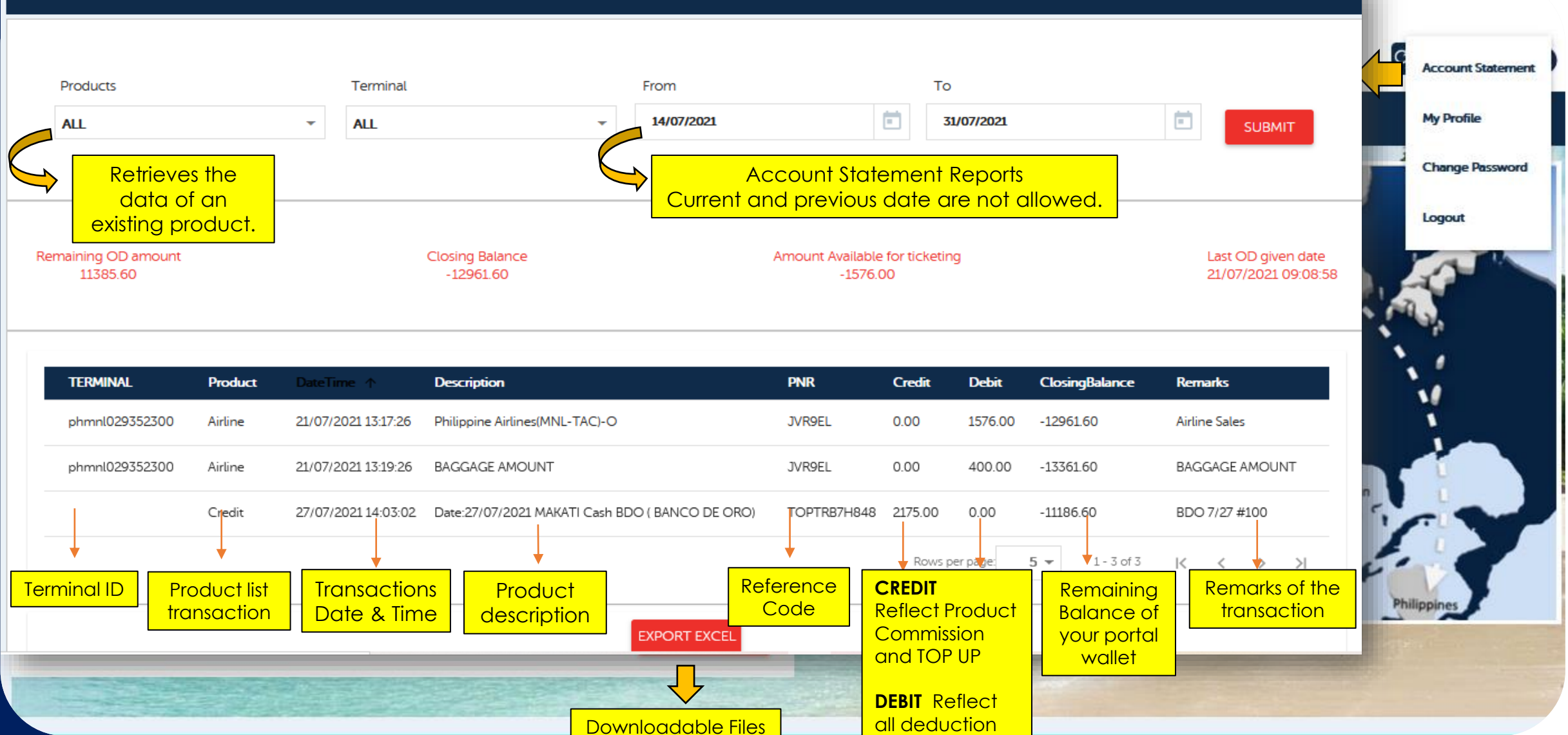

from your portal wallet

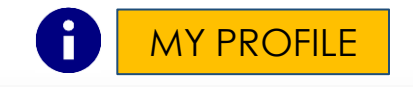

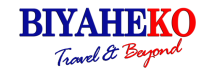

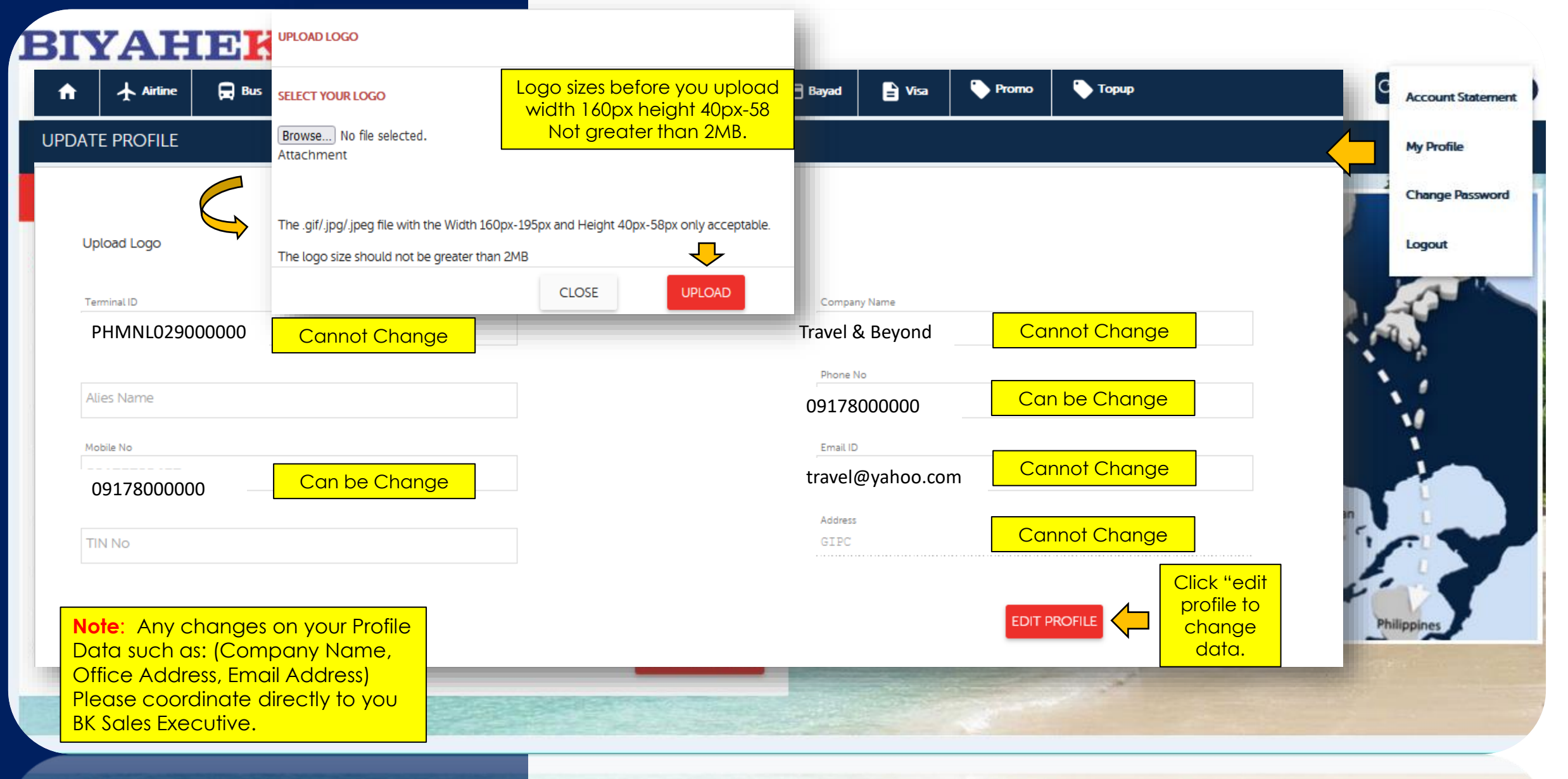

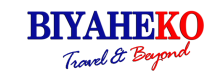

#### **BIYAHEKO** Travel & Beyond  $\mathsf{c}$ **Account Statement My Profile**  $\Psi$  Hotel *<u>f</u>u* Insurance Ferry  $\hfill \square$  Mobile **Promo Topup** n  $\blacktriangle$  Airline  $\bigoplus$  Bus **But** Holiday  $\blacksquare$  Bayad <sup>1</sup> **Change Password AIRLI CHANGE PASSWORD** Logout  $\circ$ Alert **LOGIN PASSWORD** Origi Note : Update your new password with alpha numeric, No special character allowed in new password. Onwa OK  $26/1$ **New Password** Class Confirm Password **NOTE:** ECO Creation of Password iwan must follow alpha Adult **SUBMIT RESET** numeric, no special character  $\mathbf{1}$ ex. Beyond123 Philippi Special Fare | If Age 60+ **SEARCH FLIGHTS** 8

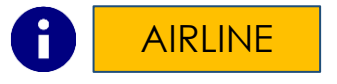

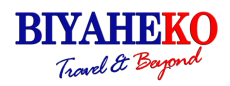

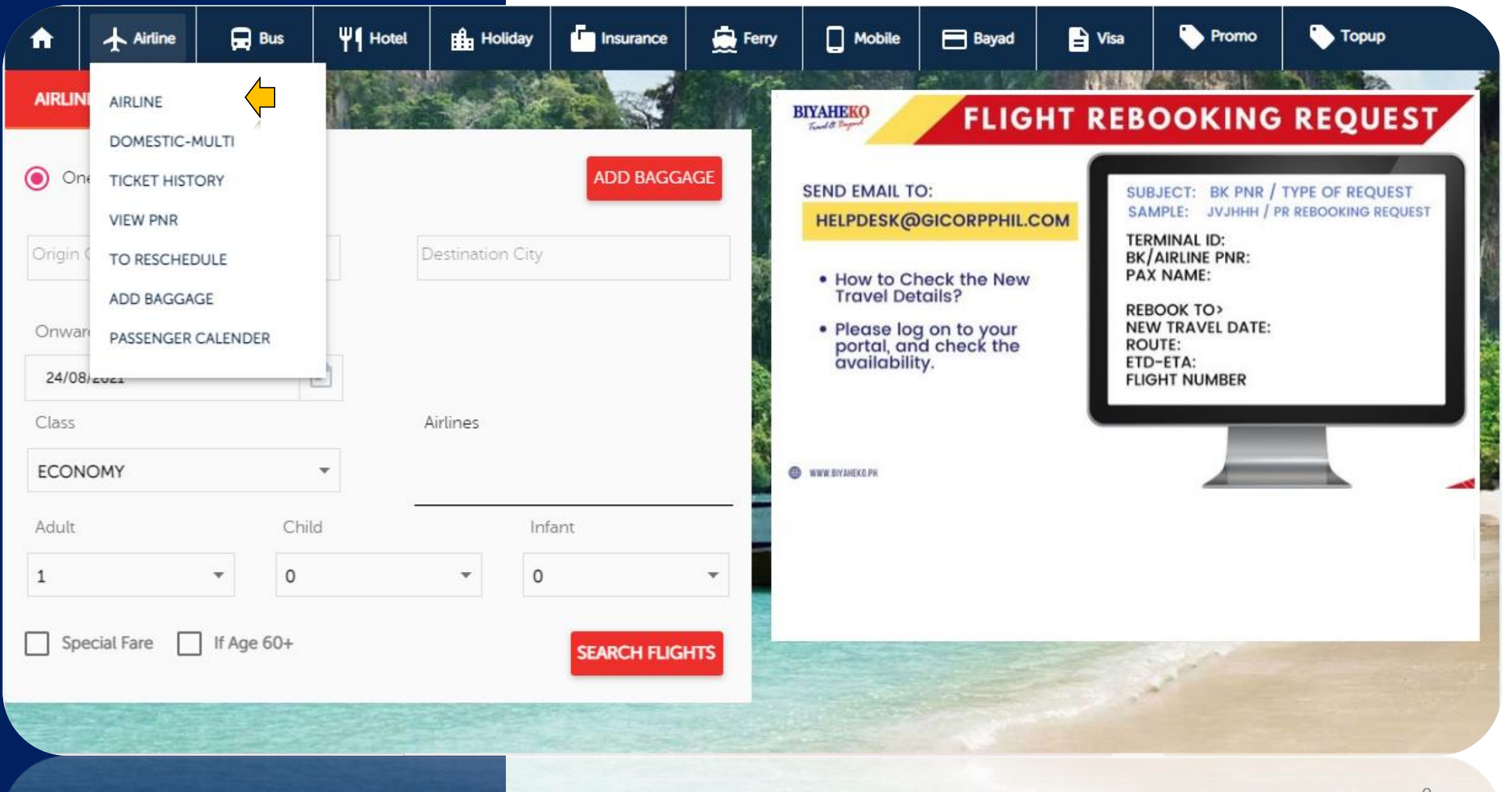

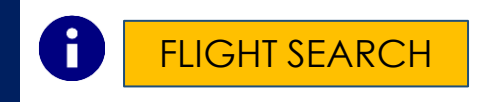

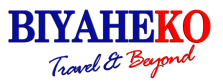

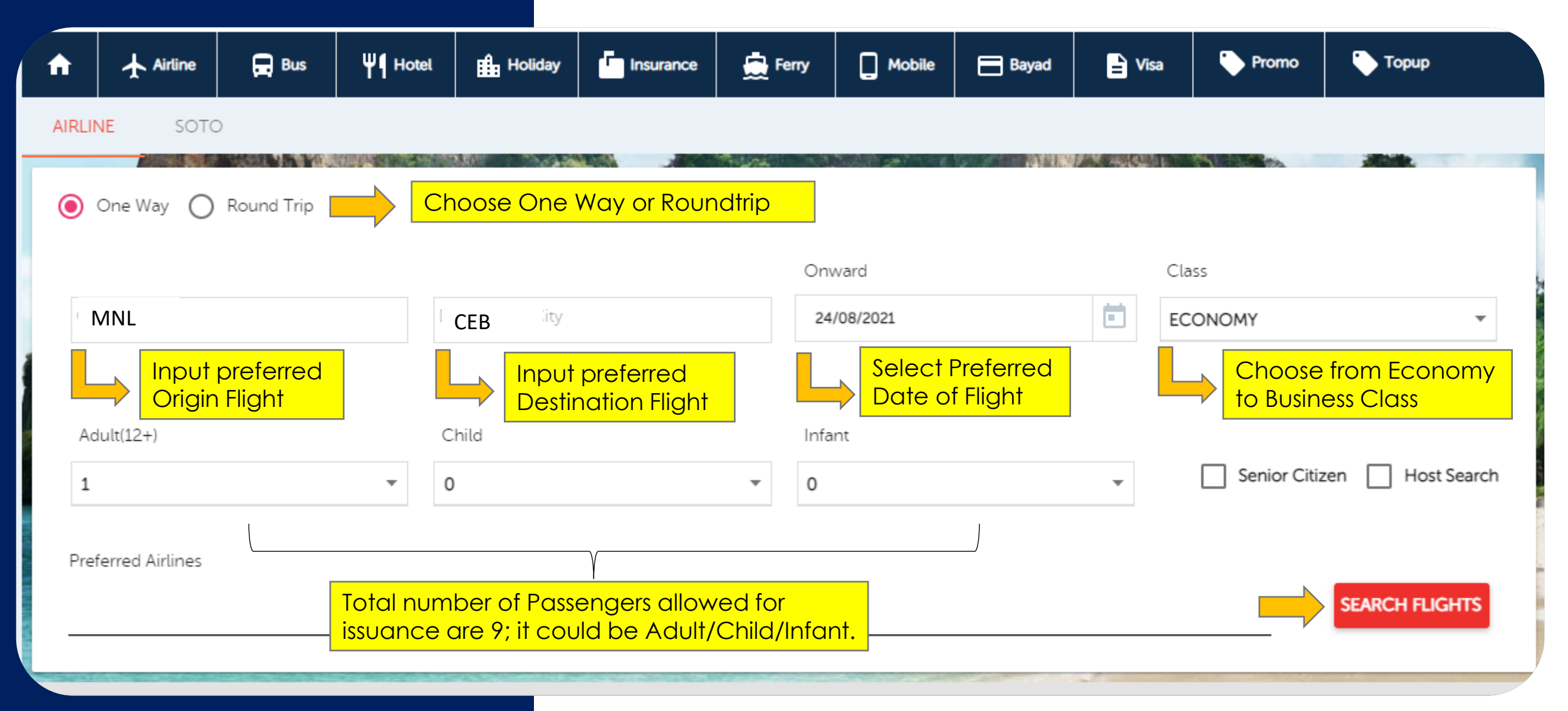

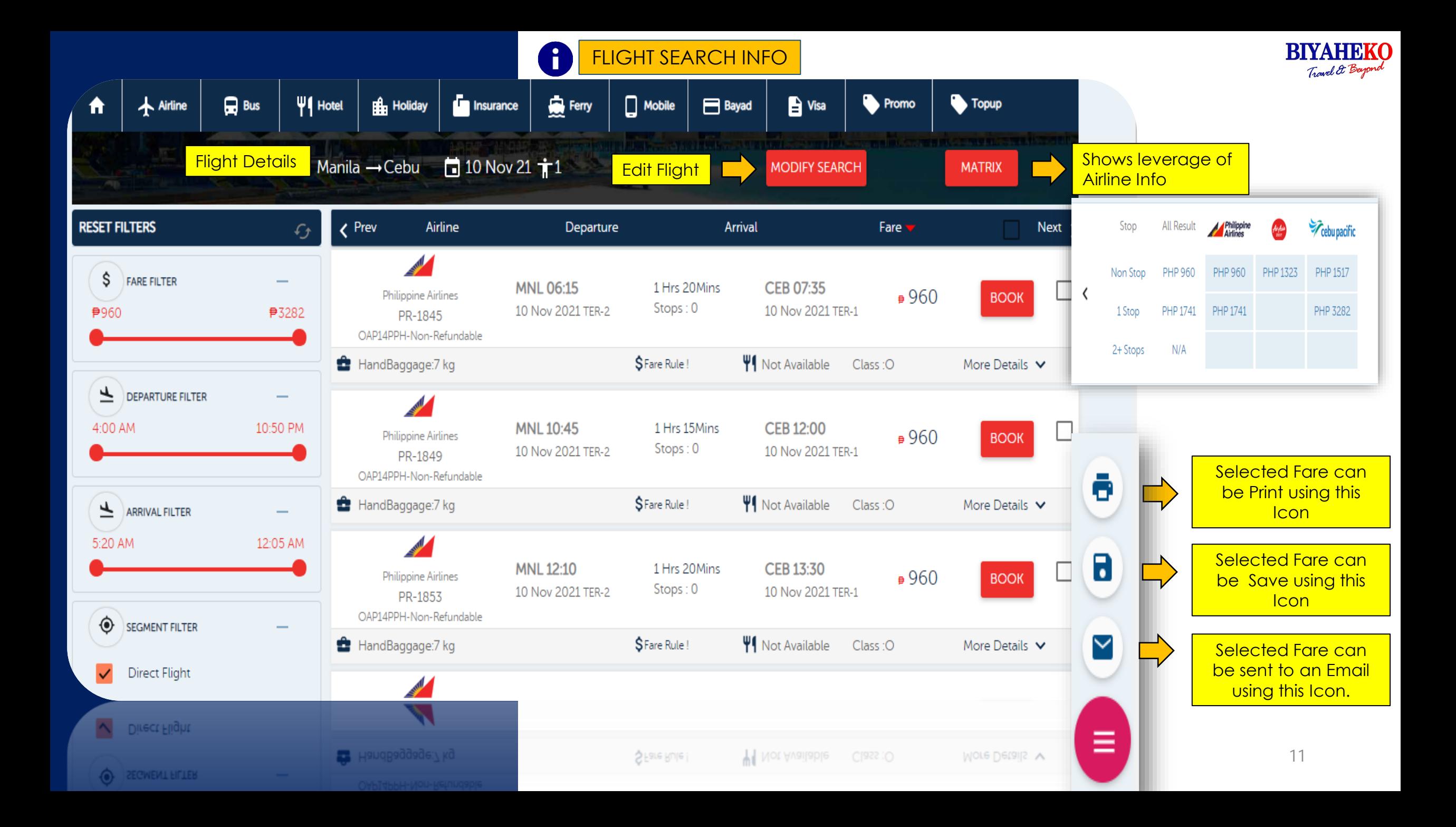

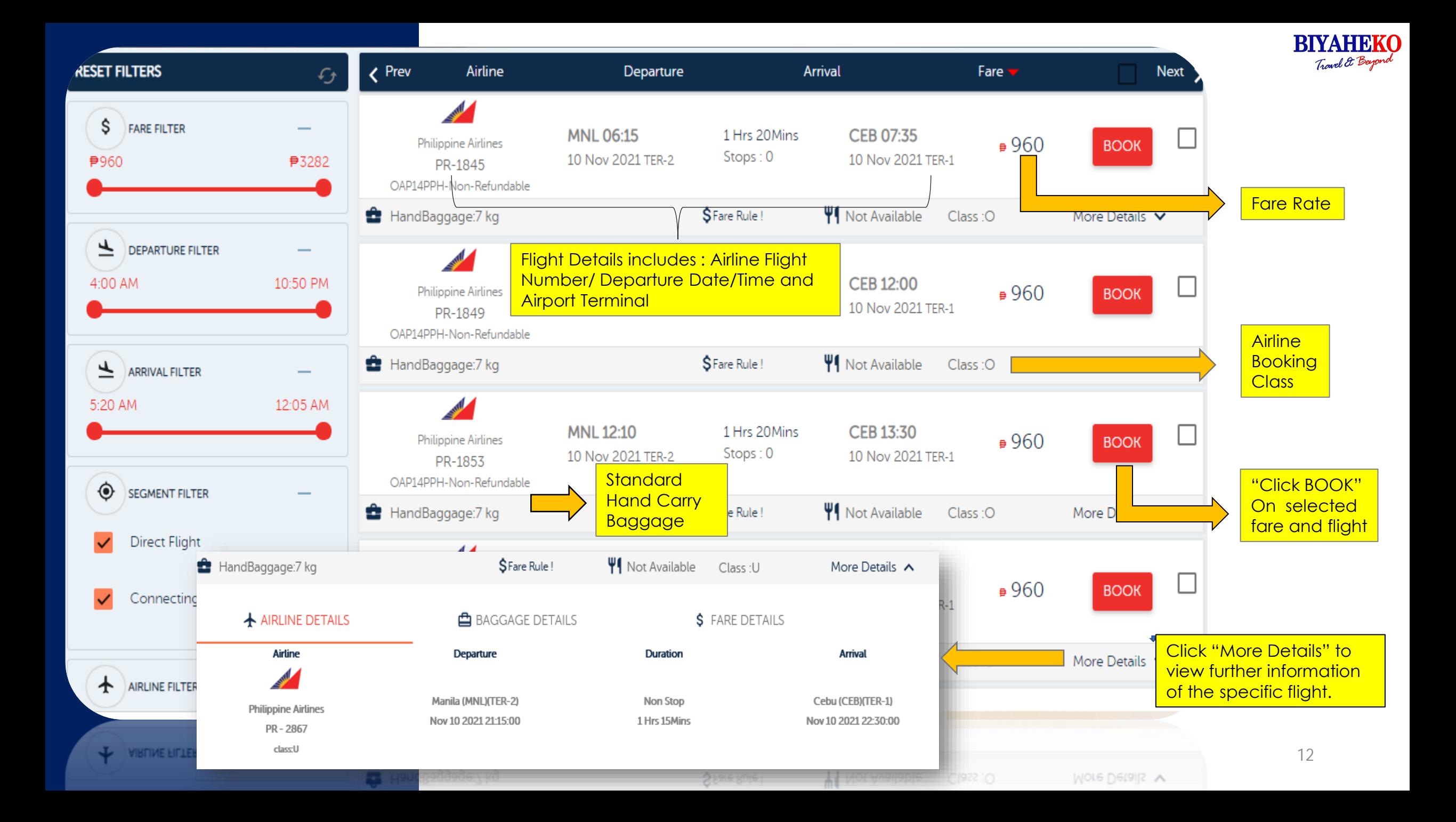

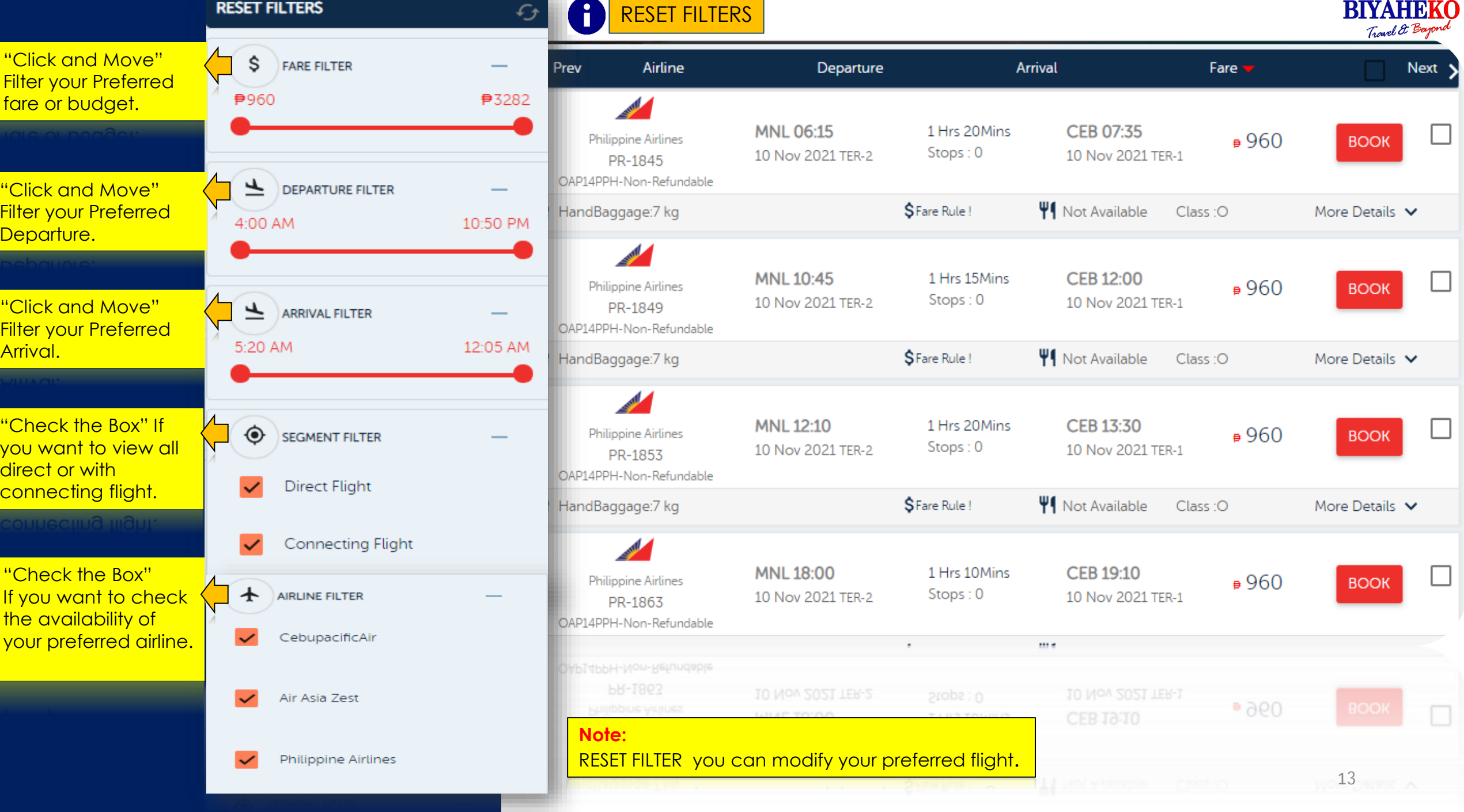

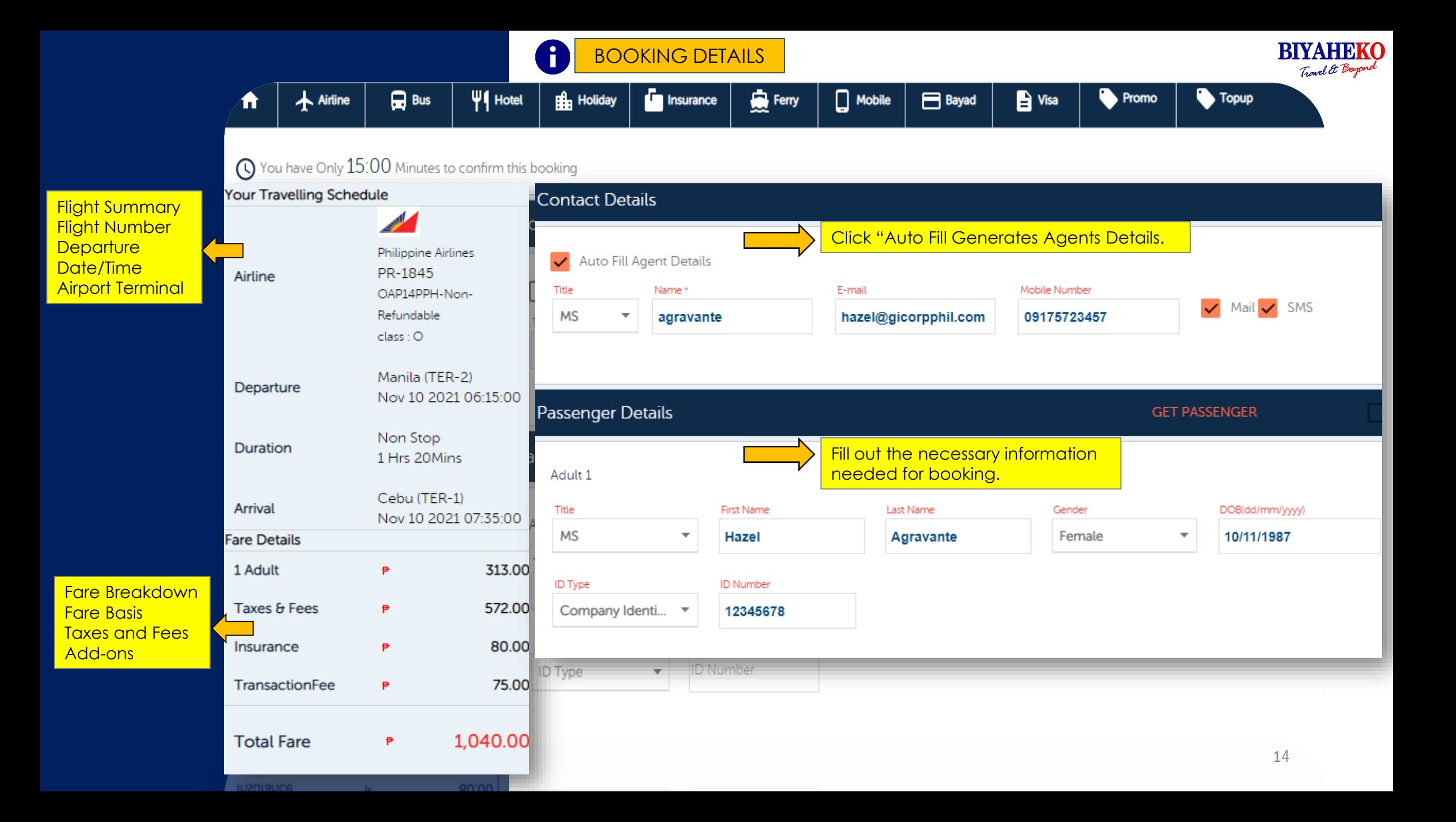

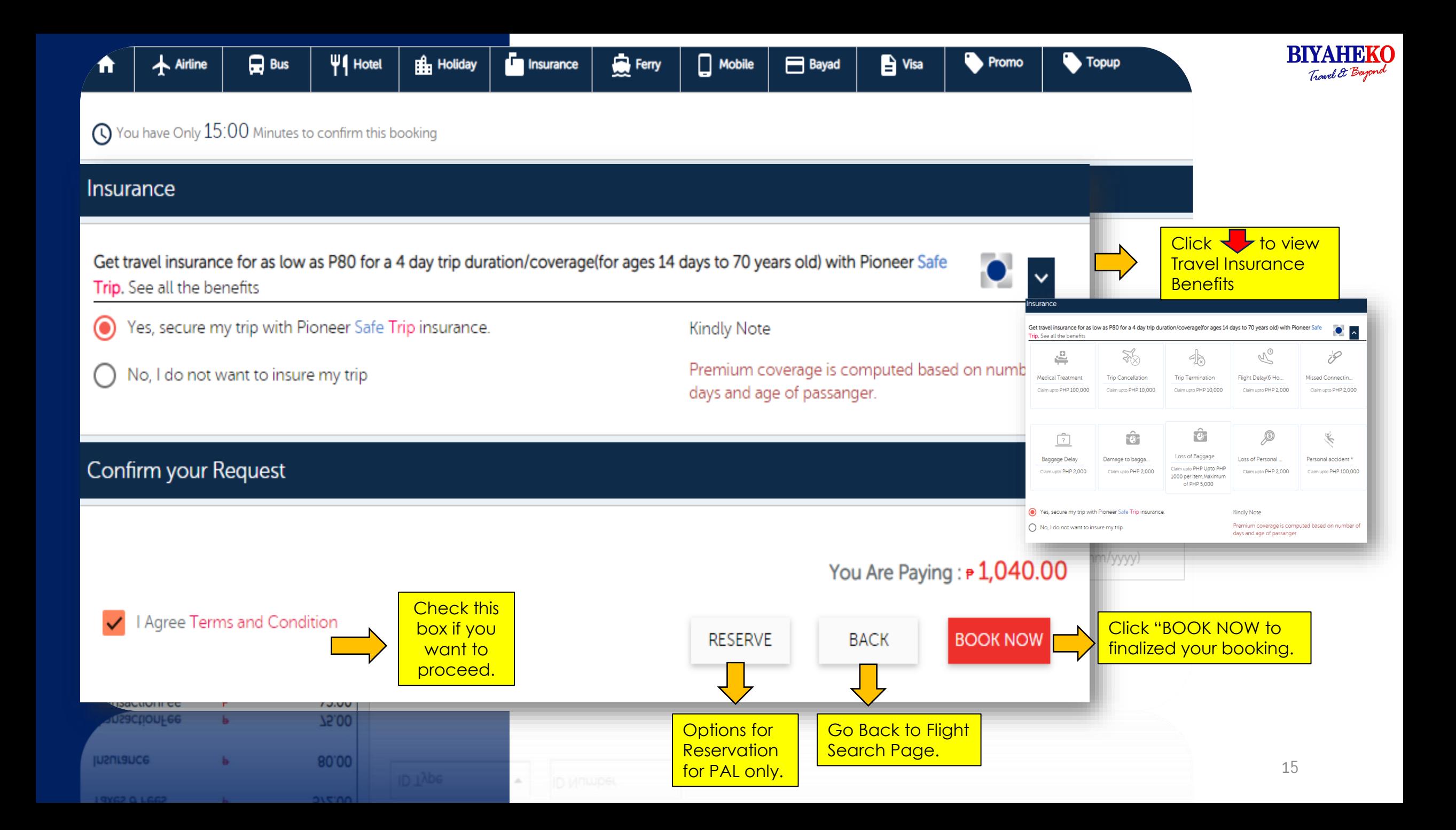

#### **BIYAHEKO** Ŧ MULTI-CITY Travel & Beyond **Insurance**  $\Box$  Mobile **W**| Hotel  $\Box$  Bus **H**<sub>n</sub> Holiday Ferry <sup>9</sup> Visa **Promo Topup** A Airline **Bayad Report** SE AVANT **AIRLINI** AIRLINE **BIYAHEKO FLIGHT REBOOKING REQUEST** Trad & Bagar DOMESTIC-MULTI  $\odot$ **ADD BAGGAGE** One **TICKET HISTORY SEND EMAIL TO:** SUBJECT: BK PNR / TYPE OF REQUEST SAMPLE: JVJHHH / PR REBOOKING REQUEST HELPDESK@GICORPPHIL.COM **VIEW PNR TERMINAL ID:** Origin ( Destination City BK/AIRLINE PNR: TO RESCHEDULE **PAX NAME:** . How to Check the New **Travel Details?** ADD BAGGAGE **REBOOK TO>** • Please log on to your<br>portal, and check the<br>availability. **NEW TRAVEL DATE:** Onwan PASSENGER CALENDER **ROUTE:** ETD-ETA:  $24/08$ /svez **FLIGHT NUMBER** Class Airlines **ECONOMY**  $\mathbf{v}$ **CO** WWW.BIVANEKOPR Child Infant Adult  $\circ$  $\circ$  $\mathbf{1}$  $\overline{\mathbf{v}}$ ۳ Special Fare If Age 60+ **SEARCH FLIGHTS**

# MULTI-CITY FLIGHT SEARCH

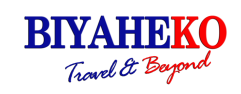

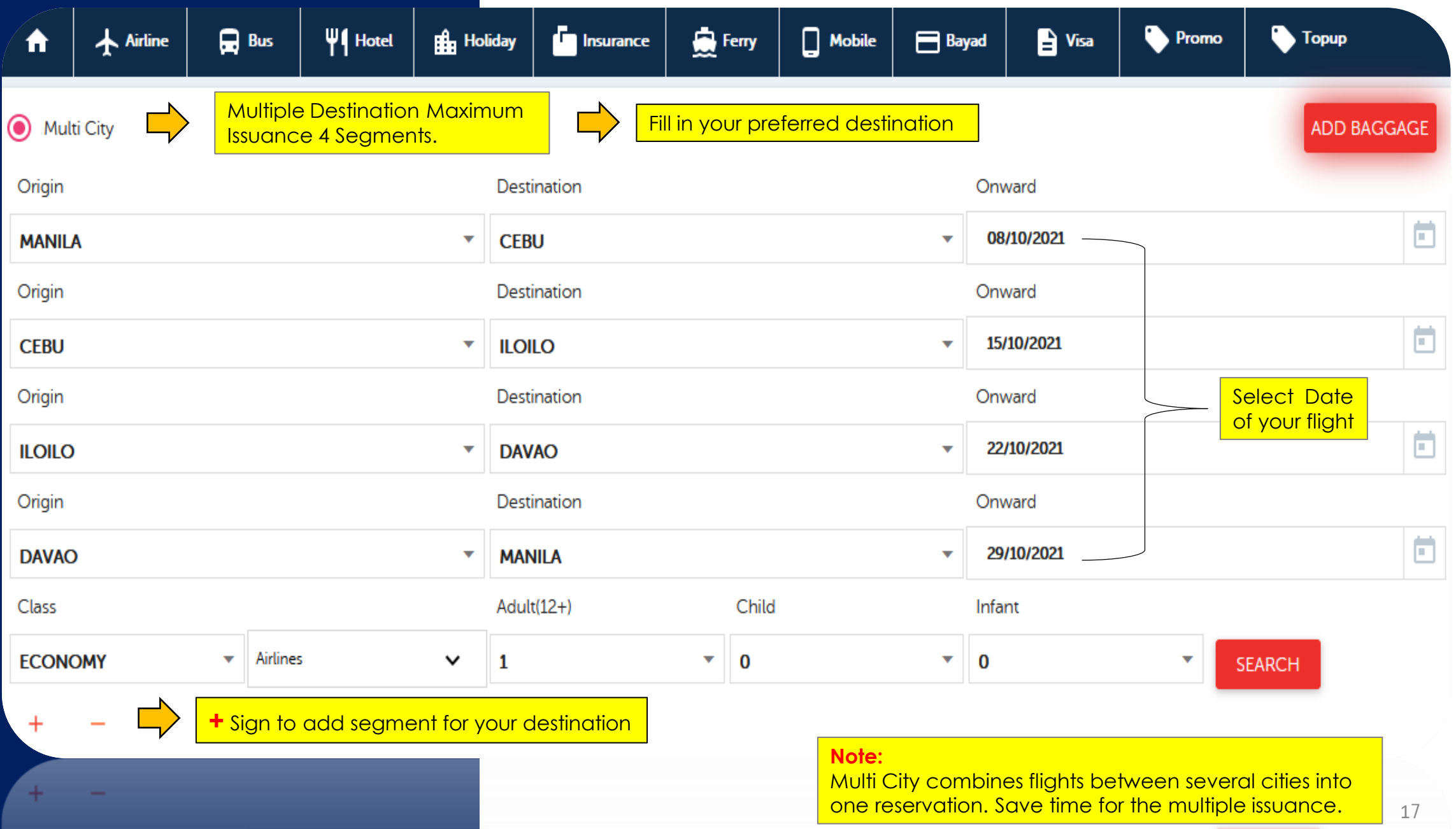

 $\sim$  . The set of the set of the set of the set of the set of the set of the set of the set of the set of the set of the set of the set of the set of the set of the set of the set of the set of the set of the set of the s

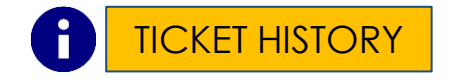

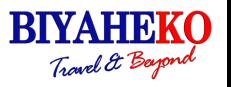

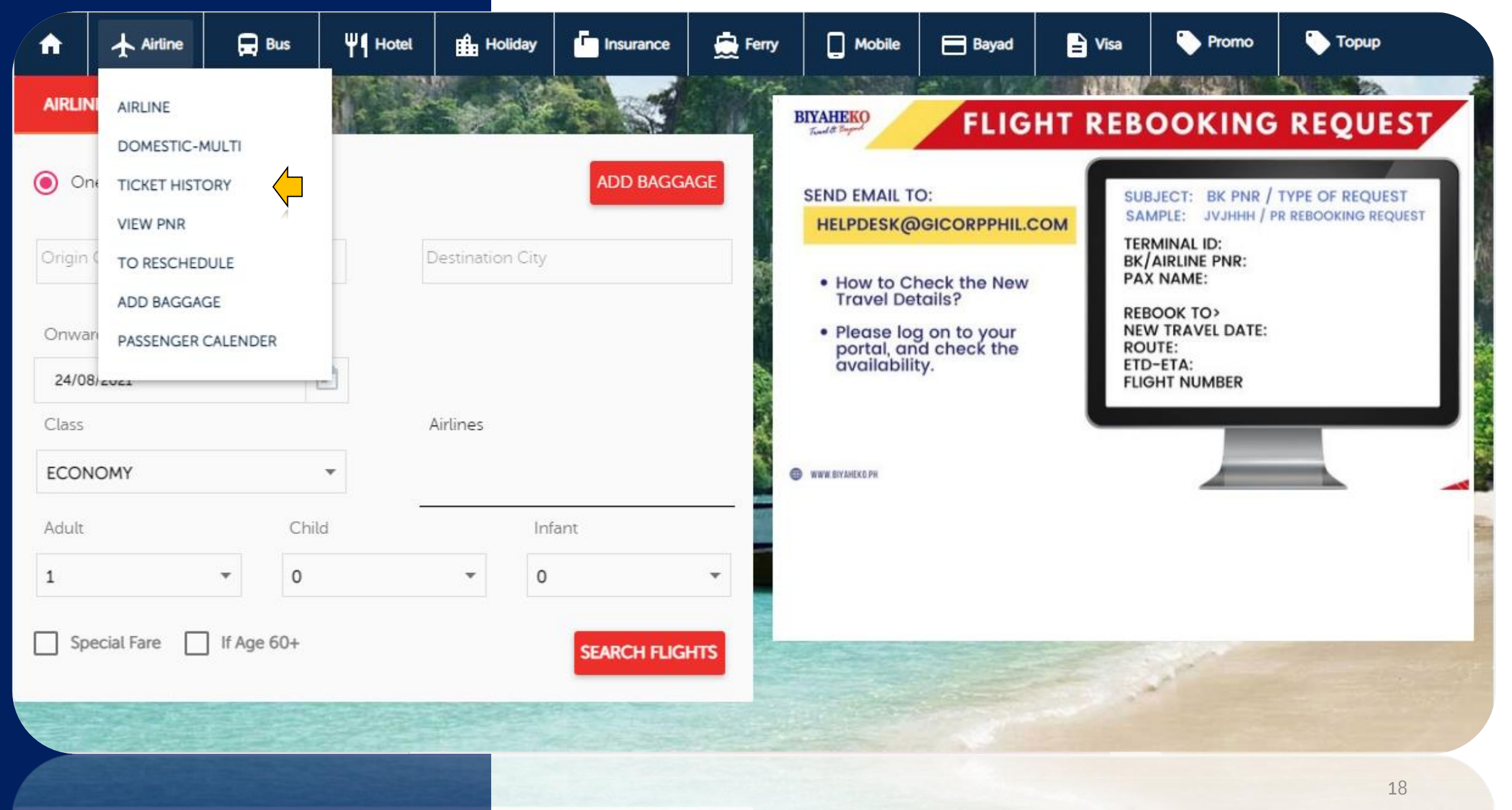

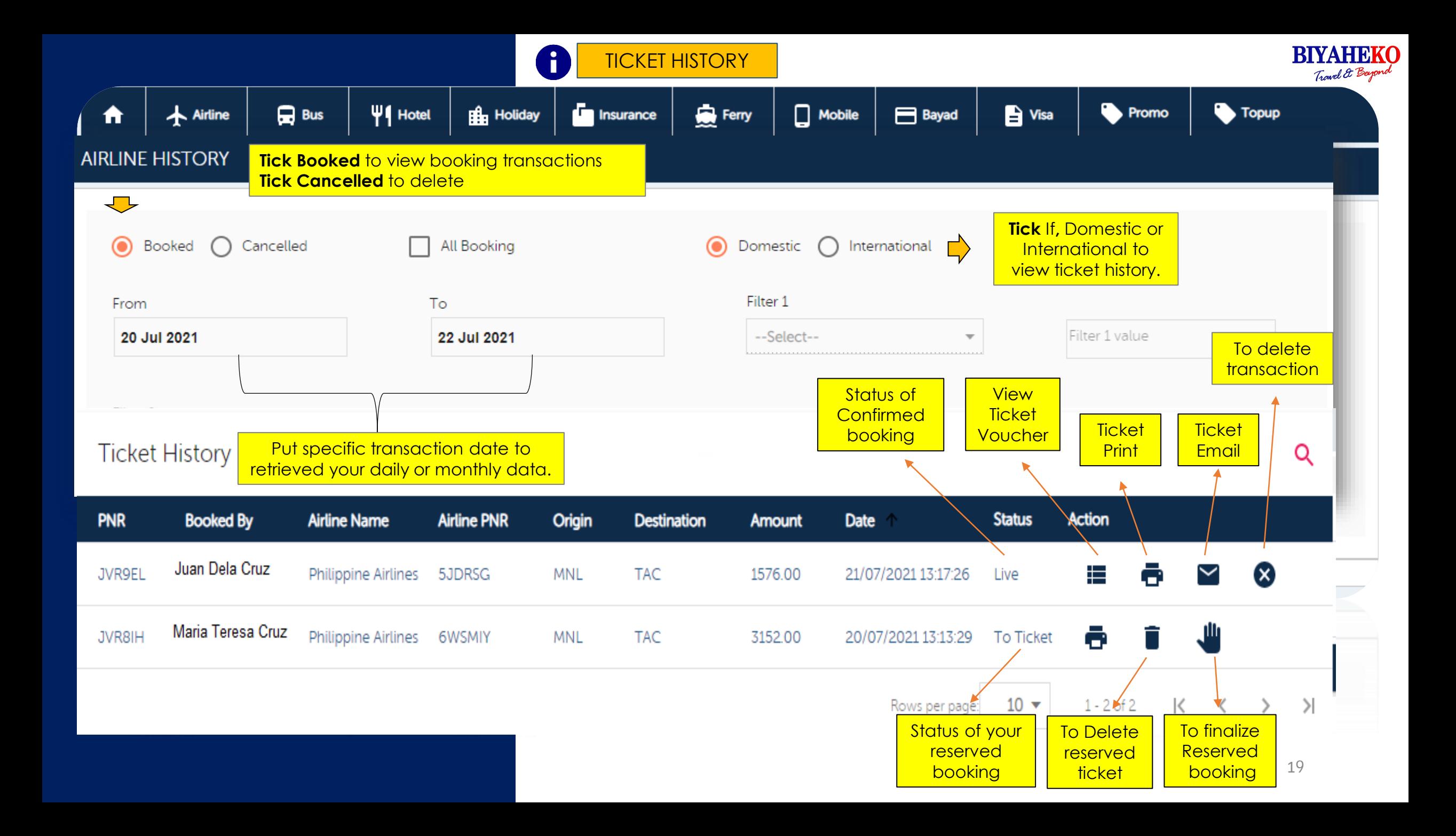

### **PRINT TICKET**

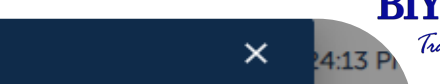

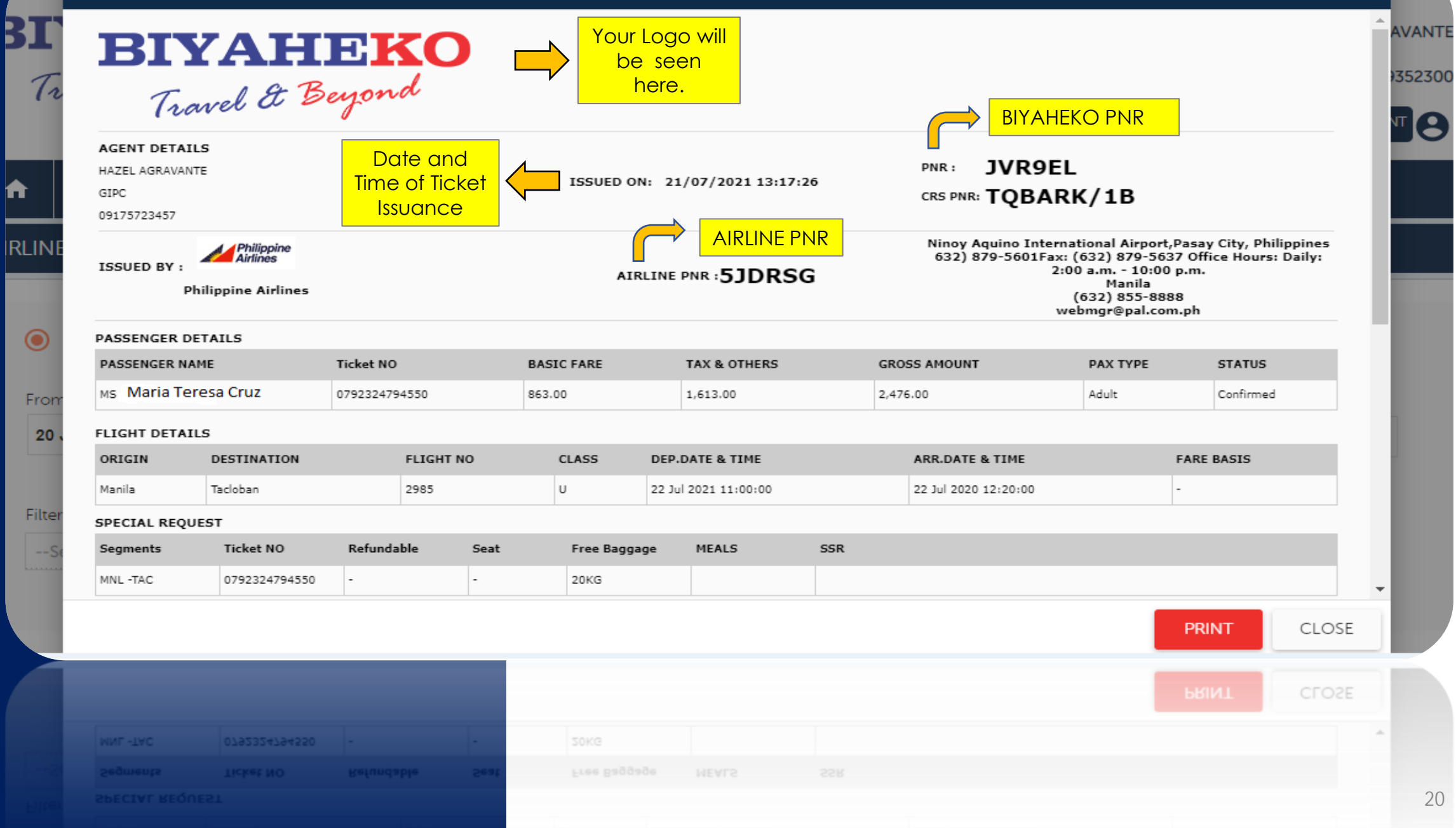

**D** VIEW PNR

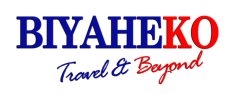

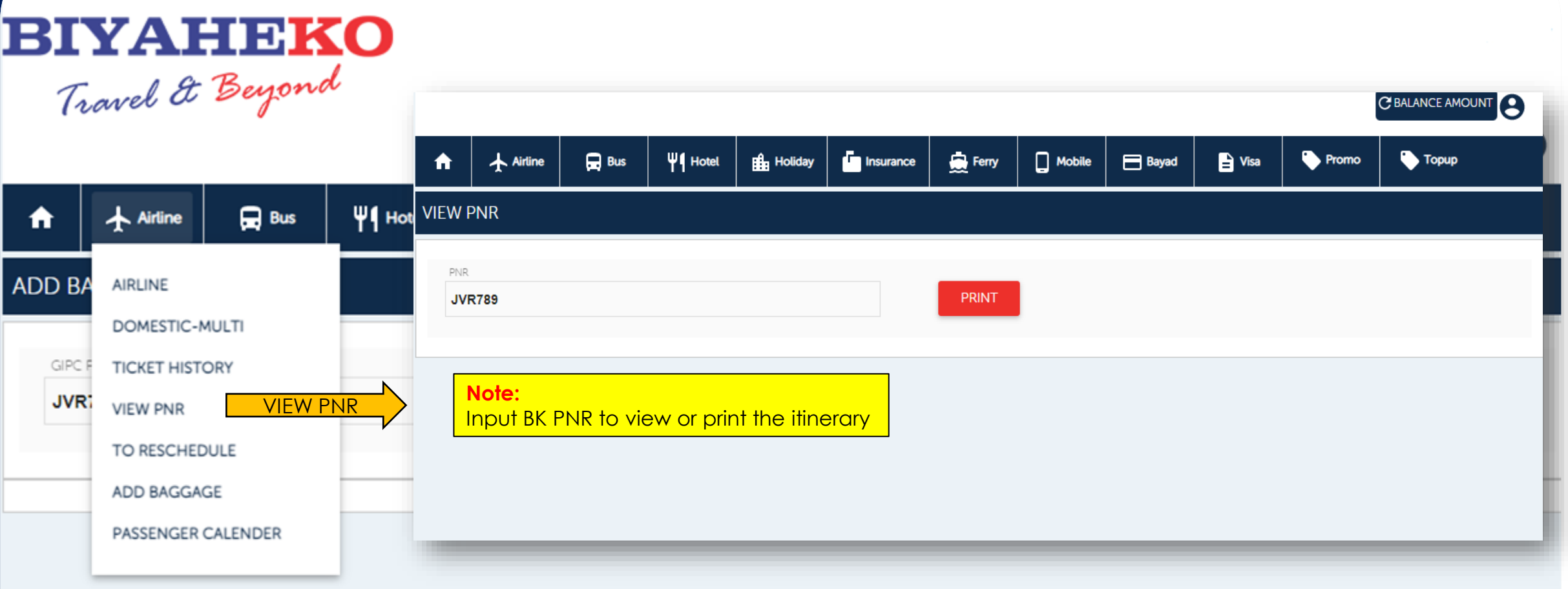

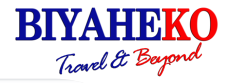

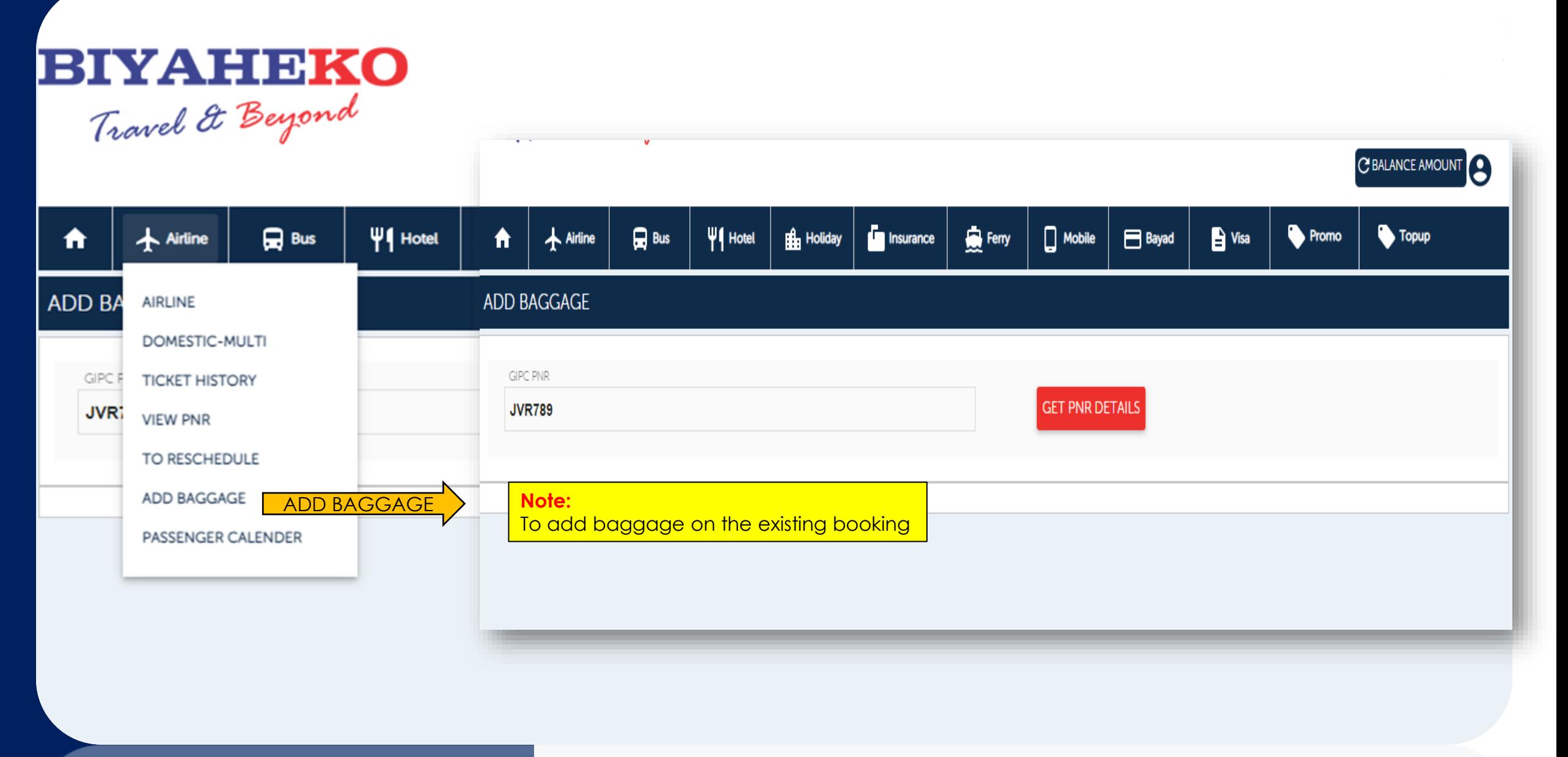

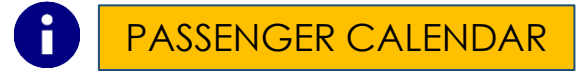

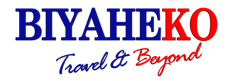

# **BIYAHEKO** Travel & Beyond

C BALANCE AMOUNT

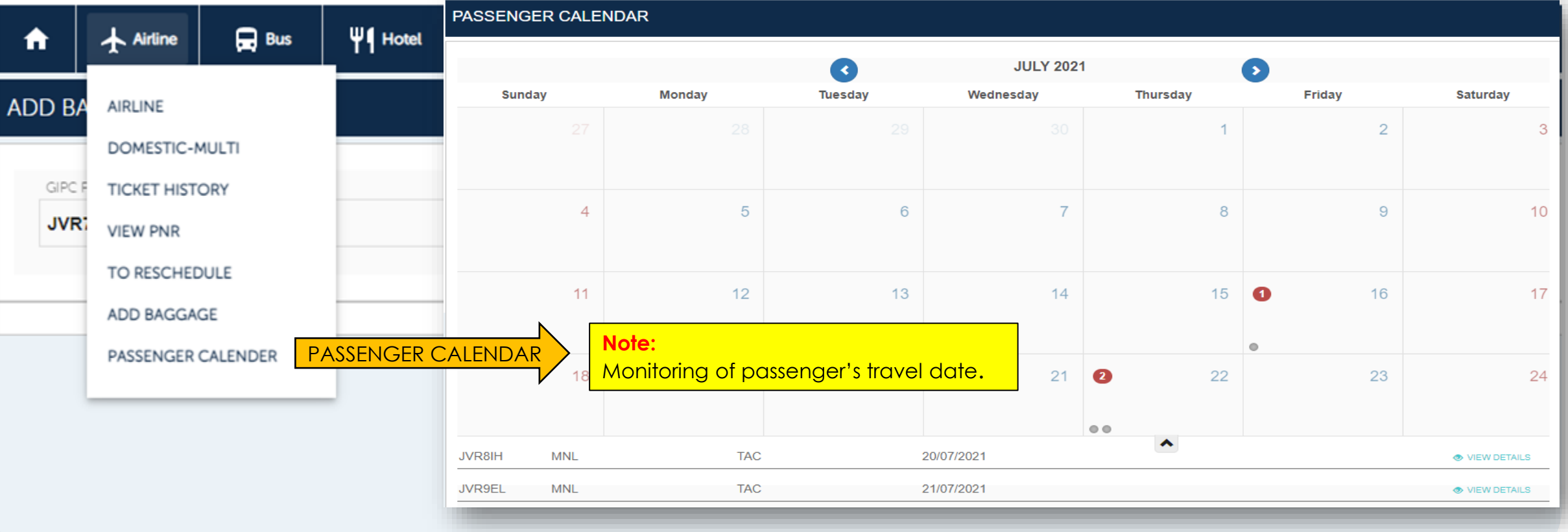

# SOTO FARE

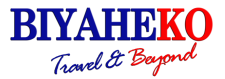

24

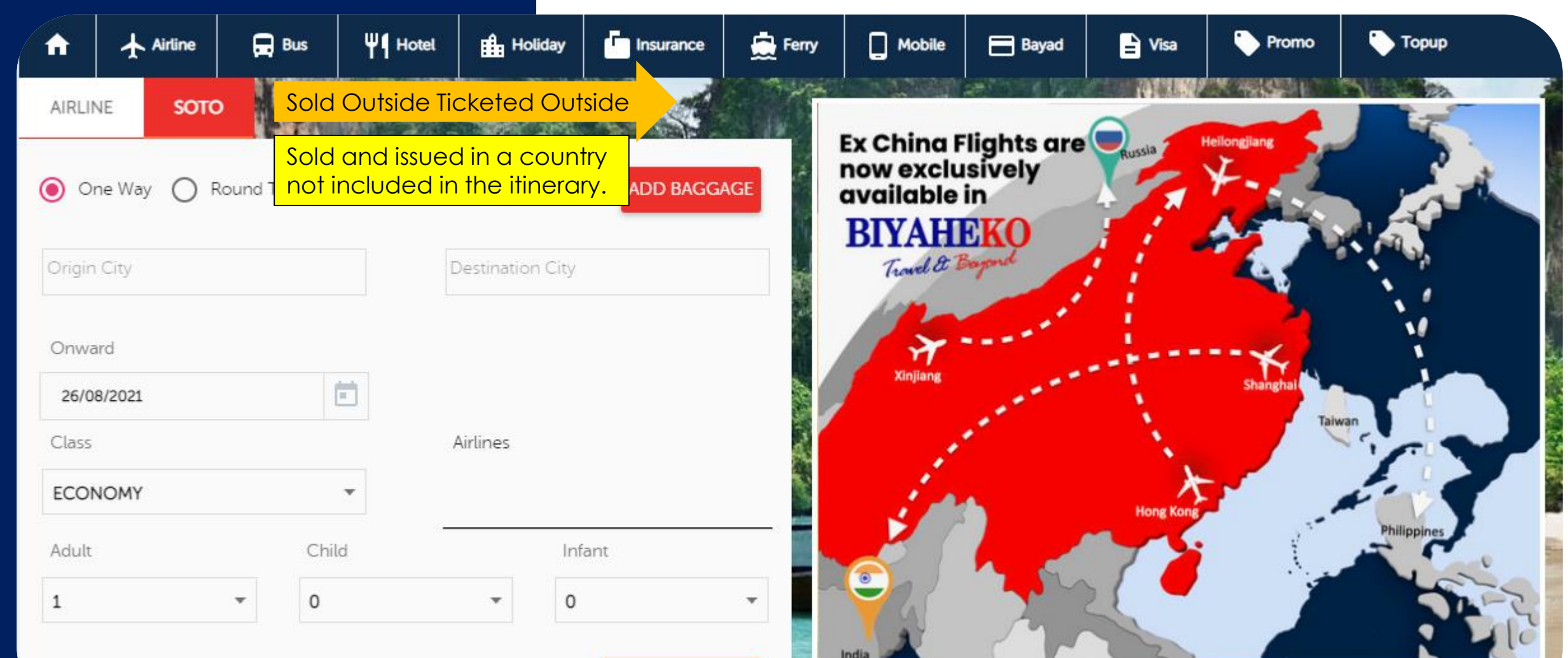

## **Note:**

Soto Fares offers cheapest airfare for a flight originating outside to other countries. For instance, you are travelling from UK to India but you buy your ticket in the USA.

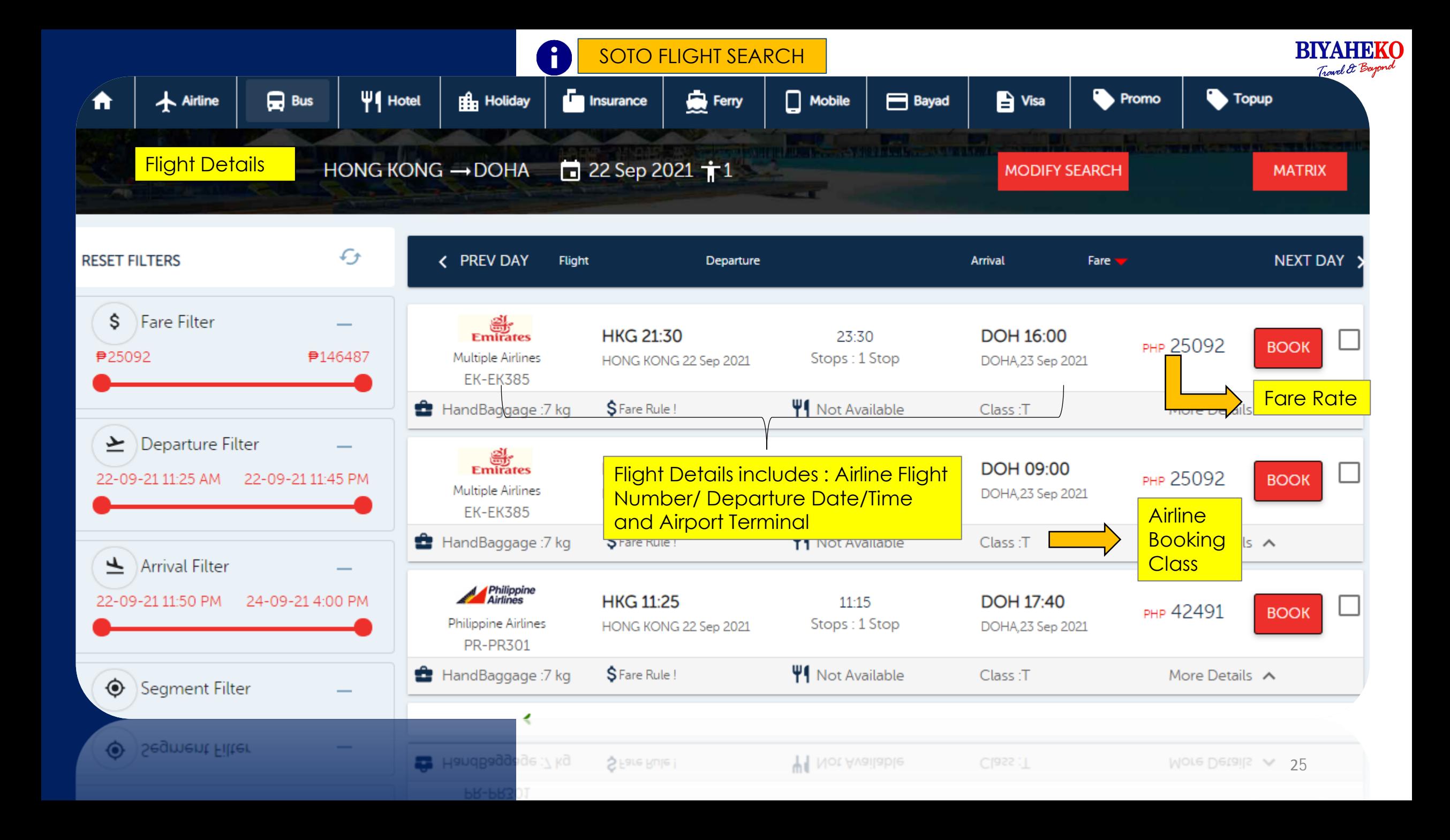

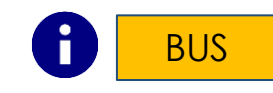

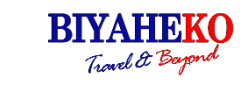

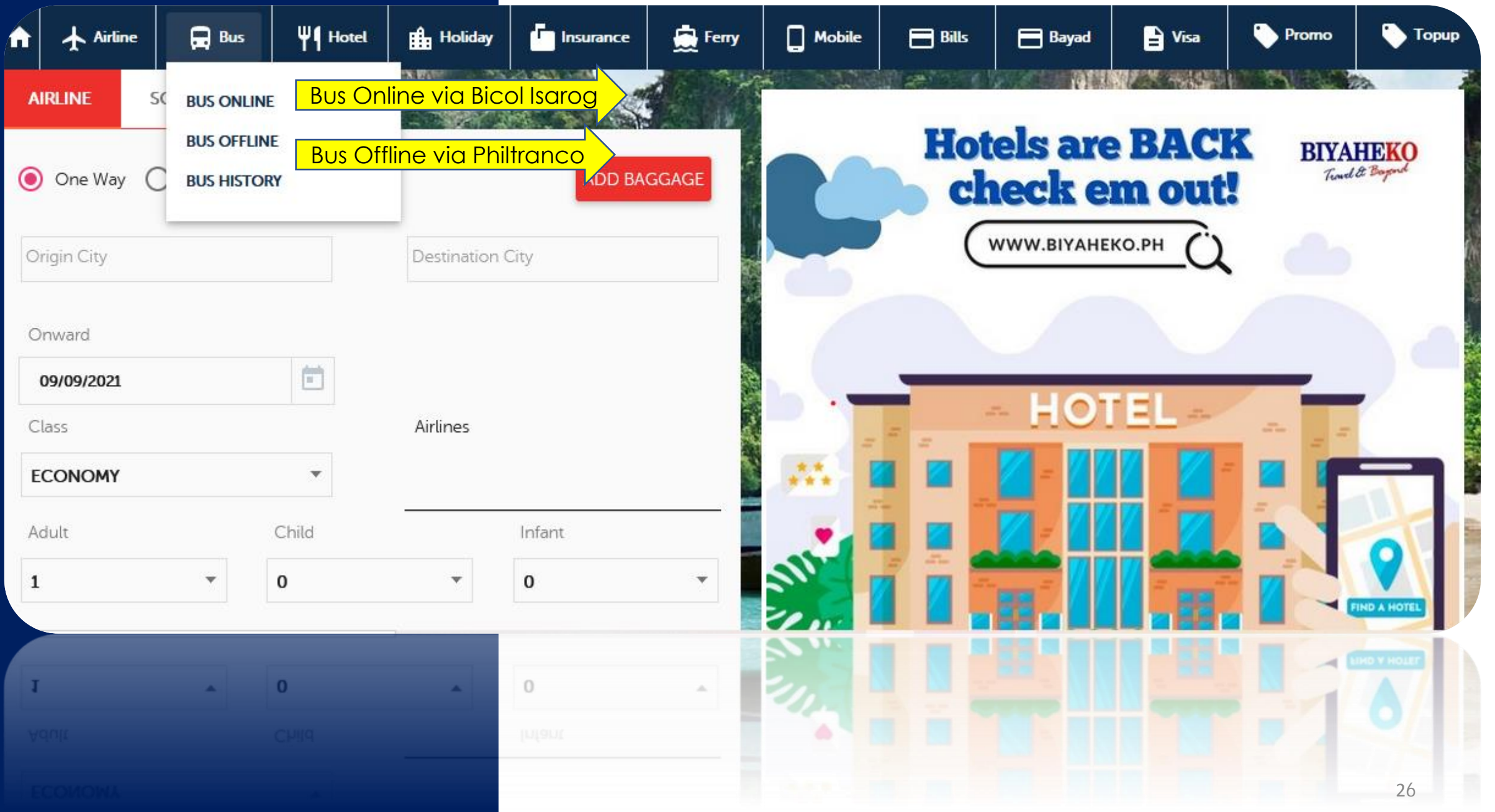

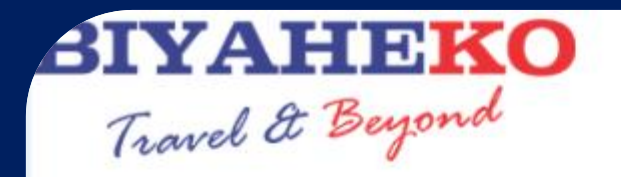

## BUS BICOL ISAROG ONLINE

8

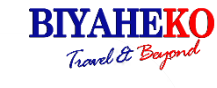

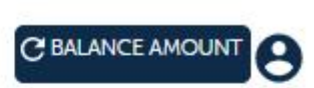

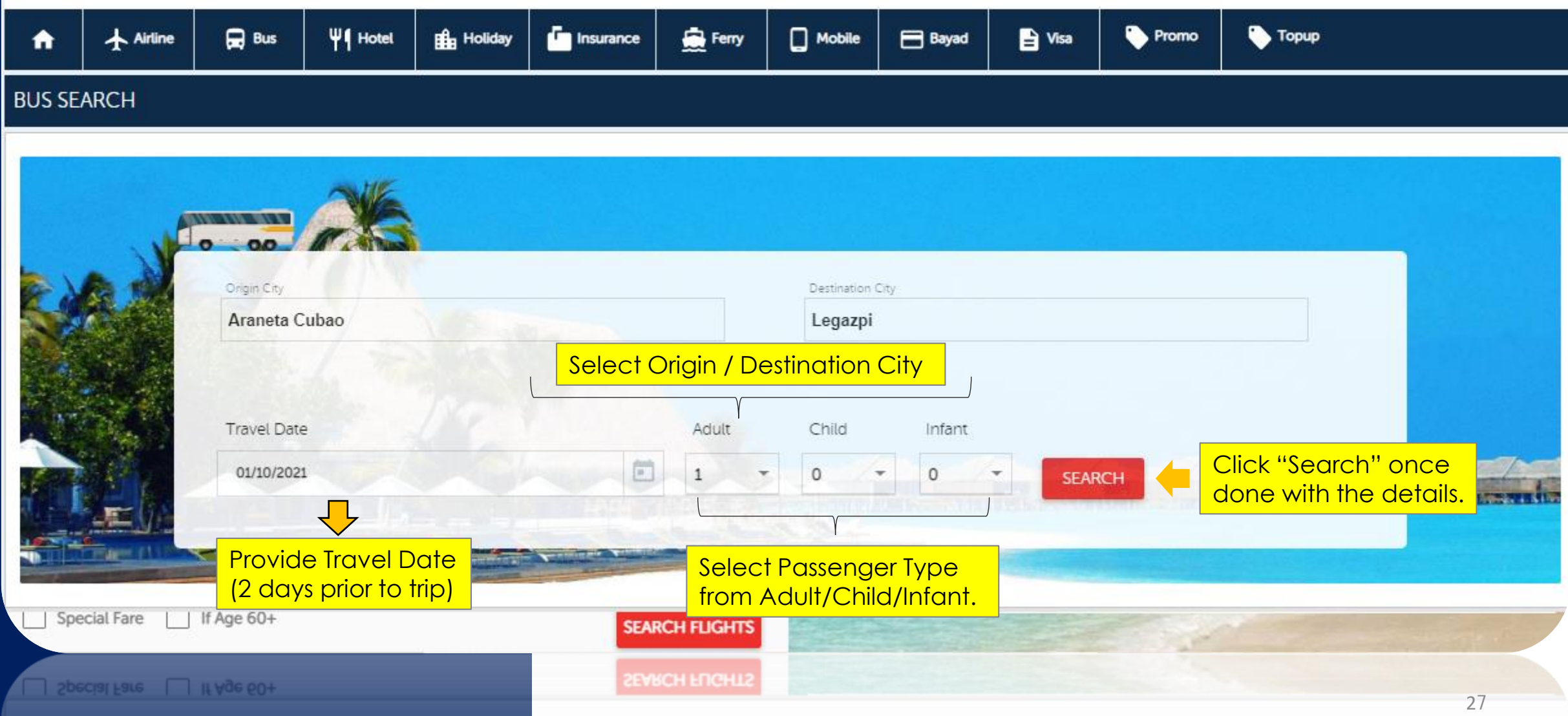

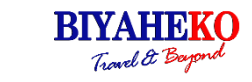

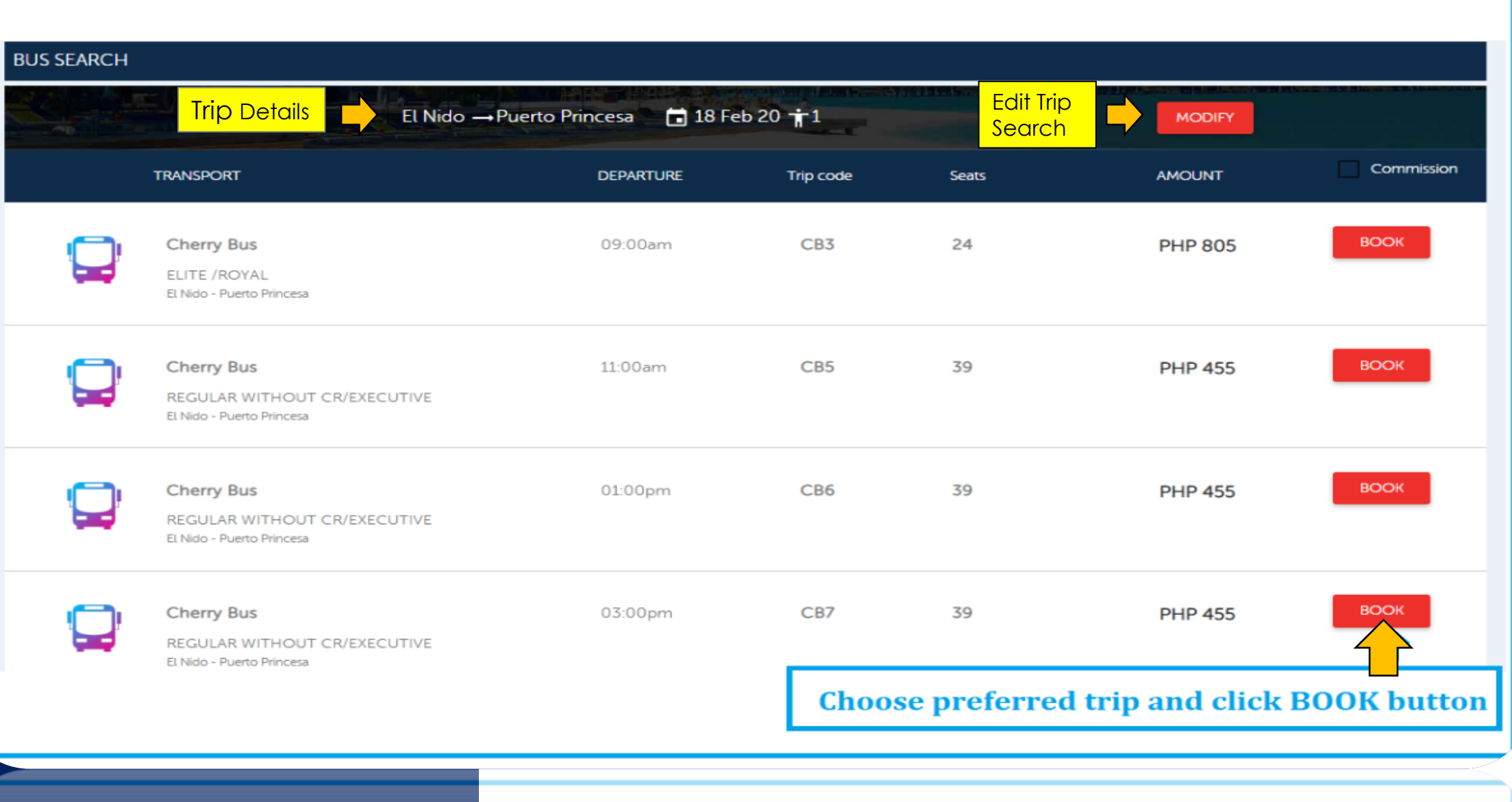

Choose preferred trip and click BOOK butto?

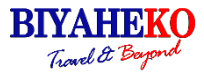

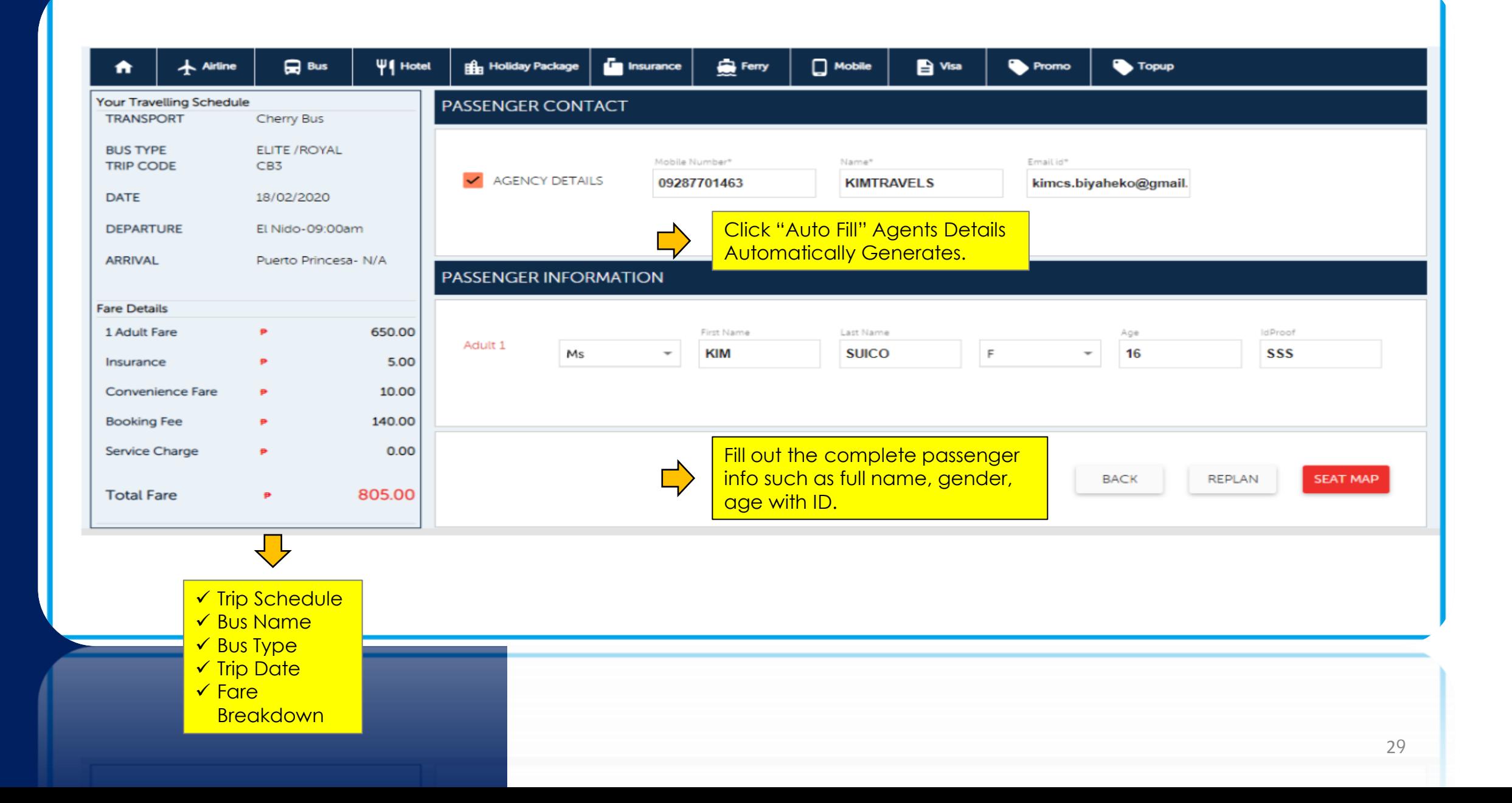

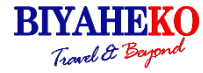

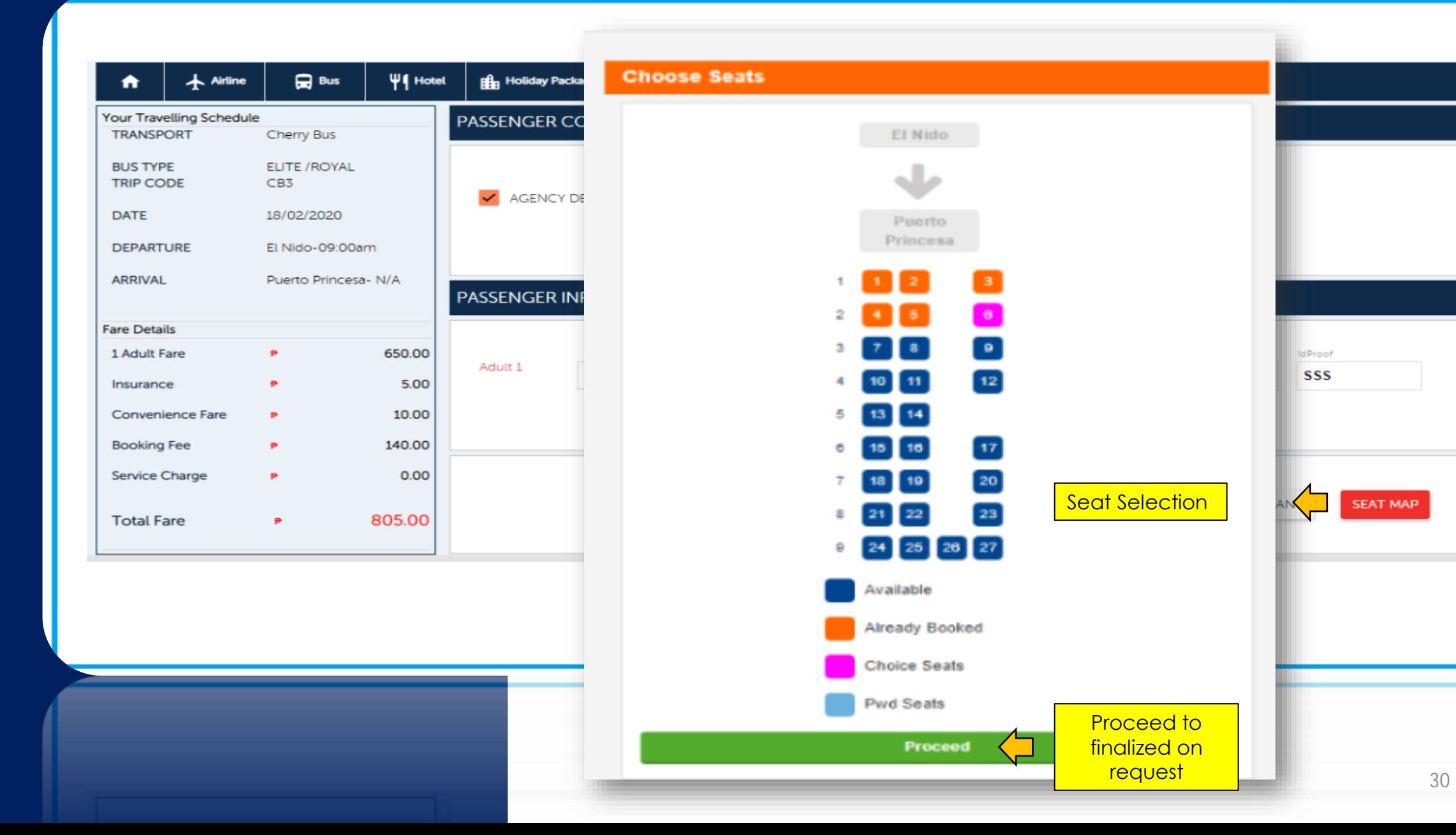

**SEAT MAP** 

### 8 BUS PHILTRANCO OFFLINE

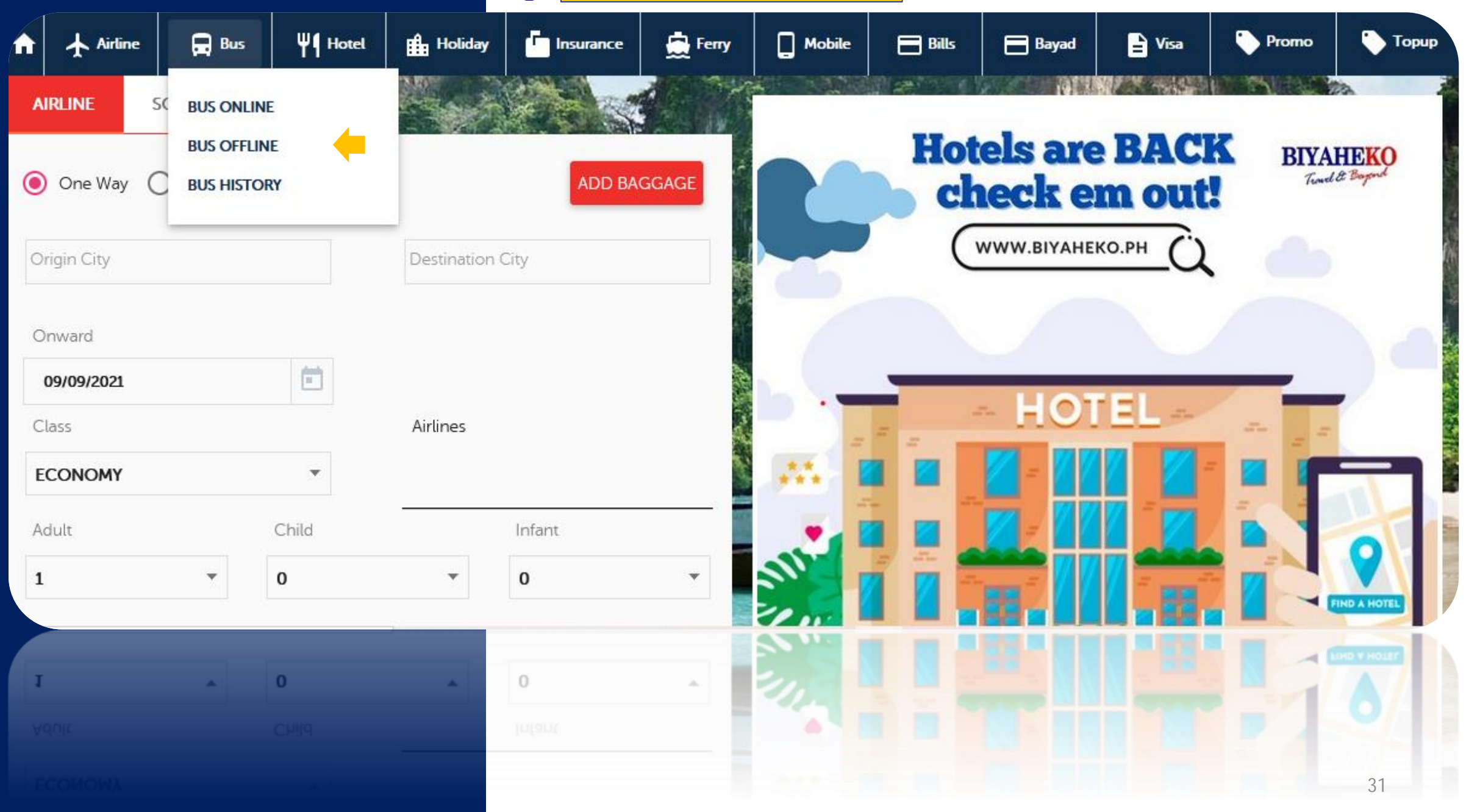

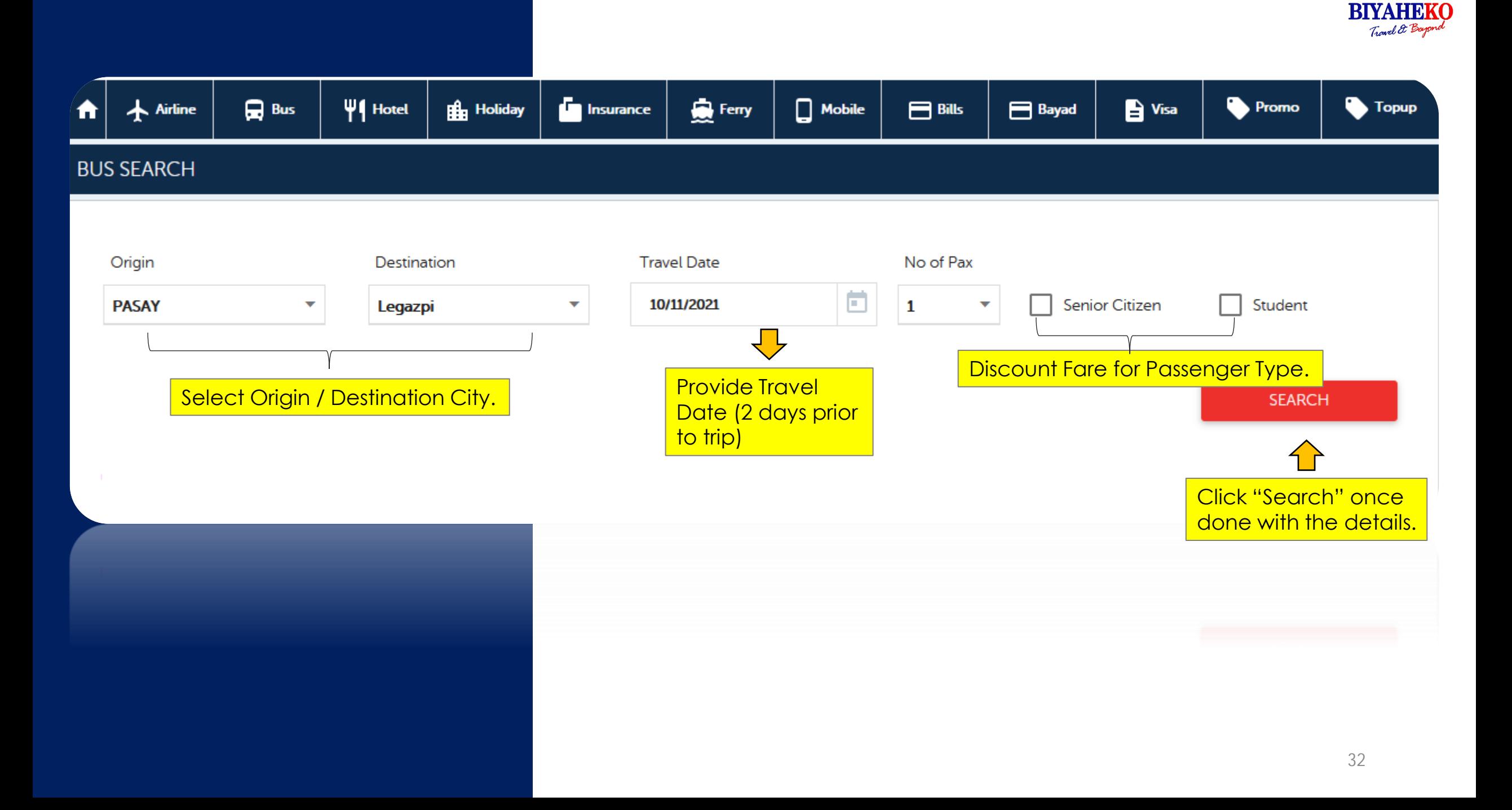

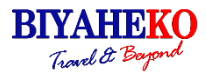

### **BUS SEARCH**

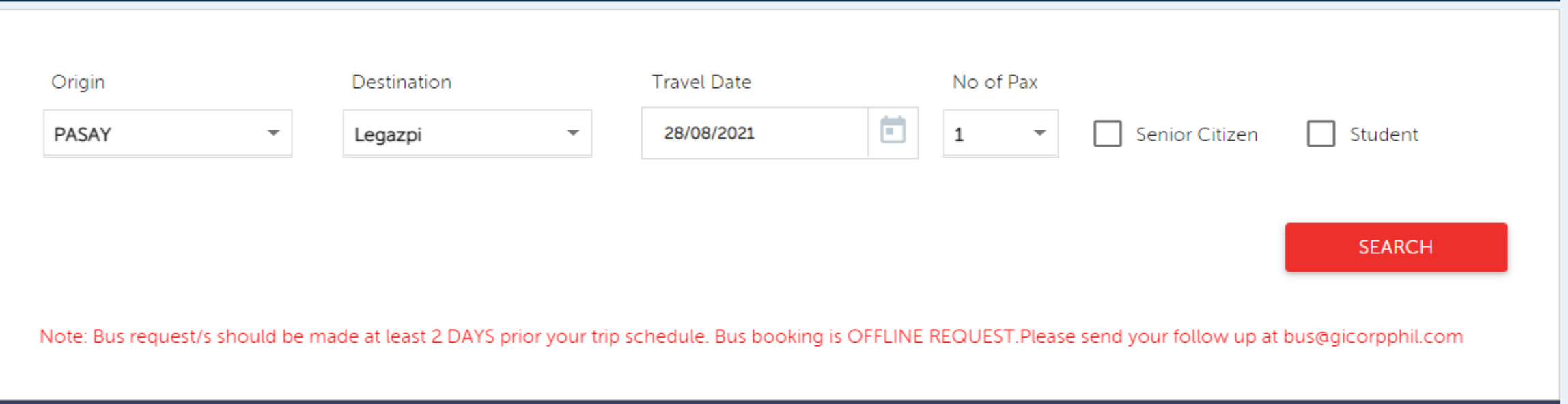

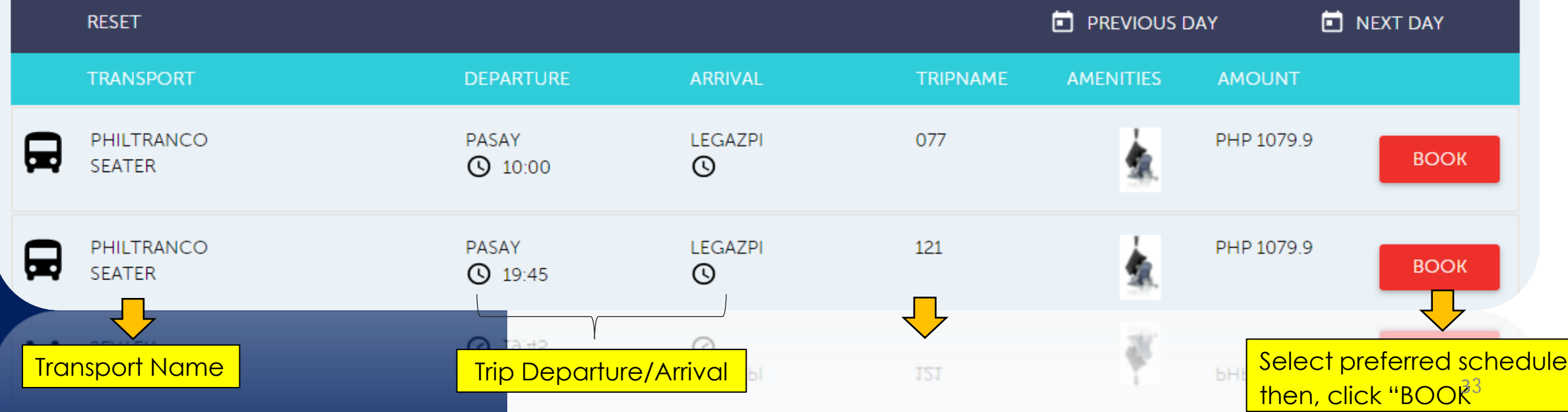

**RIYAHEKO** Travel & Beyon **Promo Topup** *<u>Company</u>* Insurance Ferry  $\Box$  Mobile **Bayad**  $\mathbf{B}$  Visa

REPLAN

**TRANSPORT BUS TYPE DATE DEPARTURE ARRIVAL TIME GROSS FARE TRAVEL TYPE** PHILTRANCO **SEATER** LEGAZPI 1219.9 On Going {"Date":"2021-11-09T16:00:00 ASAZ"}

PASSENGER CONTACT

Airline

₳

**TRIP DETAILS** 

 $\Box$  Bus

 $\P\P$  Hotel

**H** Holiday

 $\overline{\phantom{a}}$ **AGENCY DETAILS** Name\* Mobile Number\* Email id\* Click "Agency Details **Automatically Generates.** (Name/Email Add) **Must Fill up mobile** Automated Generates Agent number of the PASSENGER INFORMATION Name, Email Address. passenger. First Name Age IdProof Last Name Mr M  $\overline{\mathbf{v}}$ ÷ Fill out the complete passenger information such as full name, gender, age with ID. **Create New Trip Details** REPLAN **SEAT MAP** 34<br>2evi mvi

### A BUS HISTORY

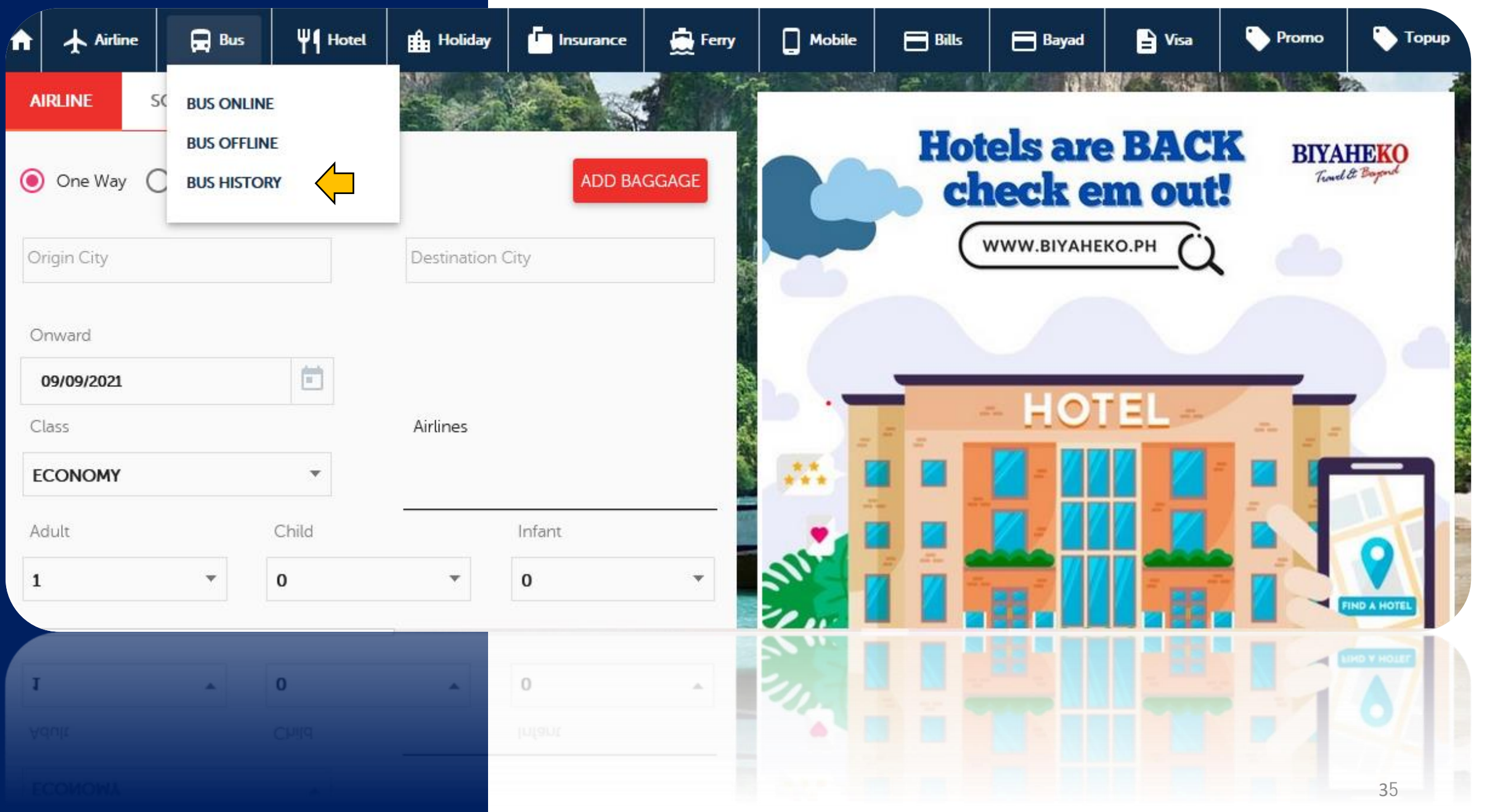

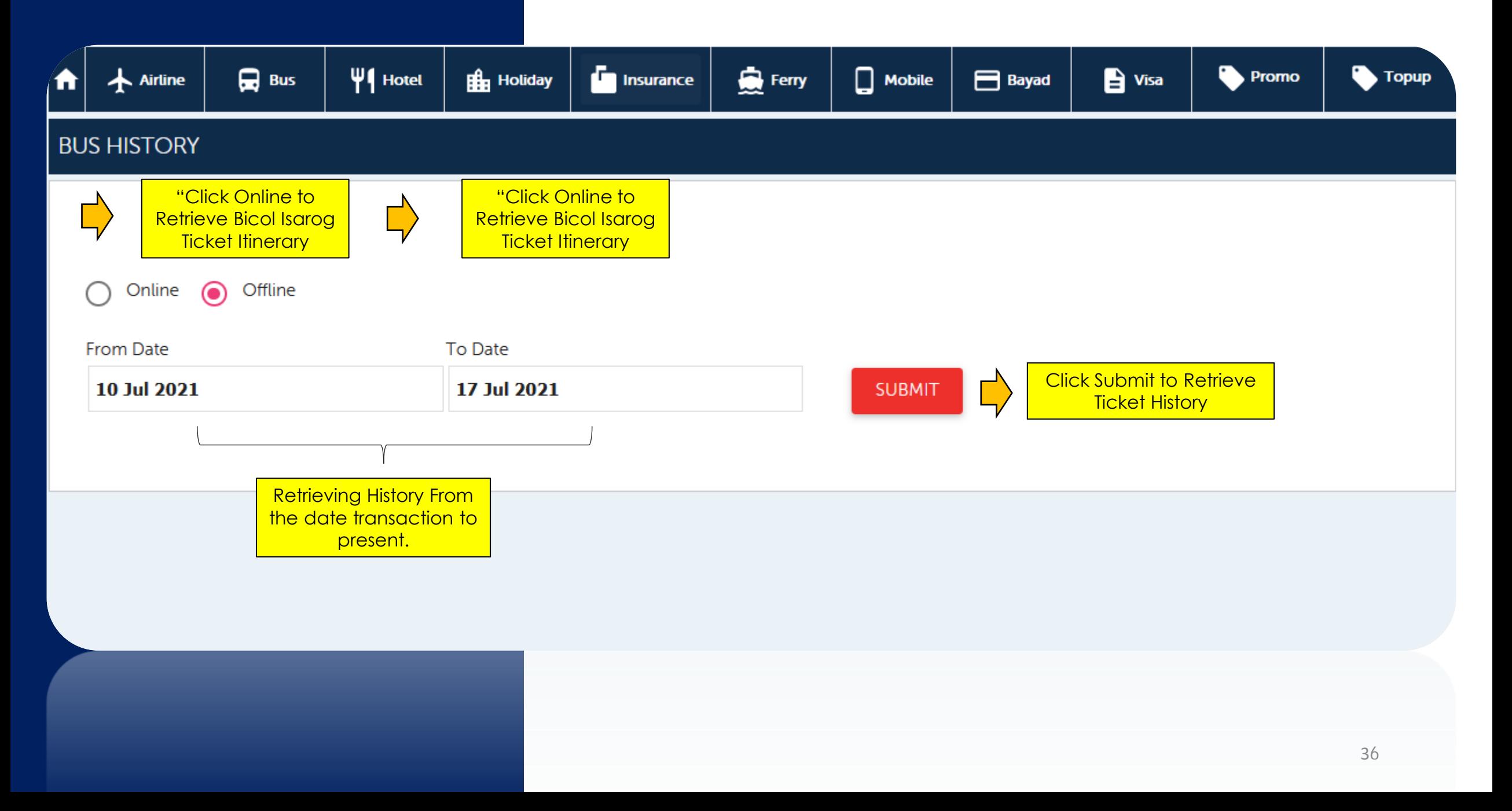
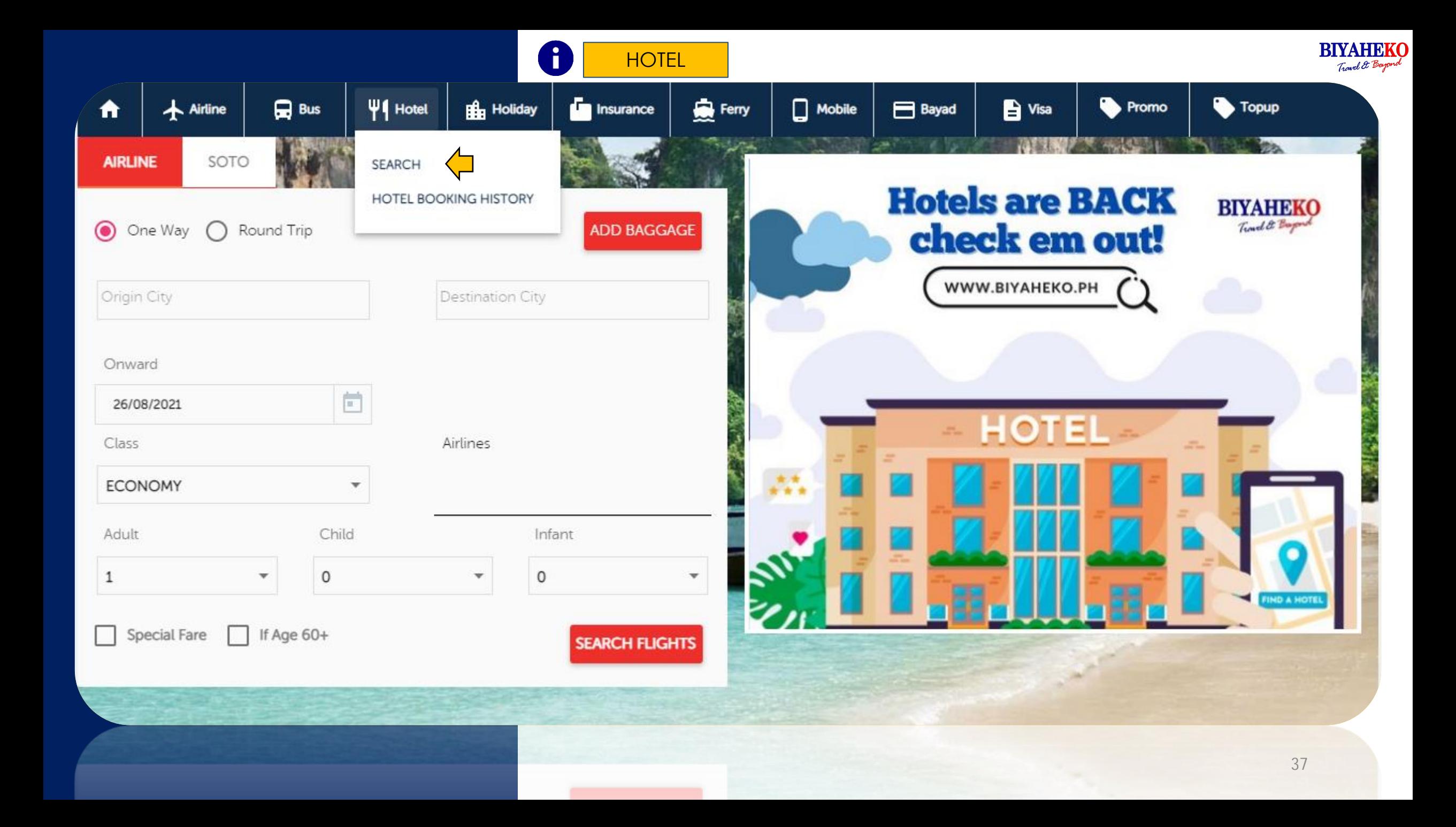

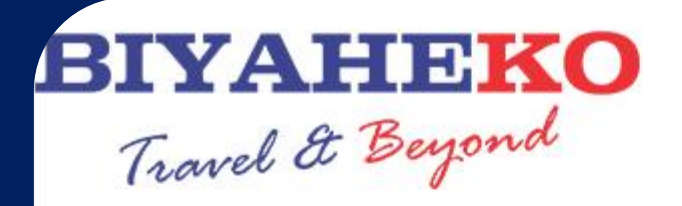

C BALANCE AMOUNT

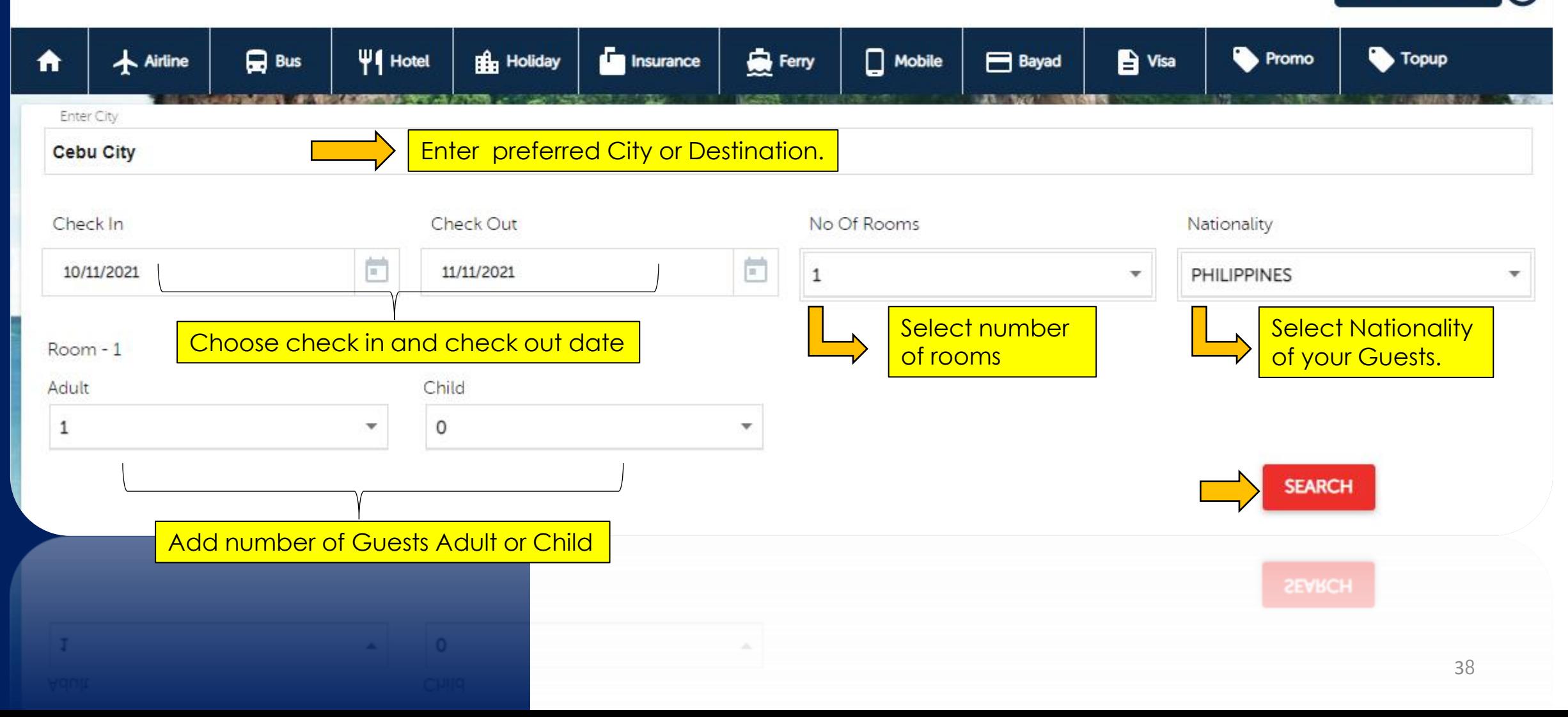

#### ÷ HOTEL FARE SEARCH

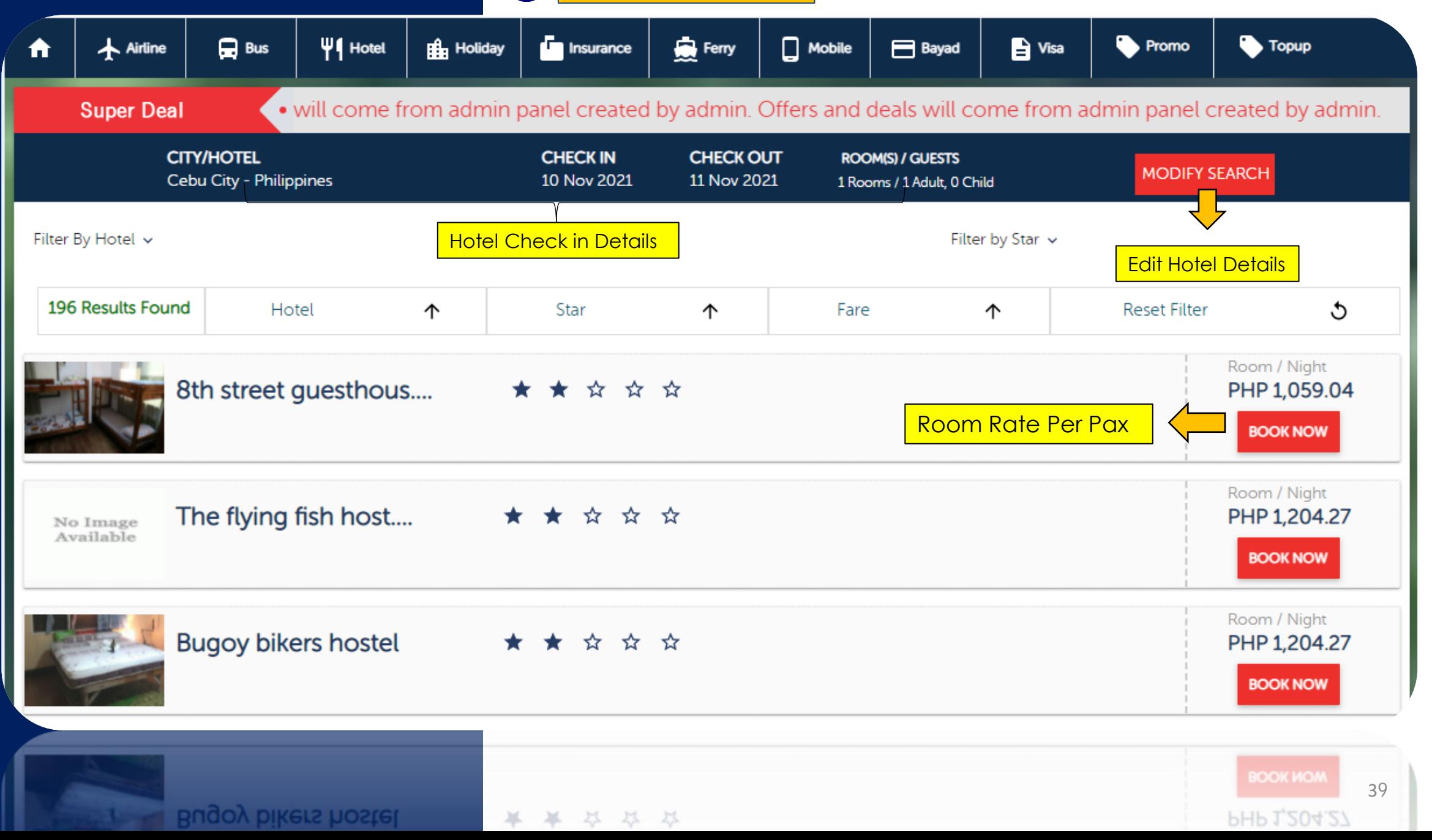

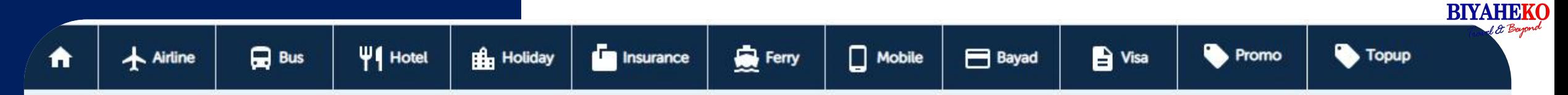

#### Seda ayala center cebu, Cebu City - Philippines n£⊾

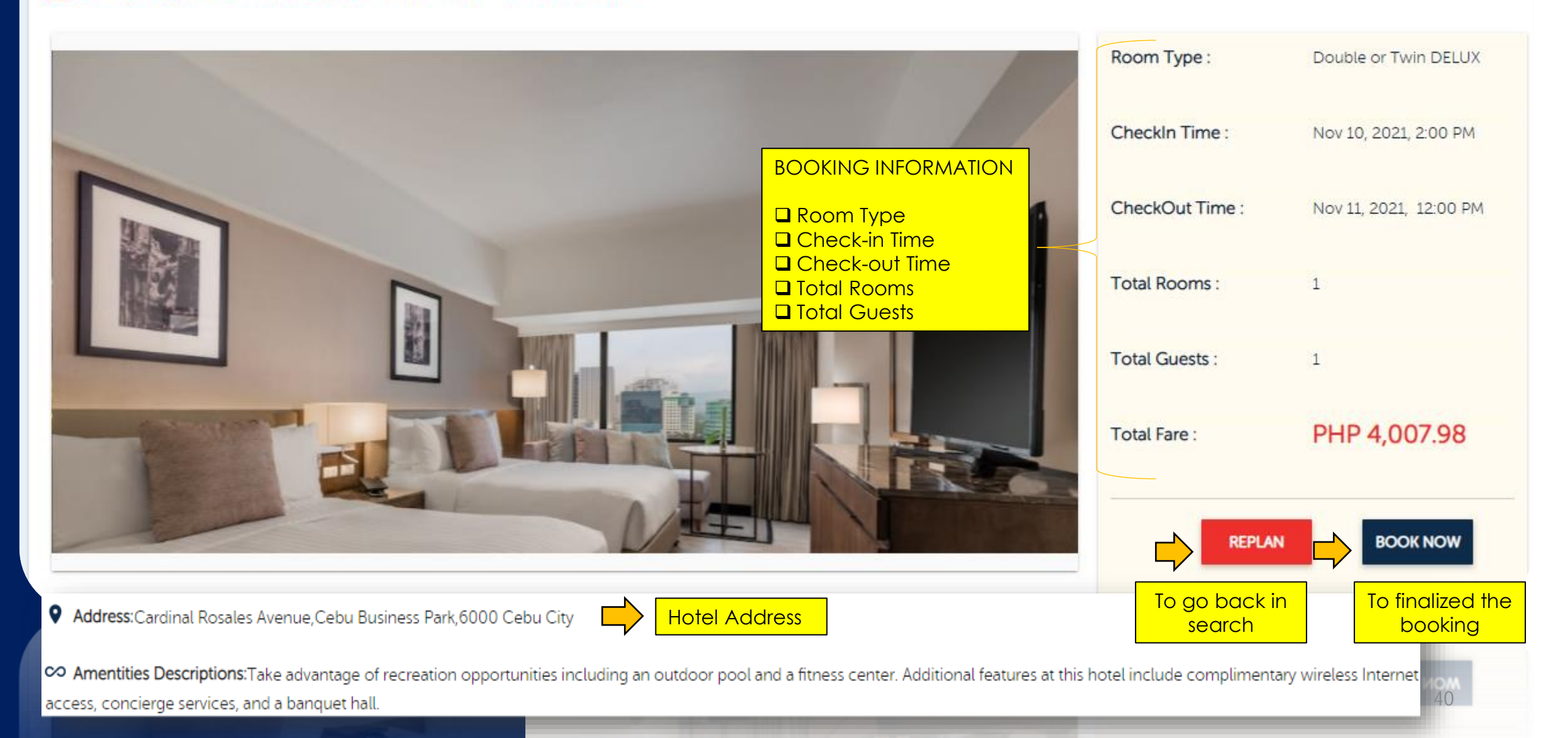

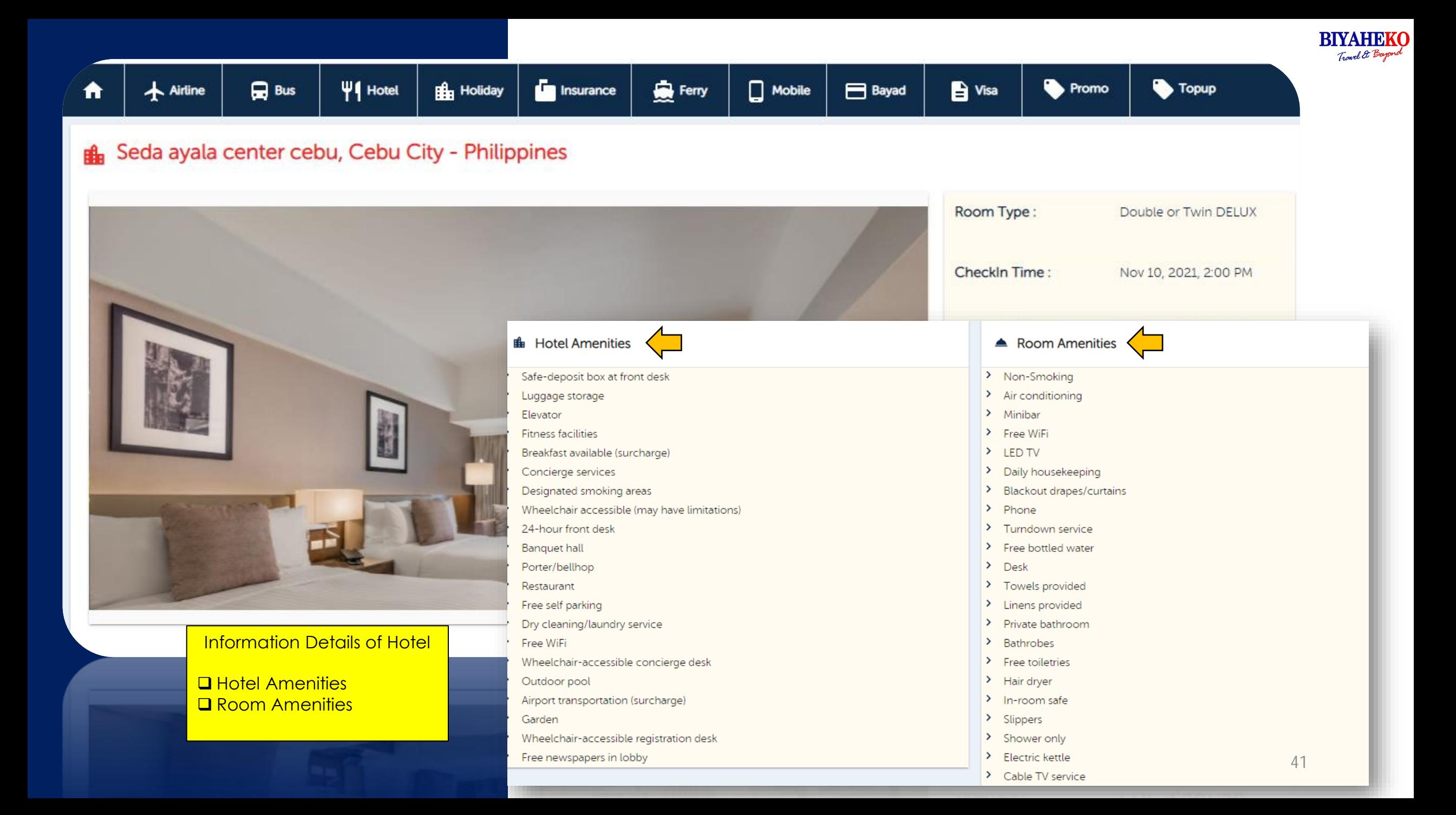

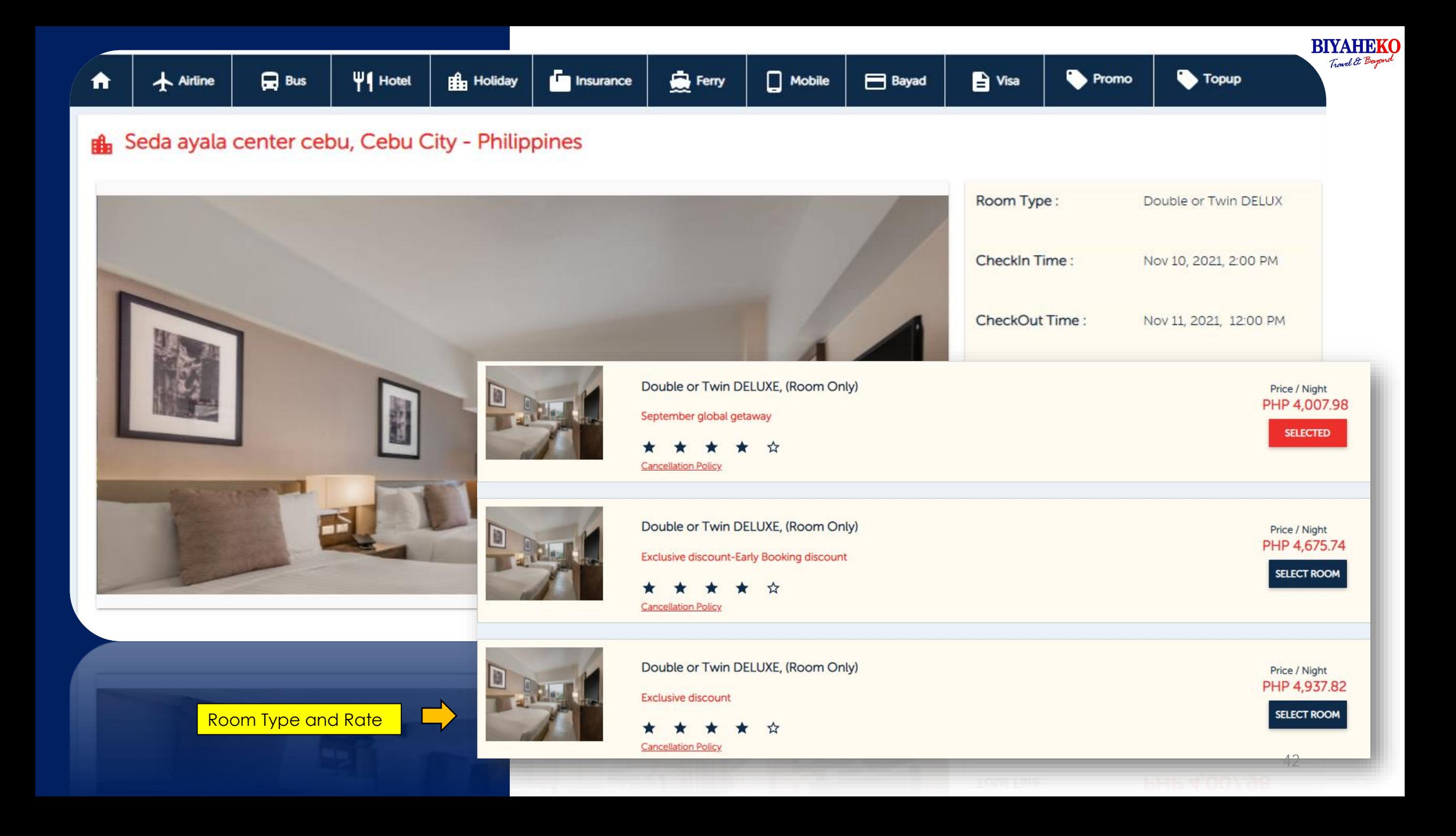

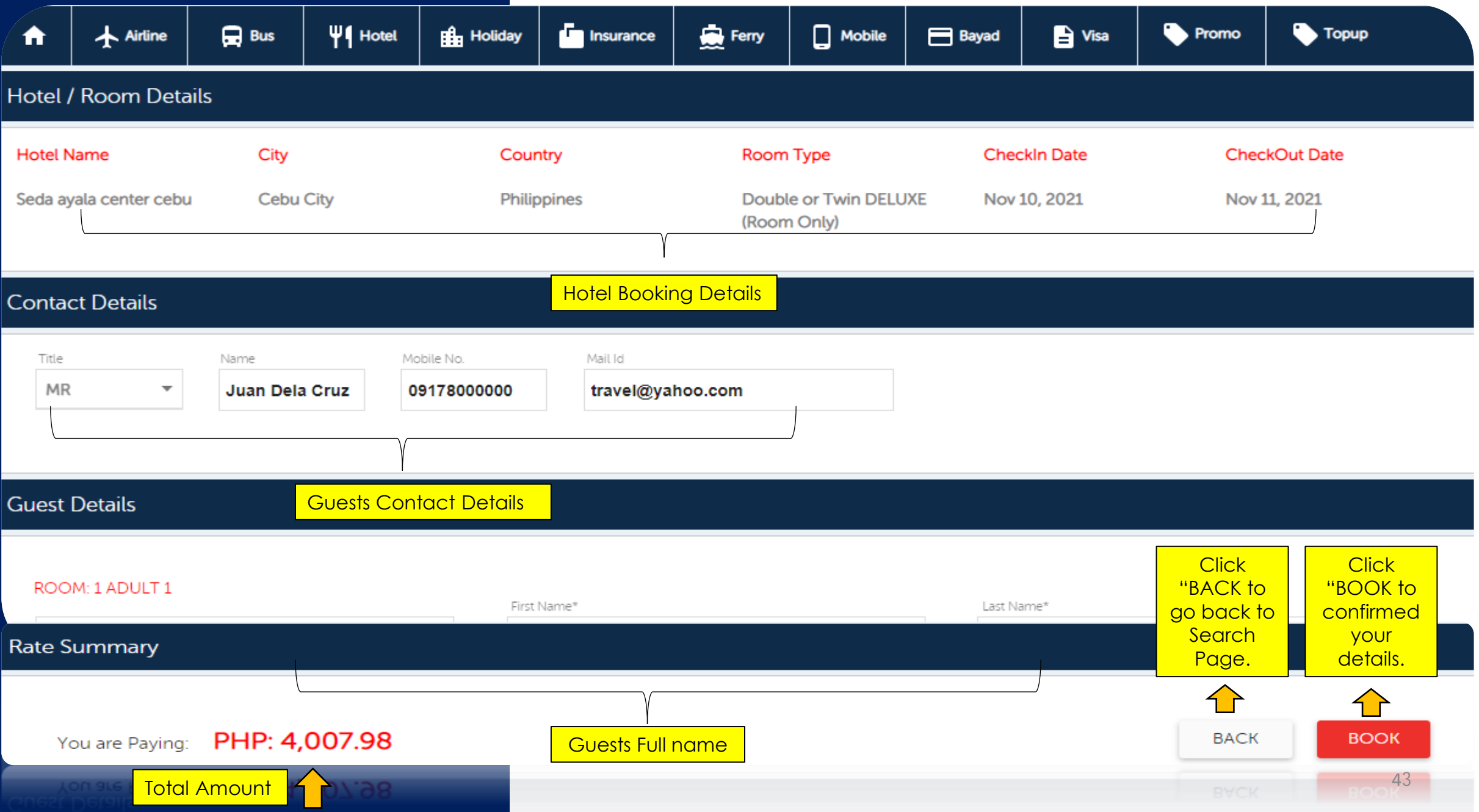

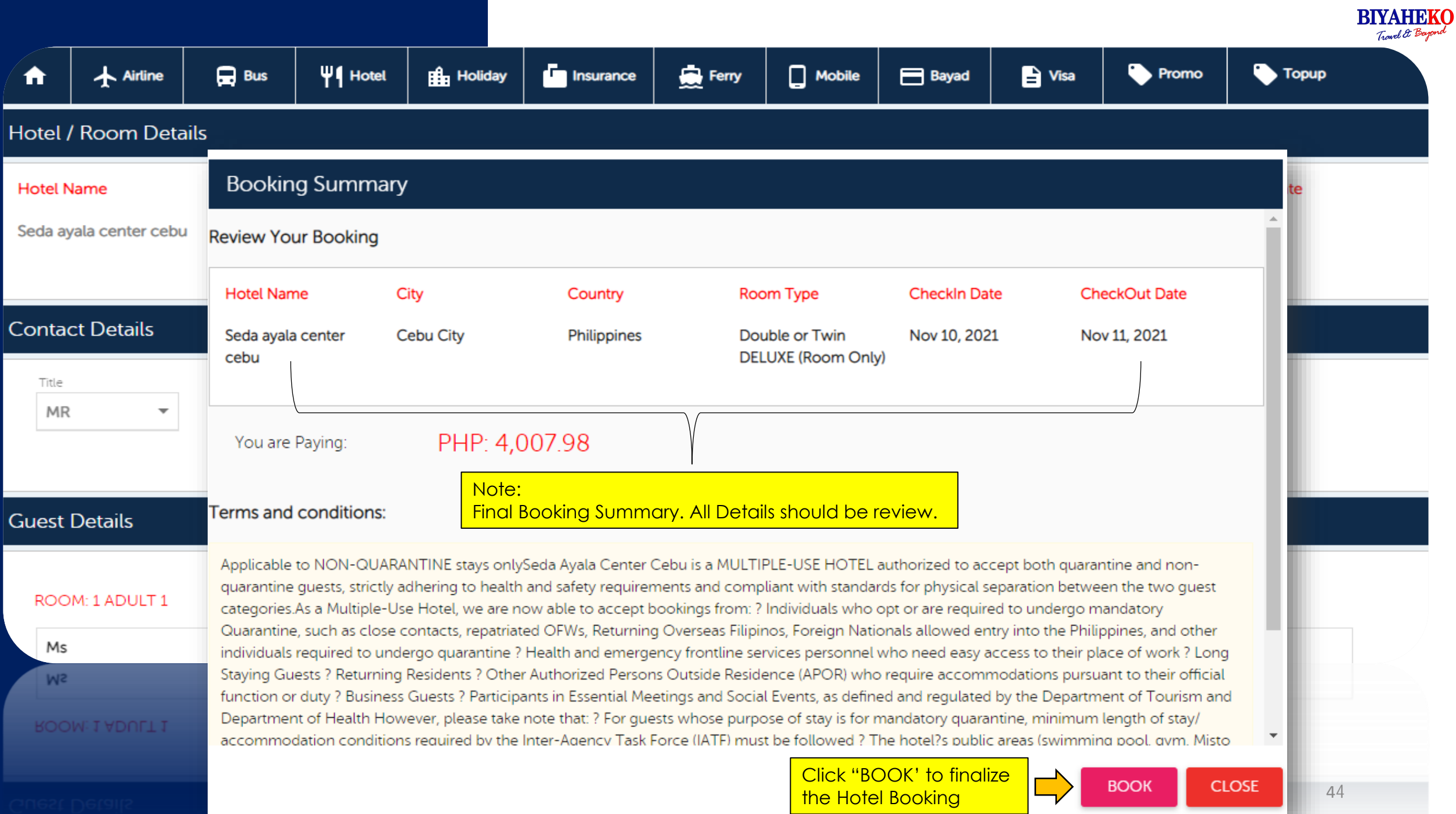

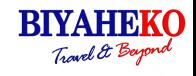

**C BALANCE AMOUNT** 

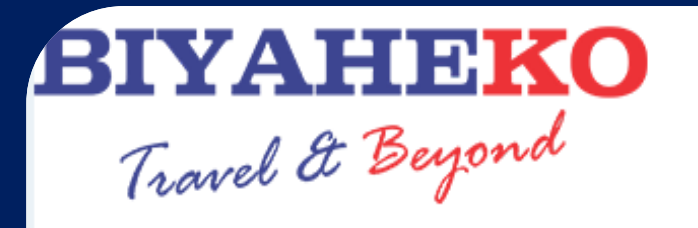

 $\bigoplus$  Bus

 $\Psi$ 

 $\bigstar$  Airline

₳

**Hotel History** 

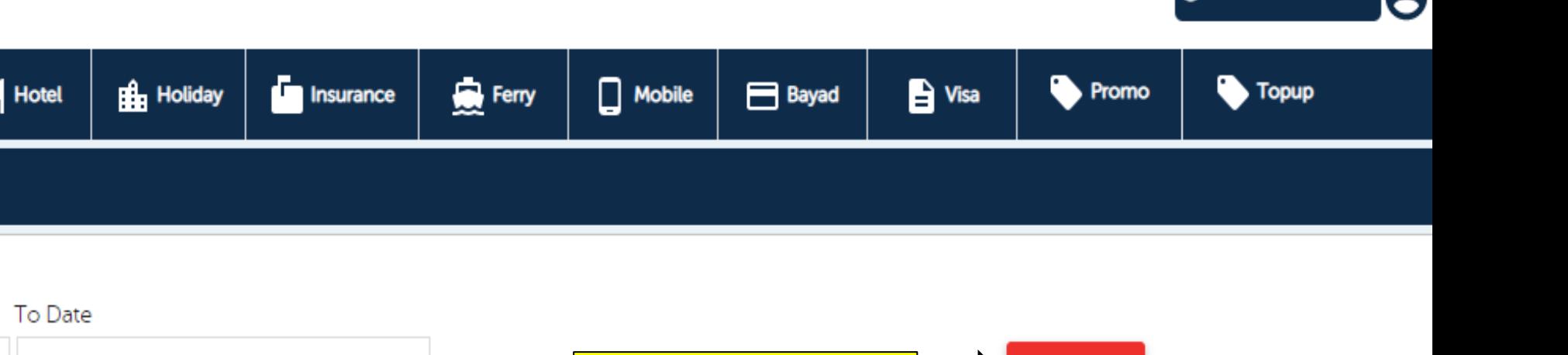

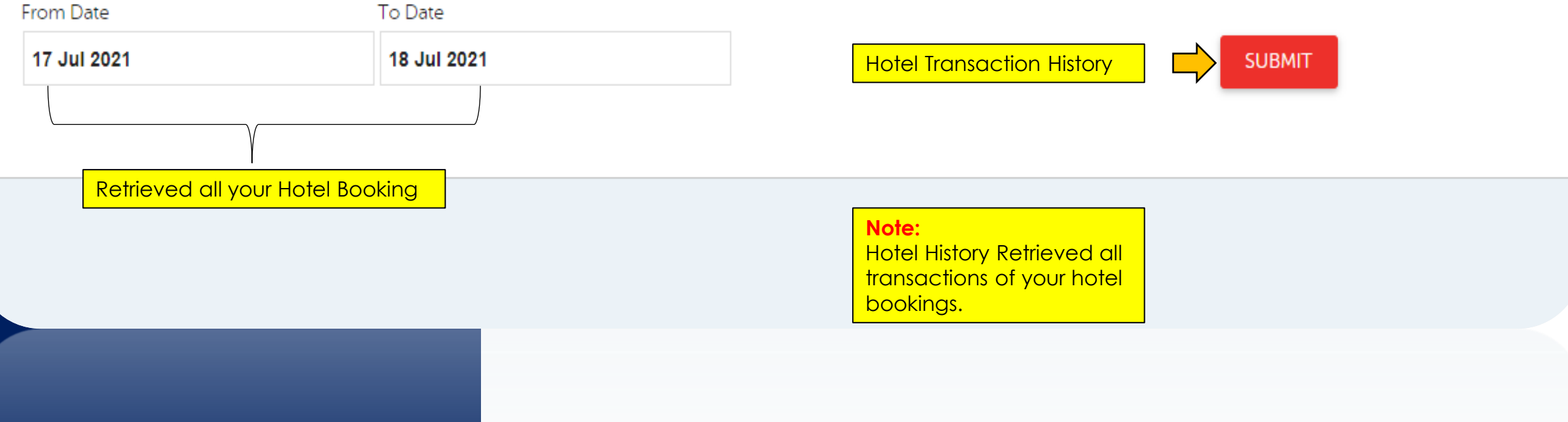

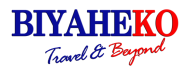

# **BIYAHEKO** Travel & Beyond

## HOTEL VOUCHER / ROOM DETAILS

## **HOTEL DETAILS**

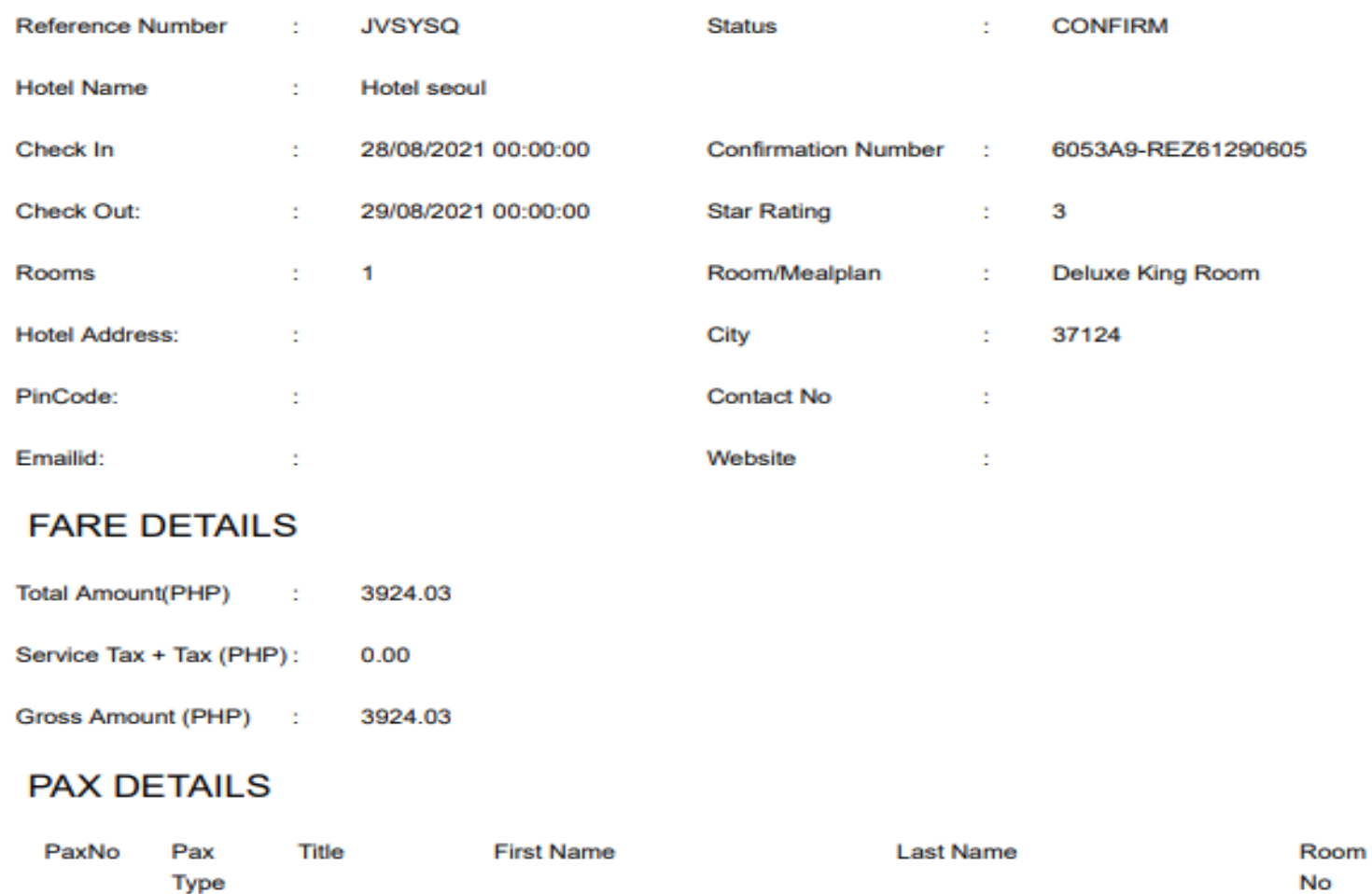

## ❑Reference Number ❑Hotel Name ❑Check in/out date ❑Rooms Type ❑Hotel Address ❑Contact Number THE FOLLOWING.

HOTEL VOUCHER INCLUDES

- ❑Passenger Details
- ❑Fare Details

#### HOLIDAY SEARCH

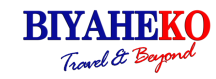

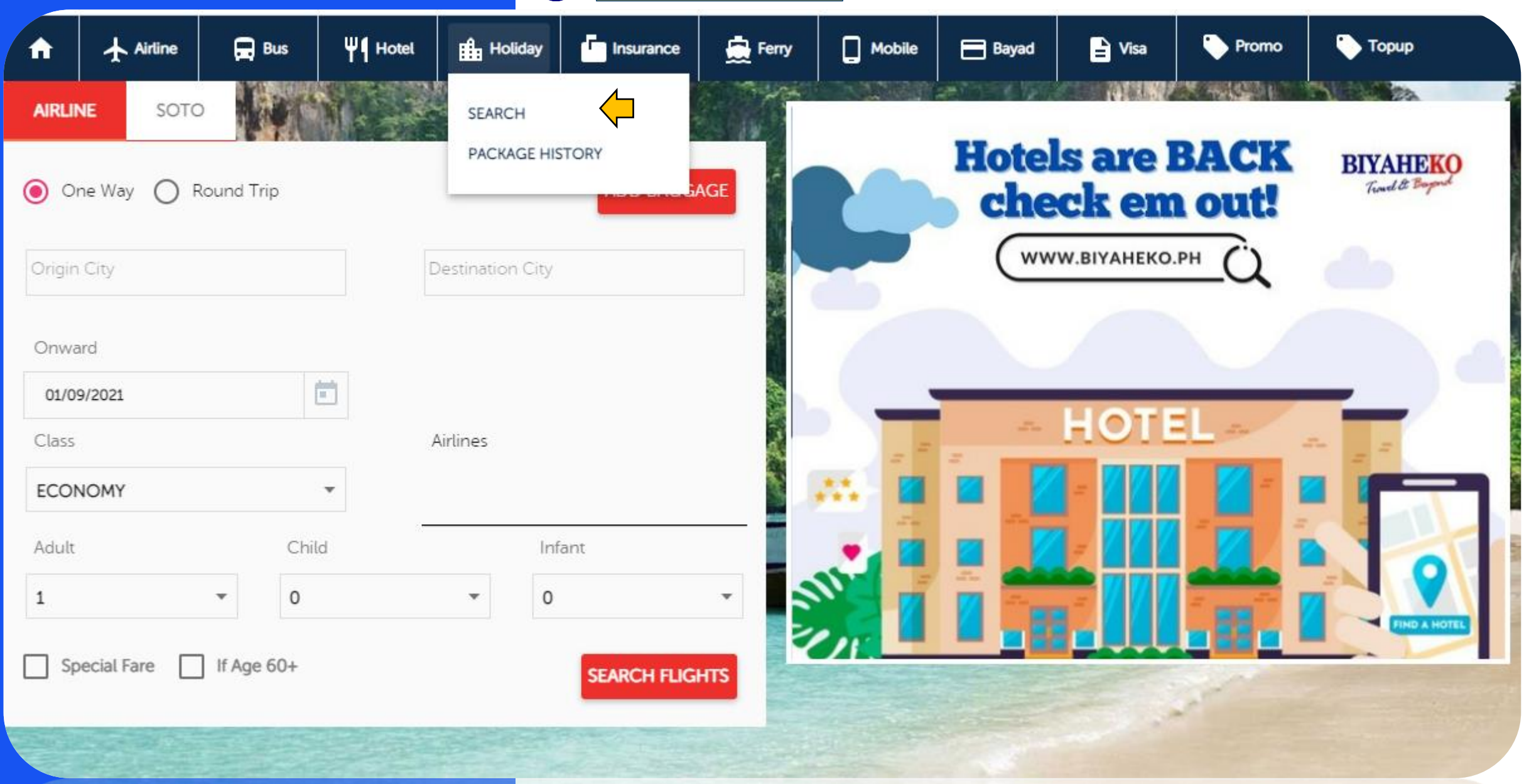

**BIYAHEKO** Travel & Beyon

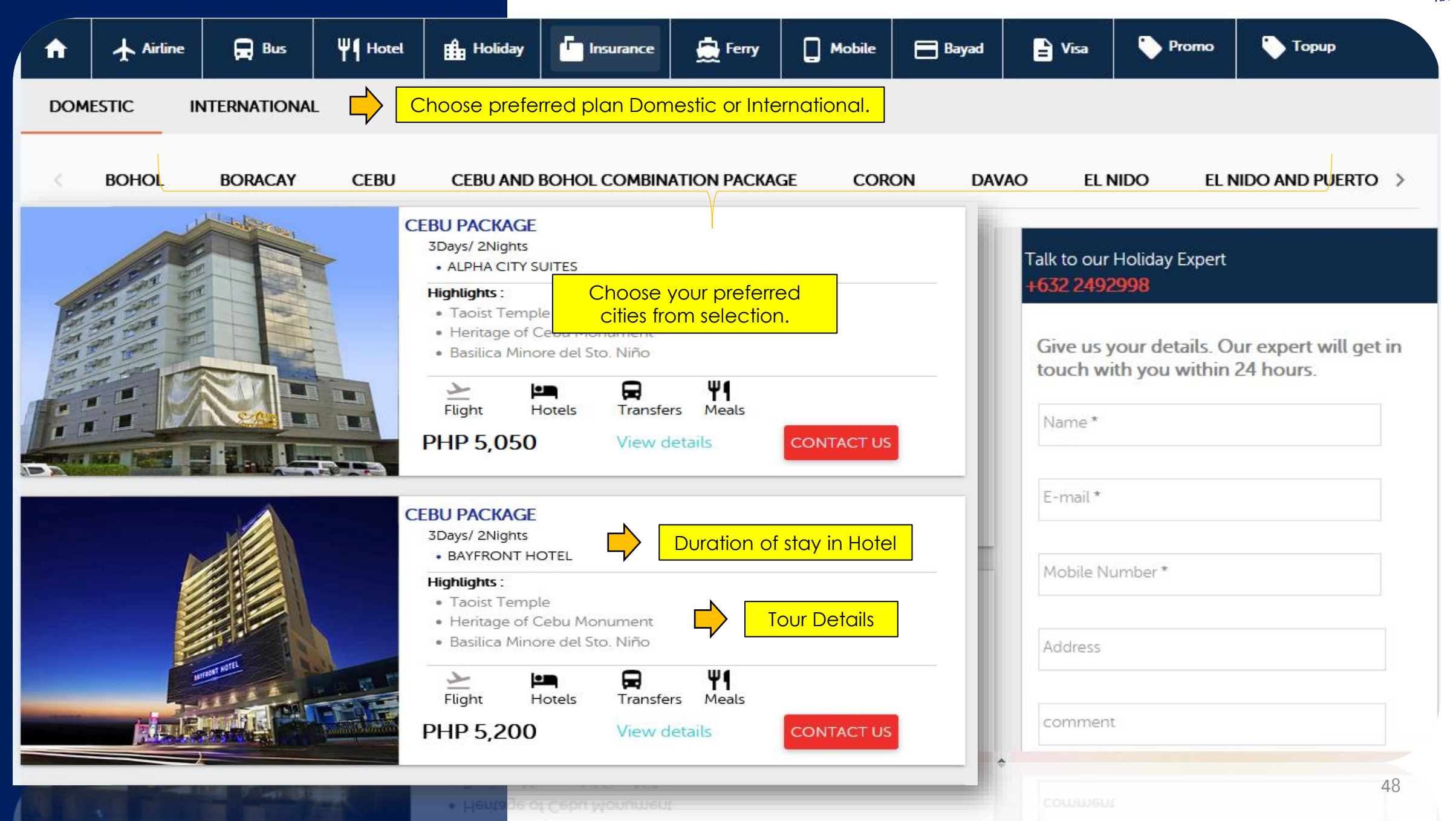

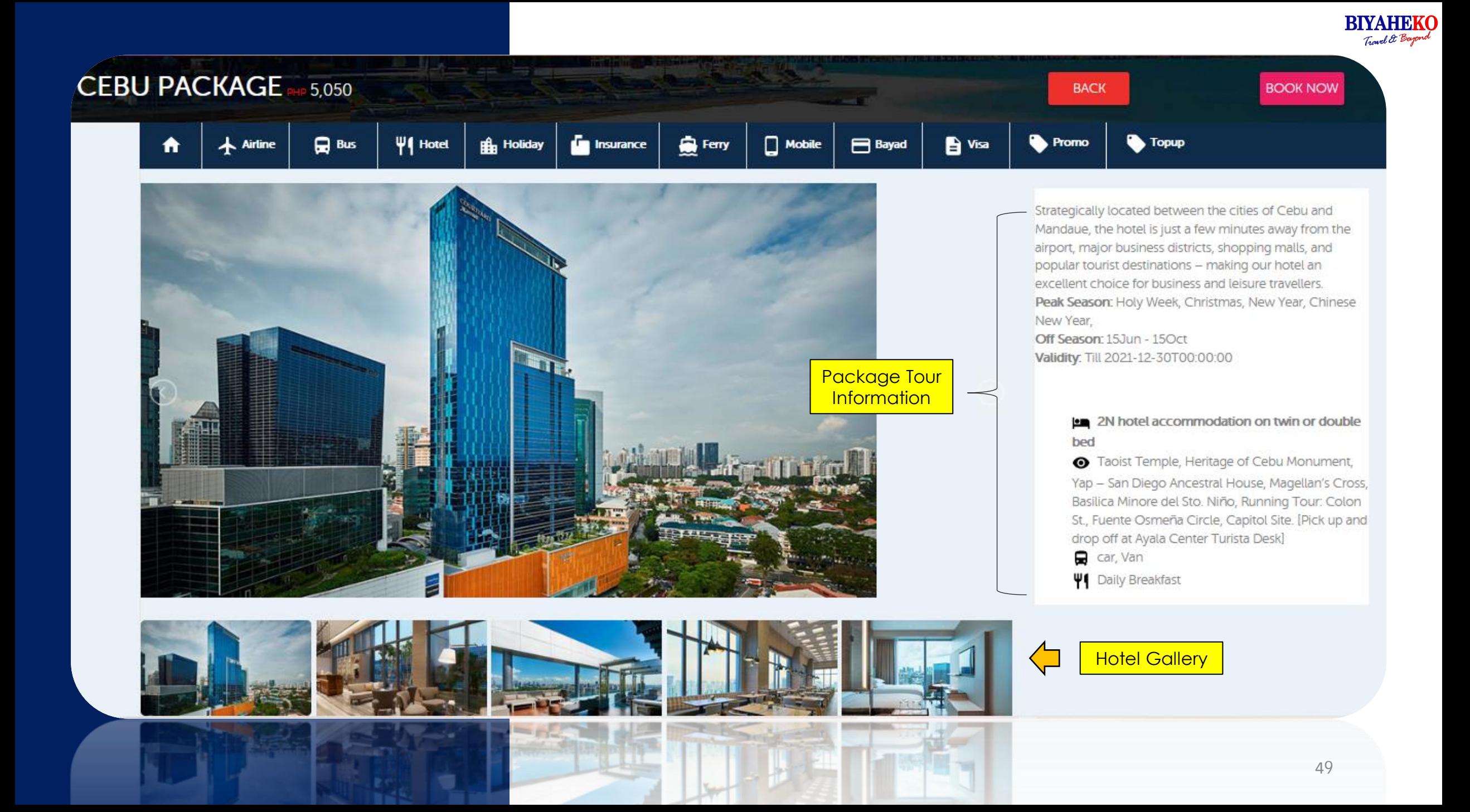

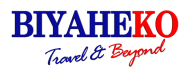

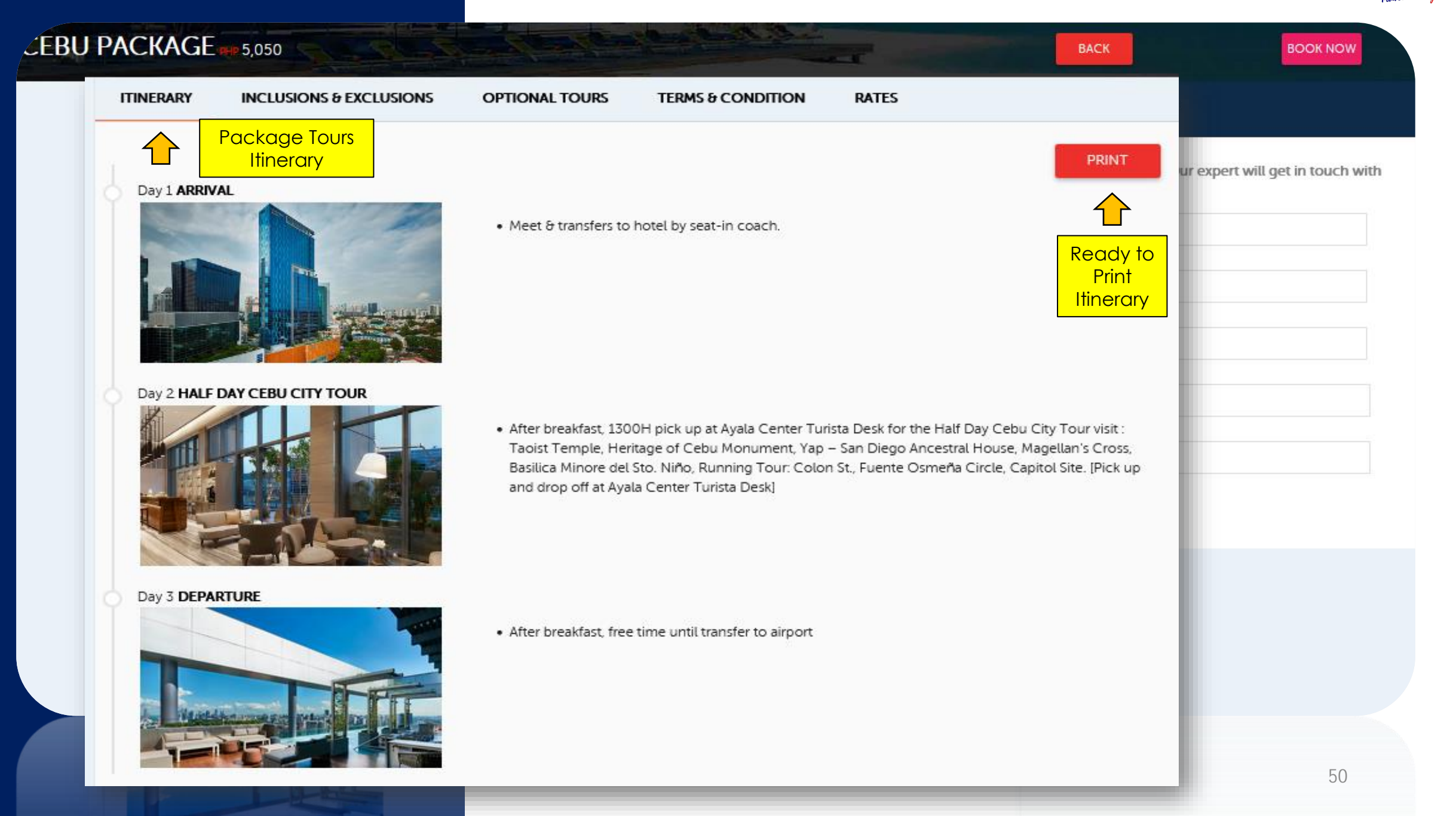

**BIYAHEKO** In murel & Beyon

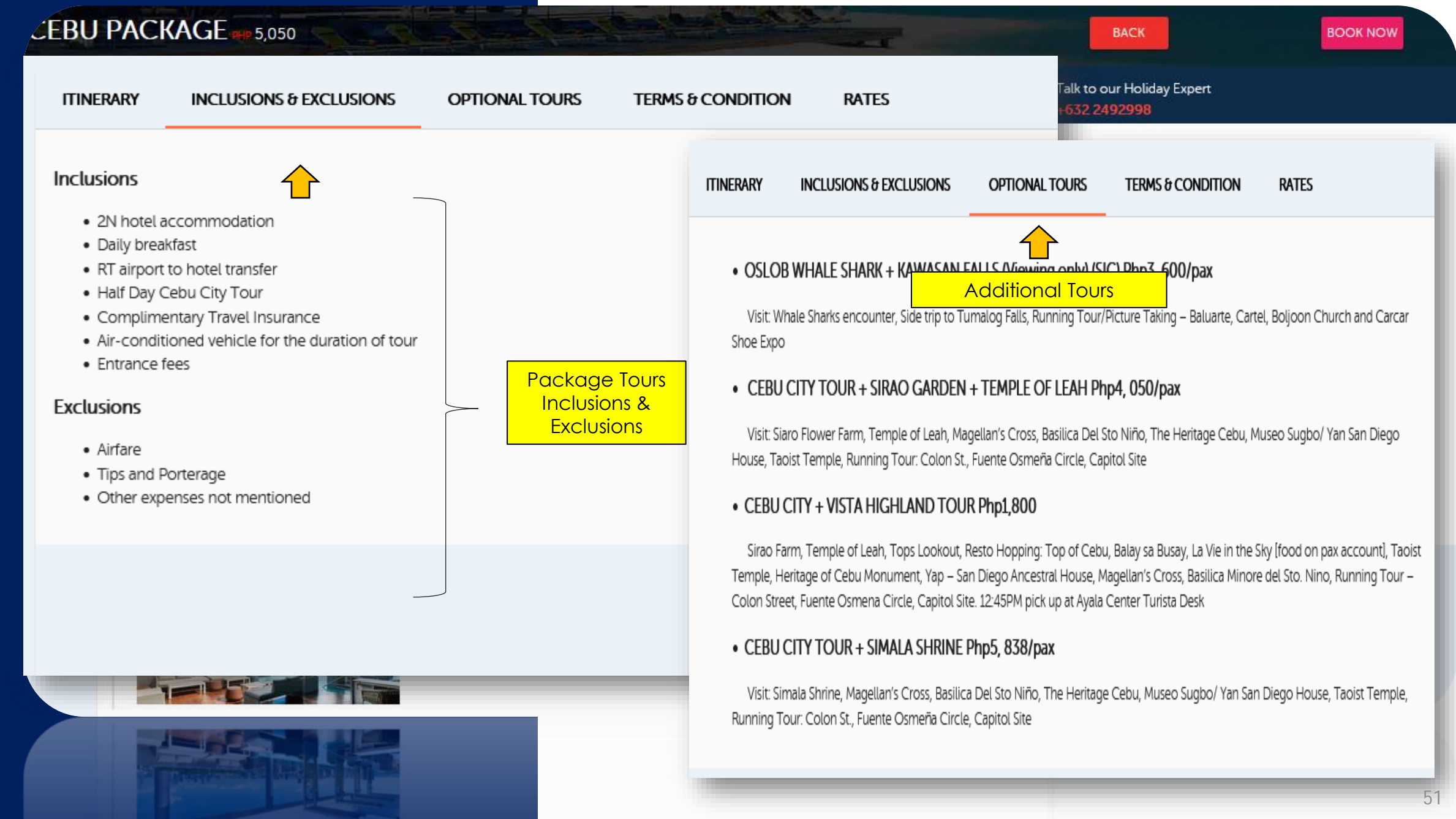

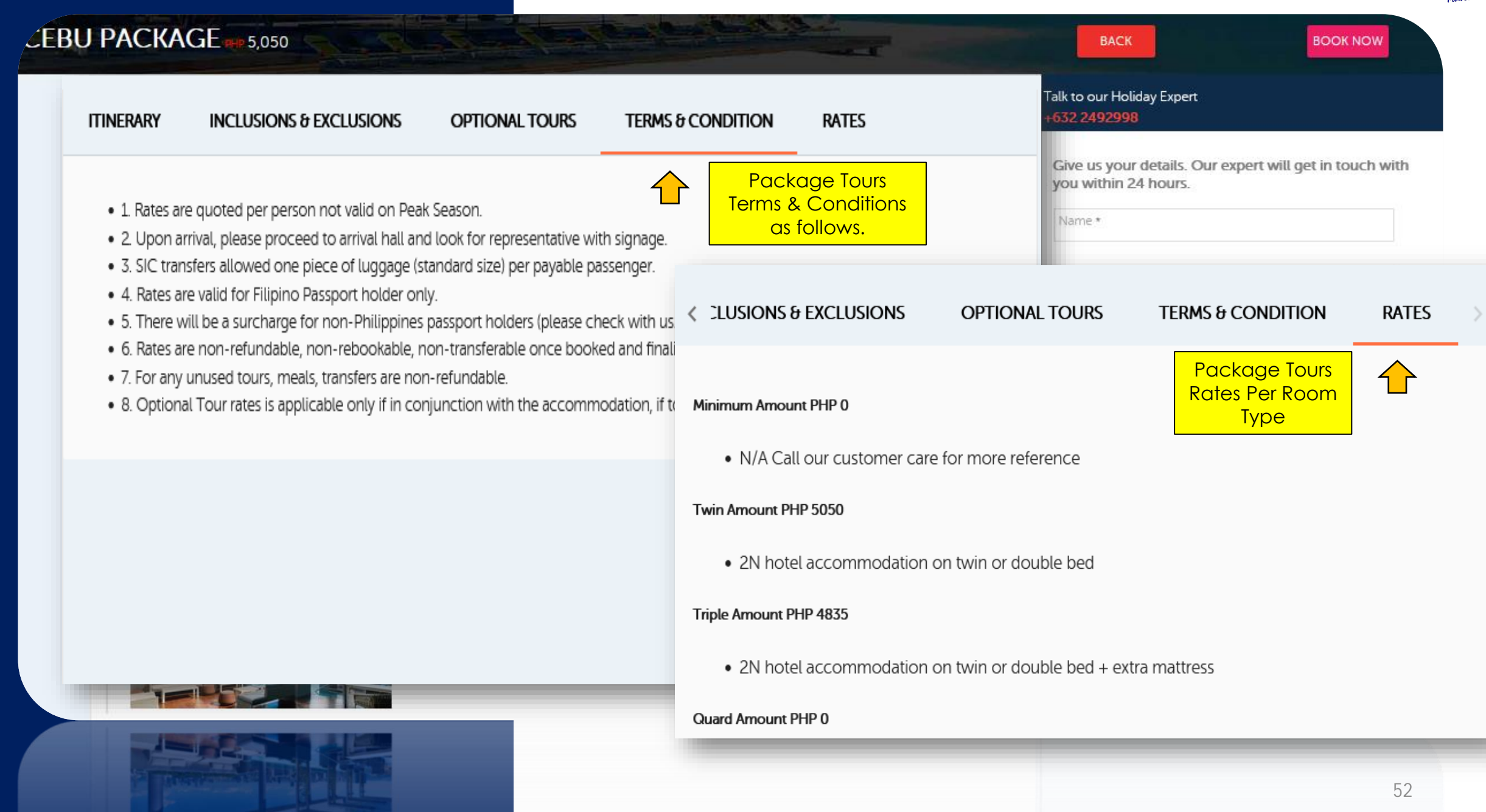

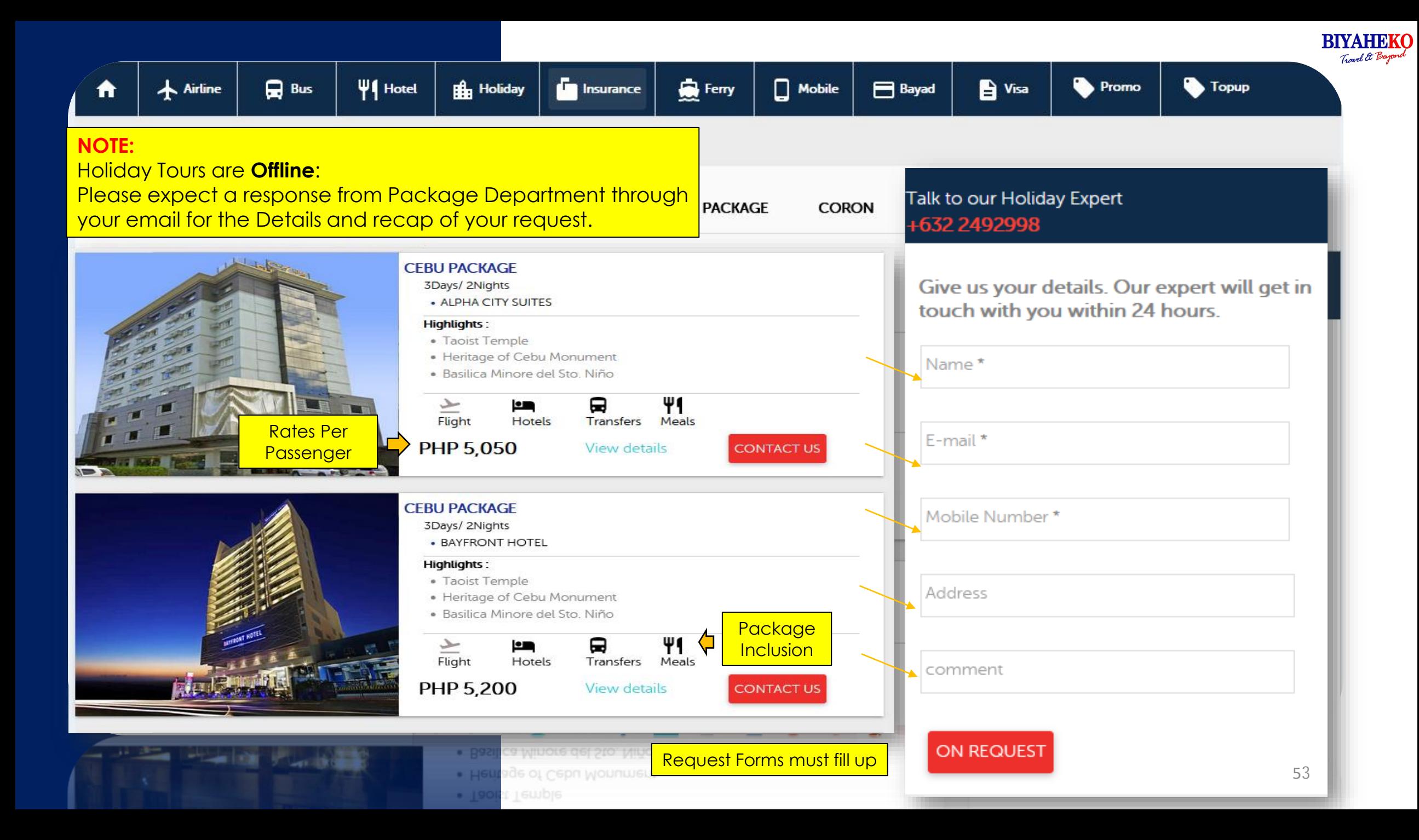

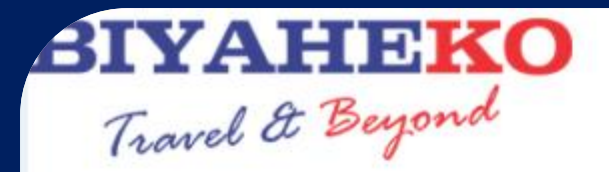

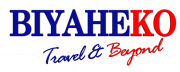

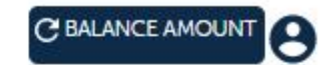

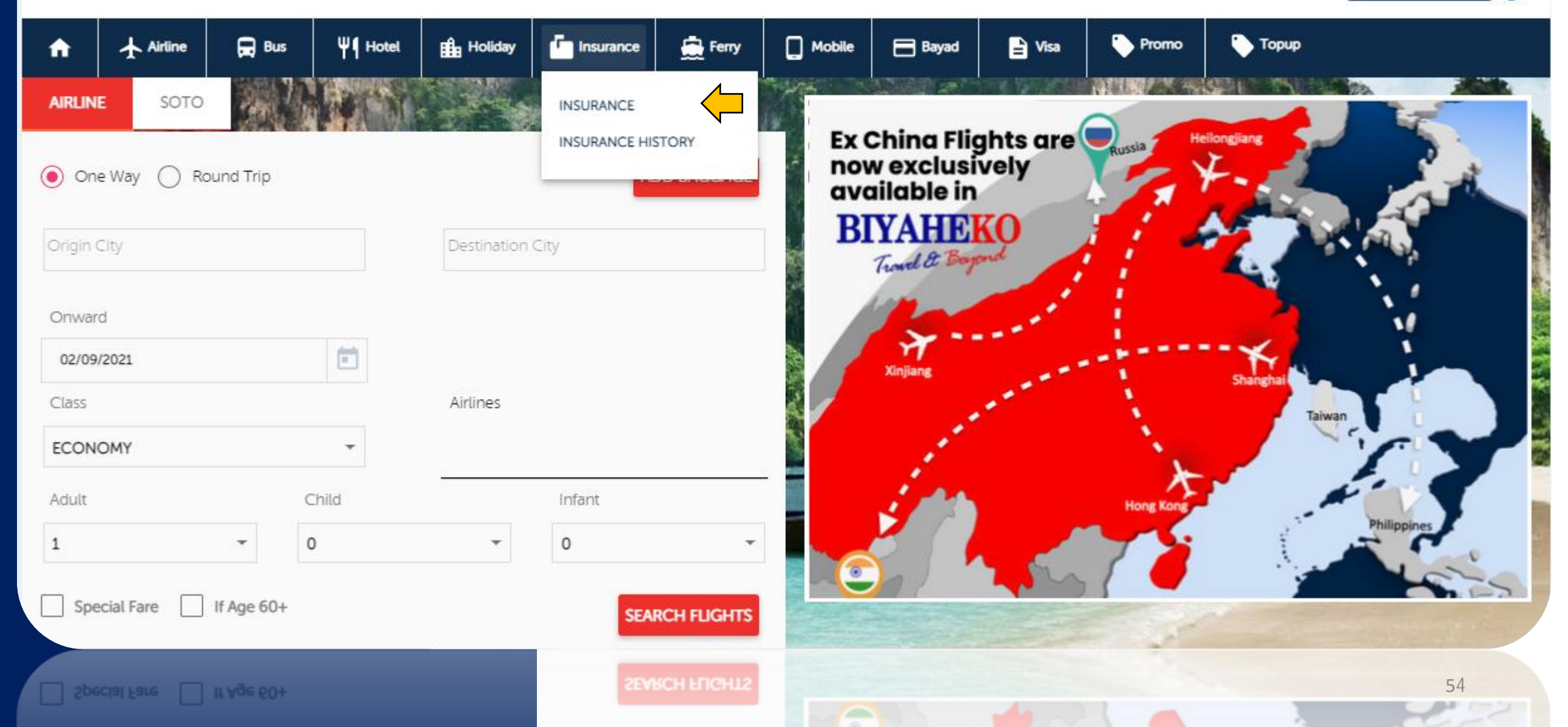

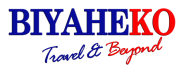

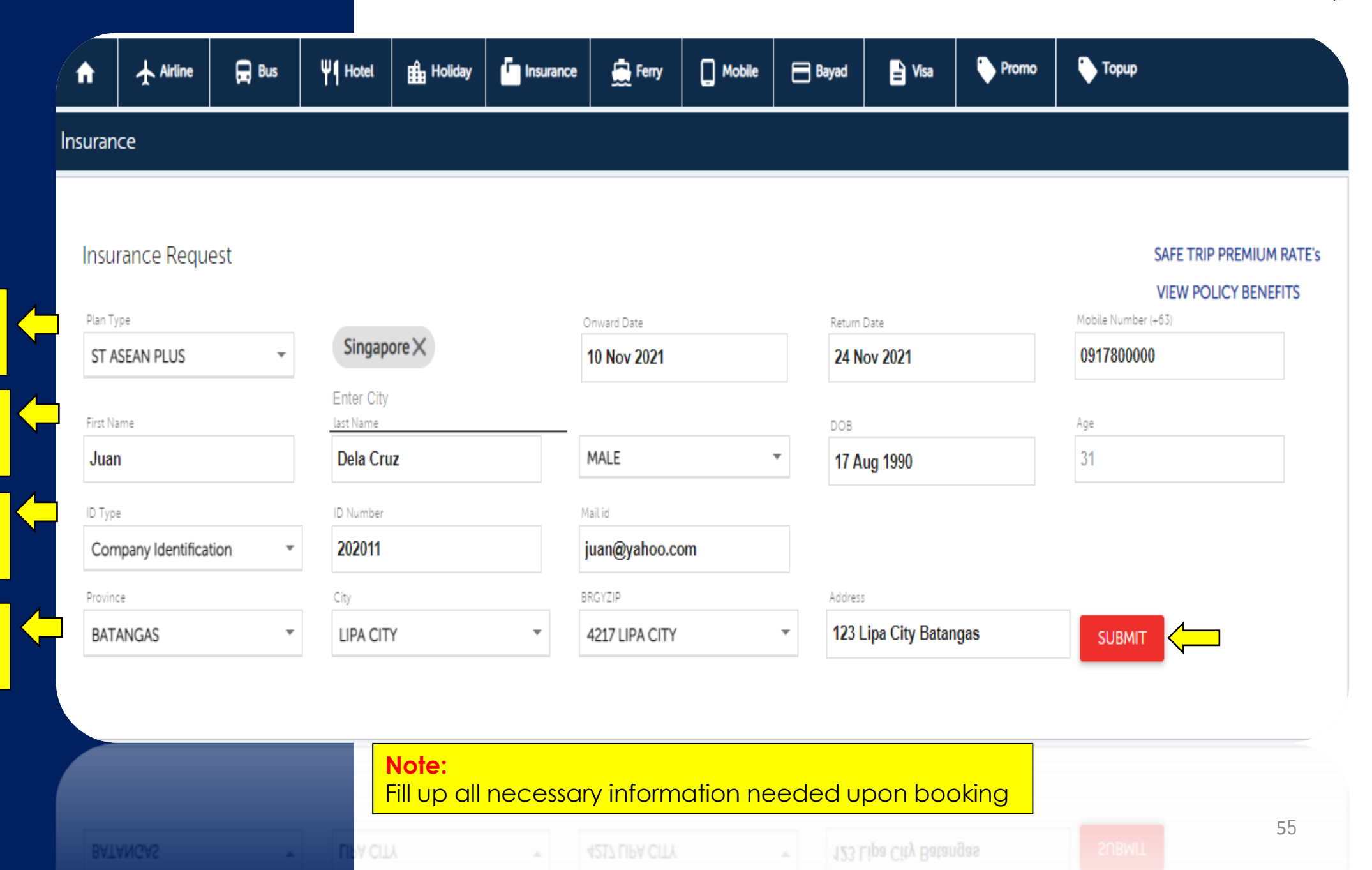

of Travel **Insurance** 

Choose Plan Type

Provide full name, gender, date of birth, age.

Provide ID Type, ID number, email address.

Provide province, City, Barangay **Home Address** 

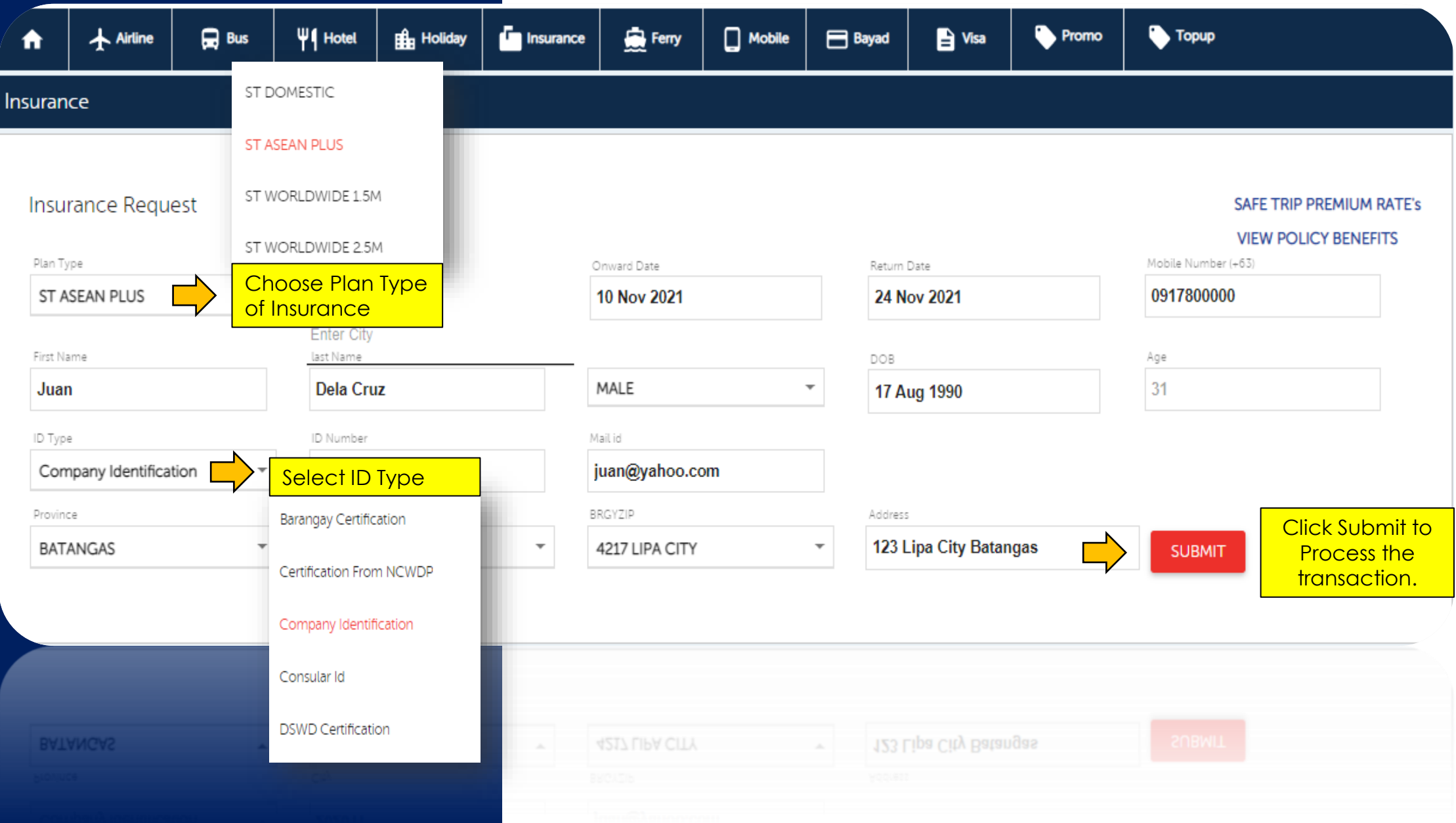

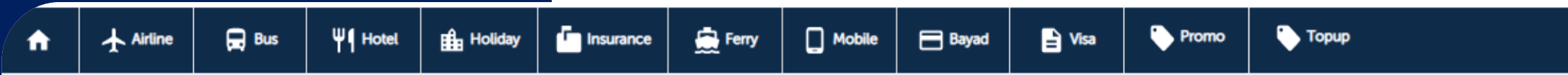

### Insurance

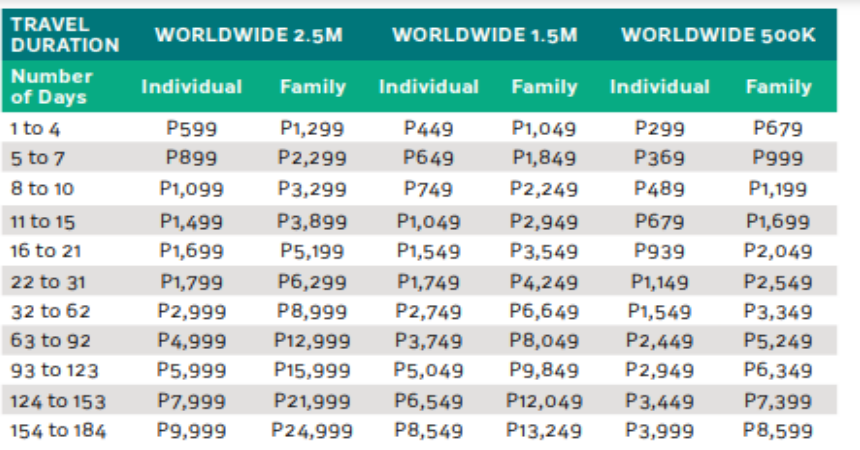

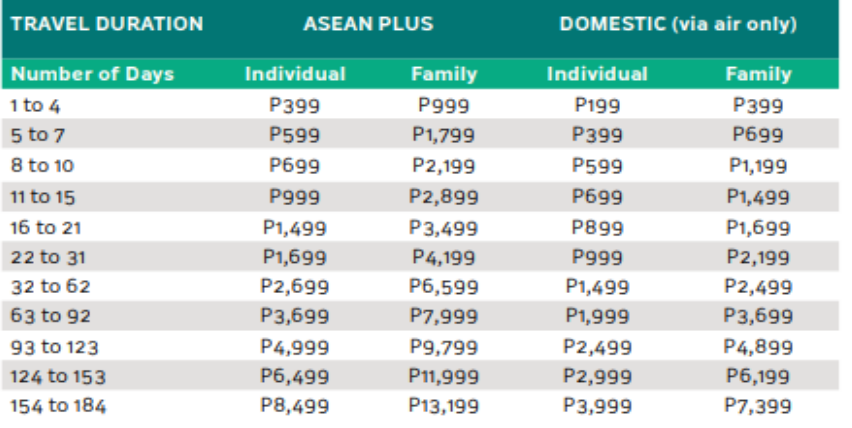

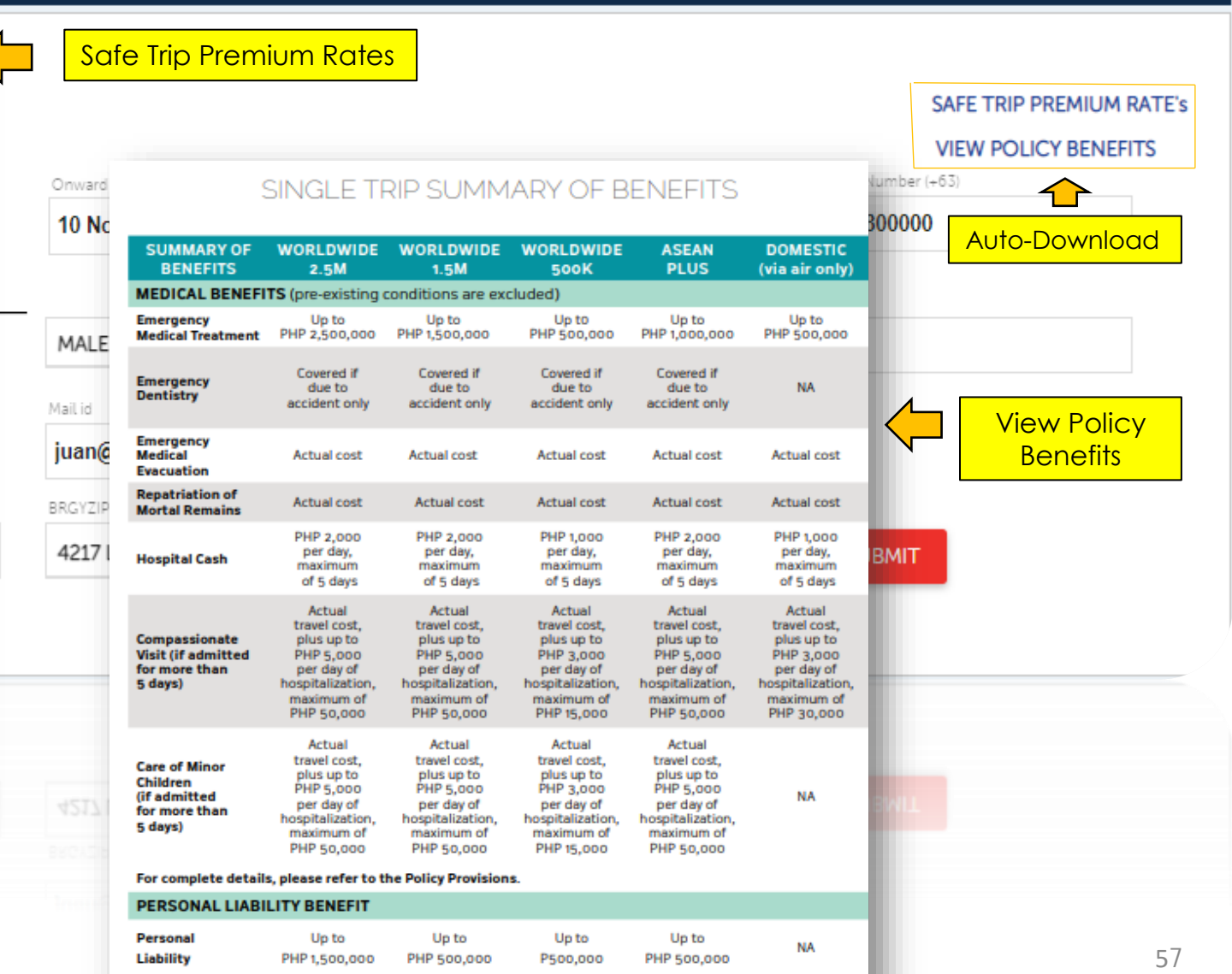

**BIYAHEKO** 

PERSONAL ACCIDENT BENEFIT

 $\overline{\phantom{a}}$ 

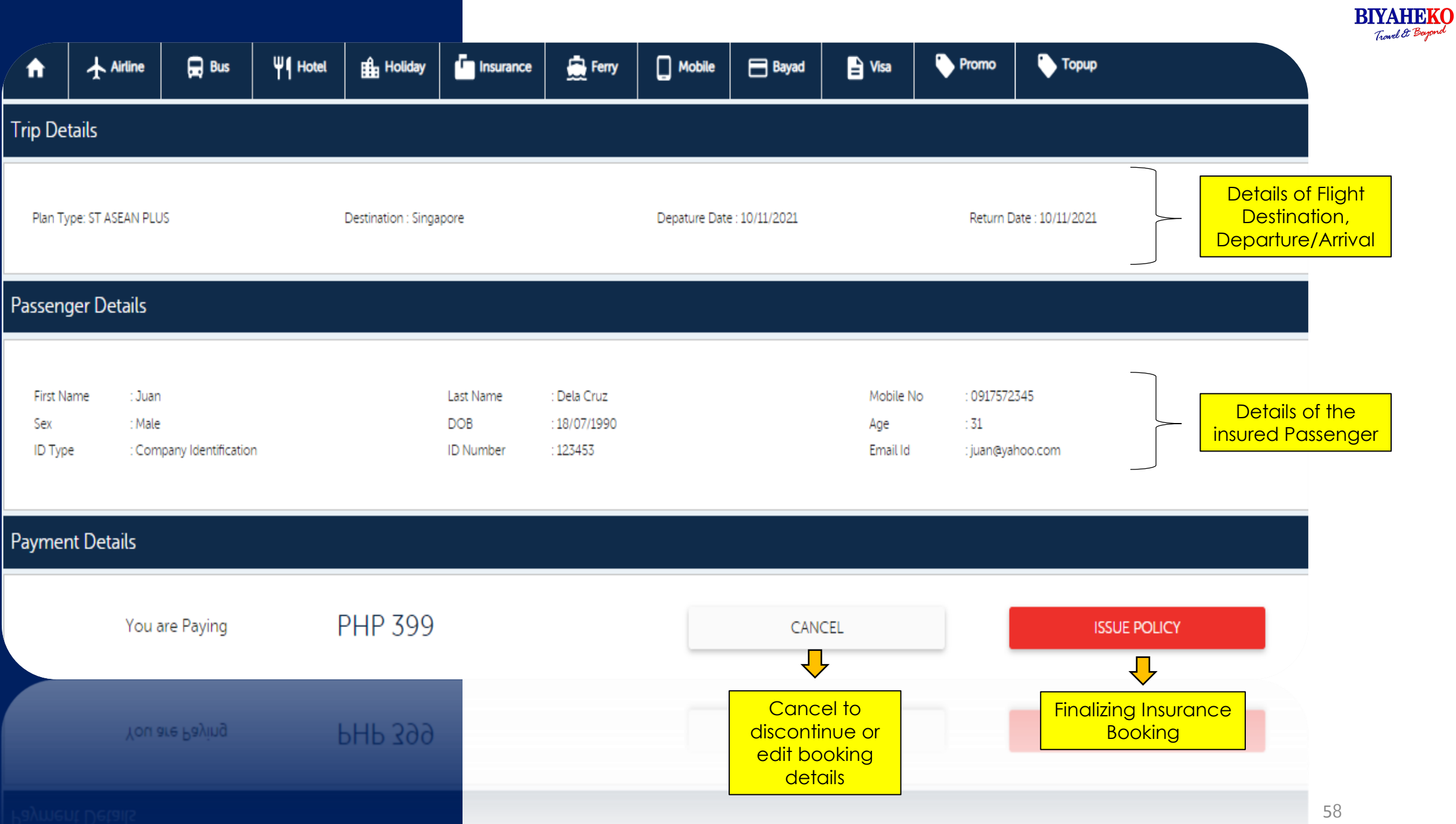

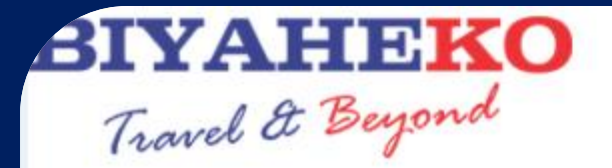

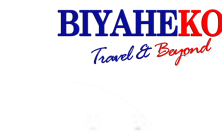

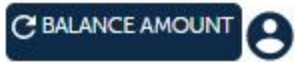

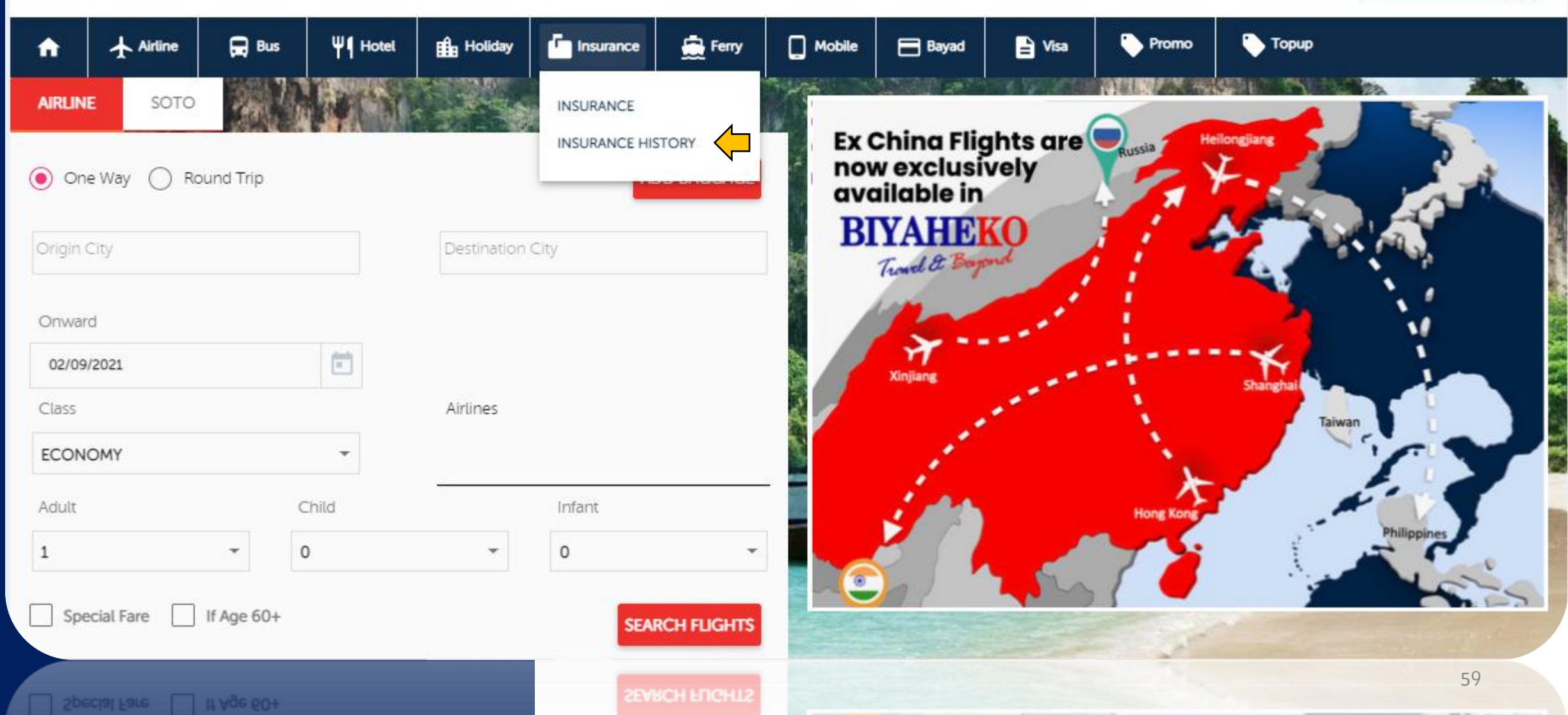

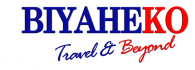

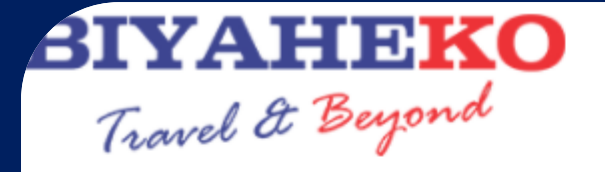

C BALANCE AMOUNT

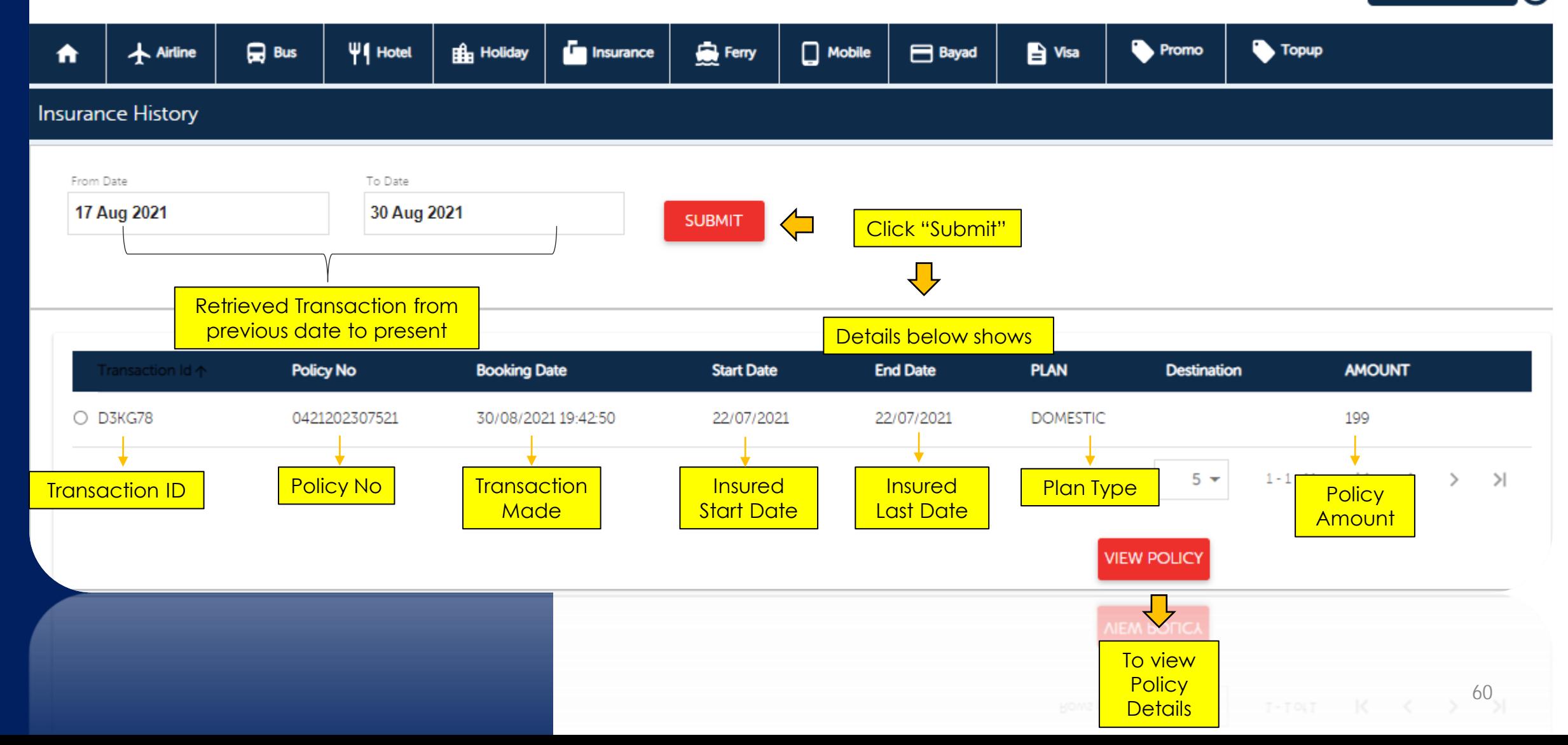

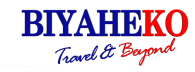

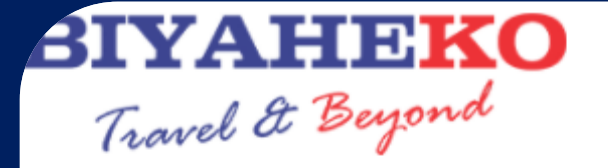

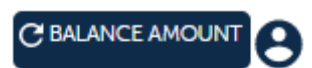

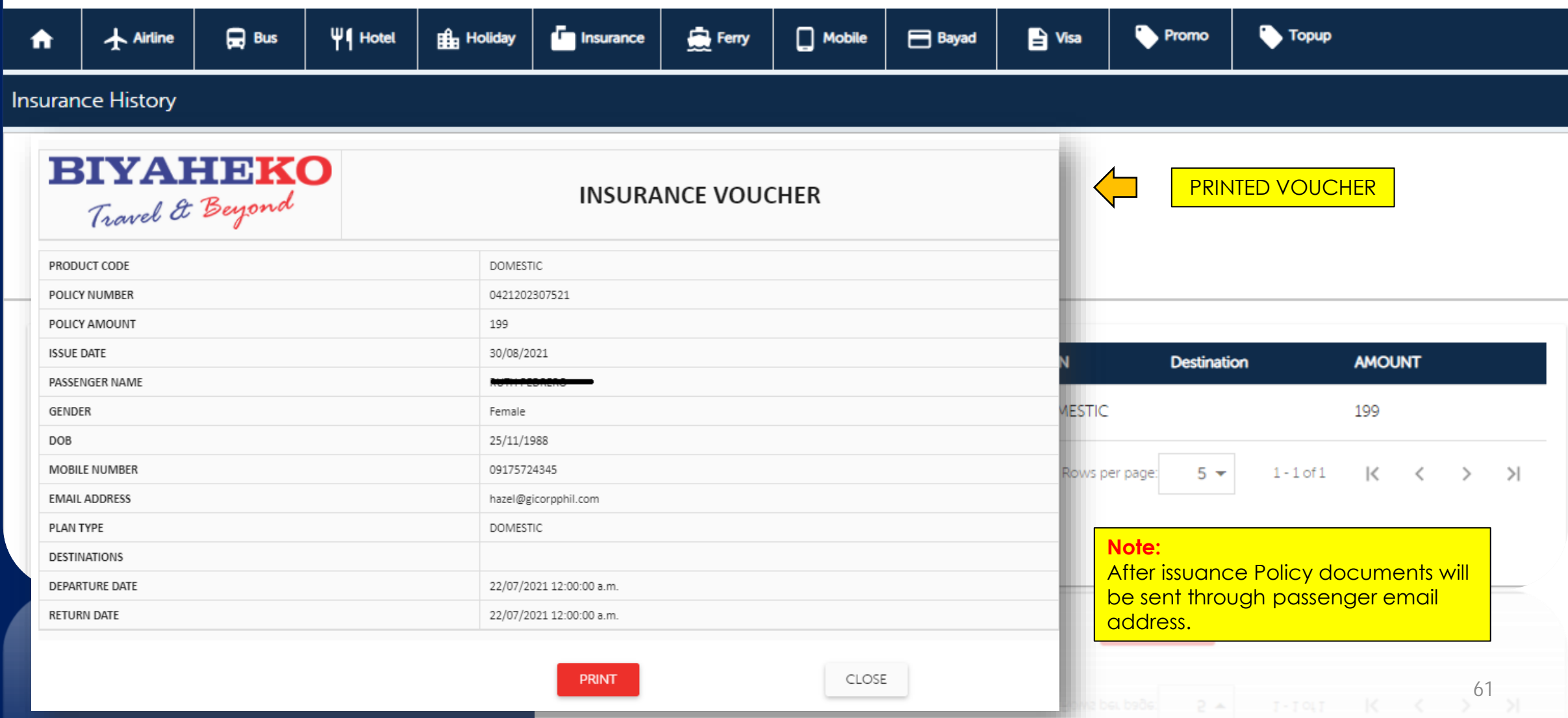

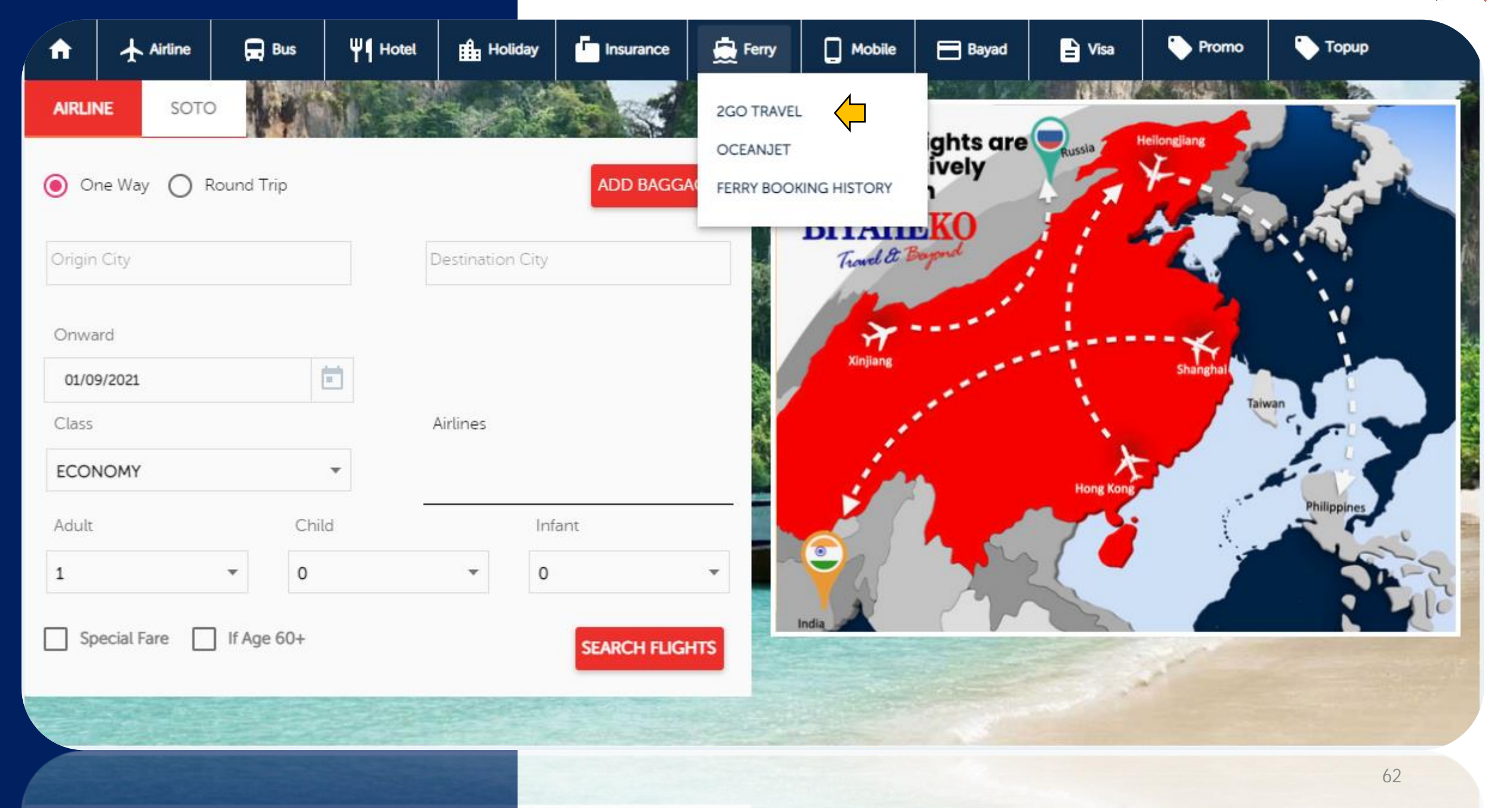

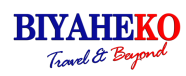

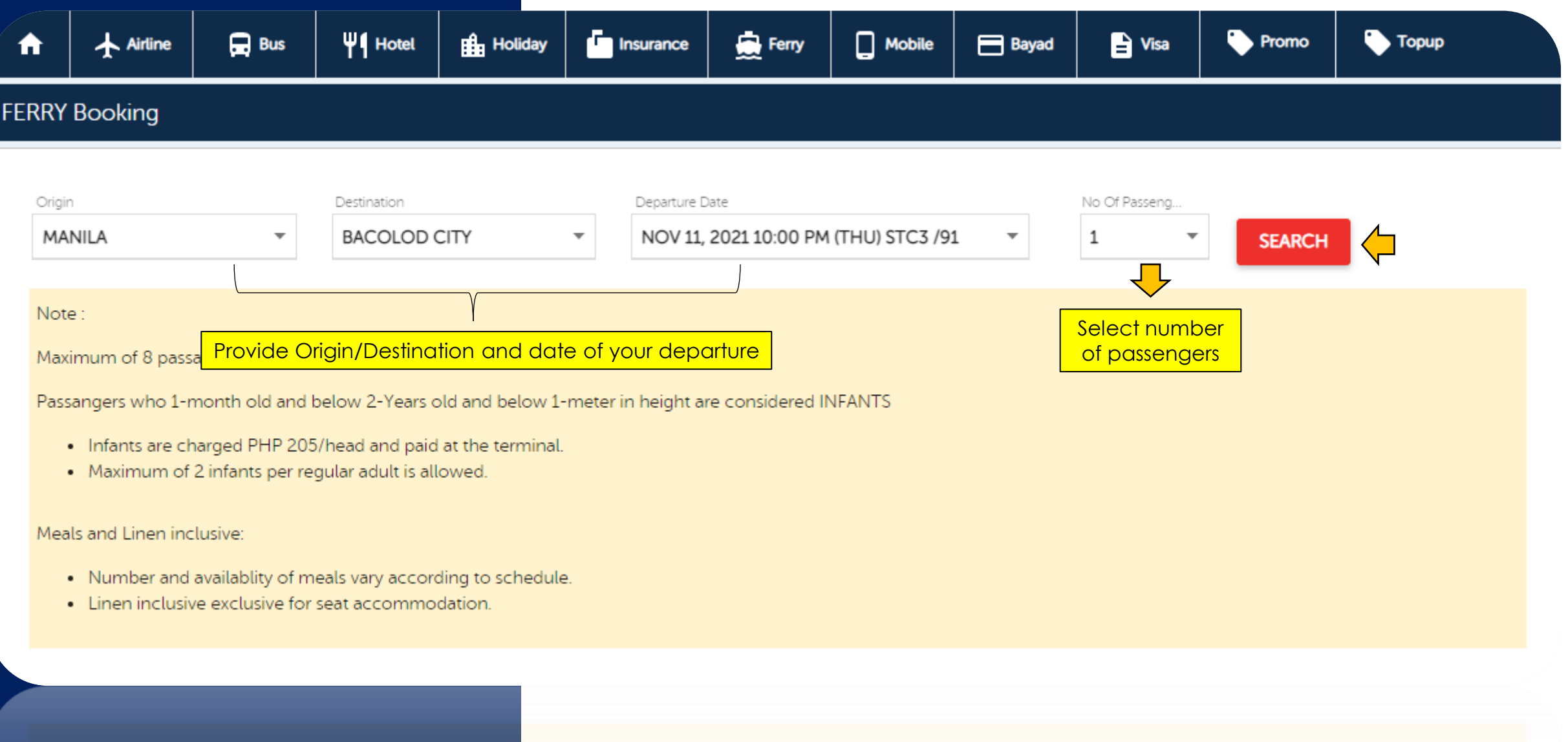

- . Linen inclusive exclusive for seat accommodation.
- . Number and availablity of meals vary according to schedule.

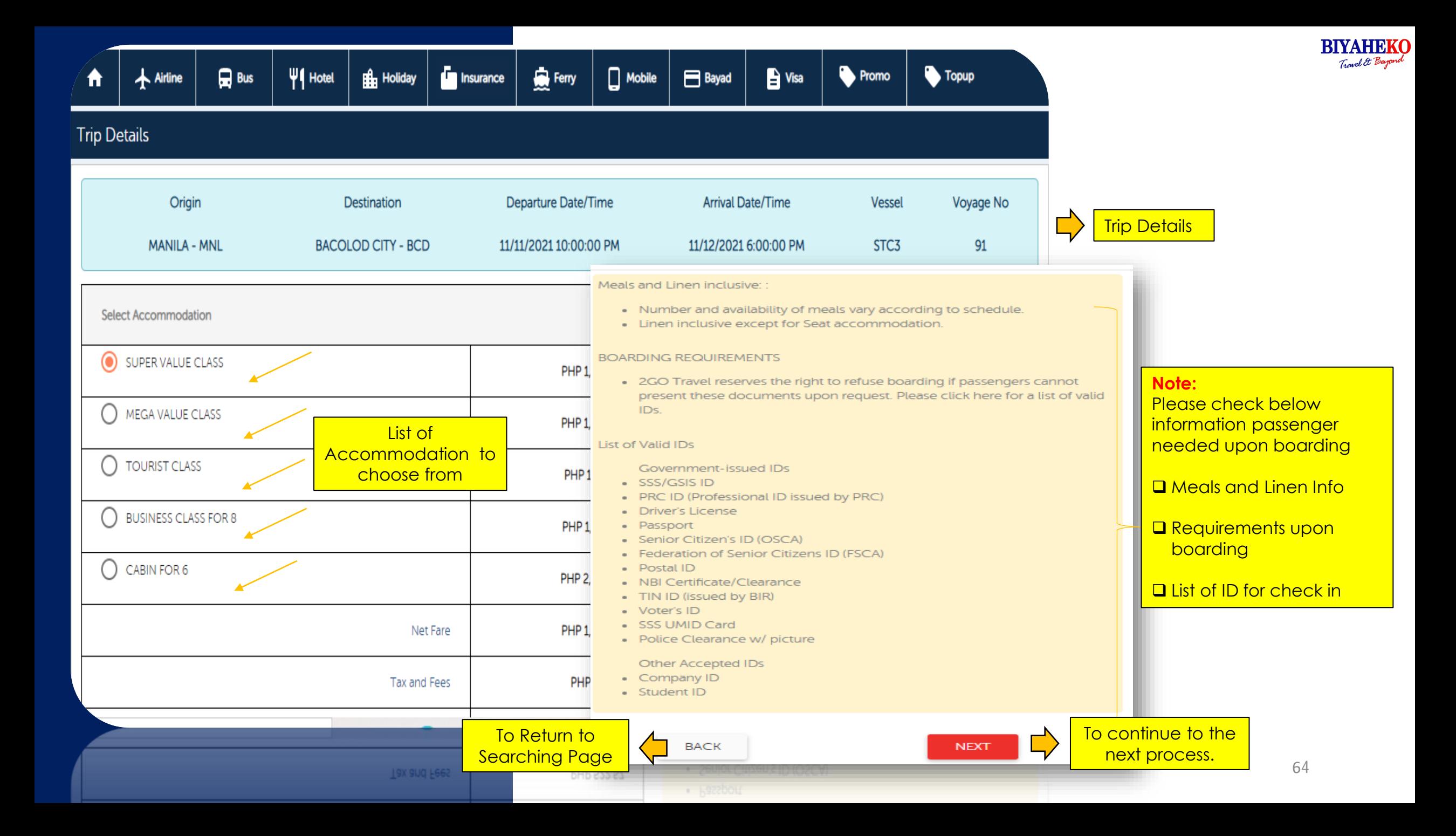

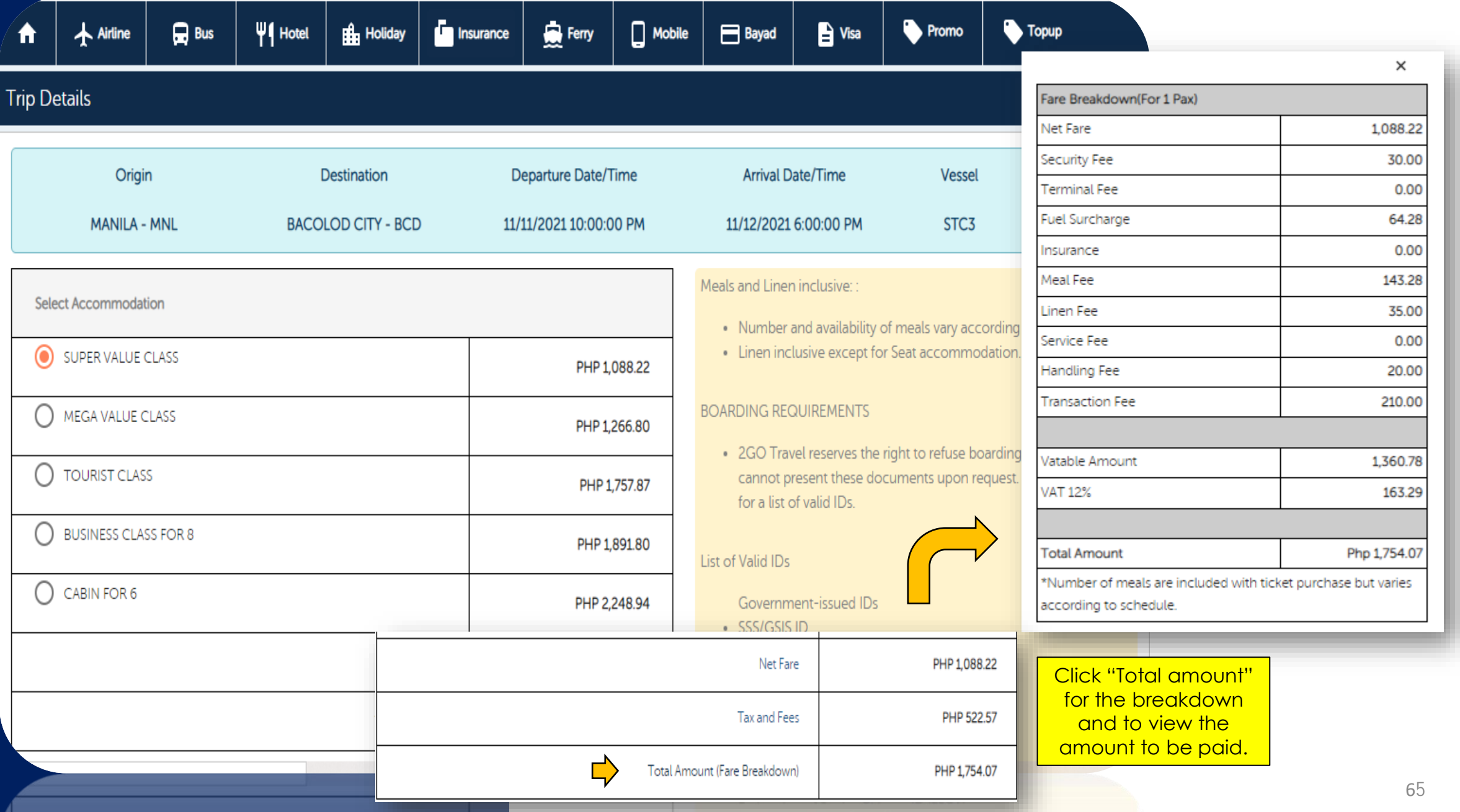

PHP SCALE . Senior Critizen's ID (OS

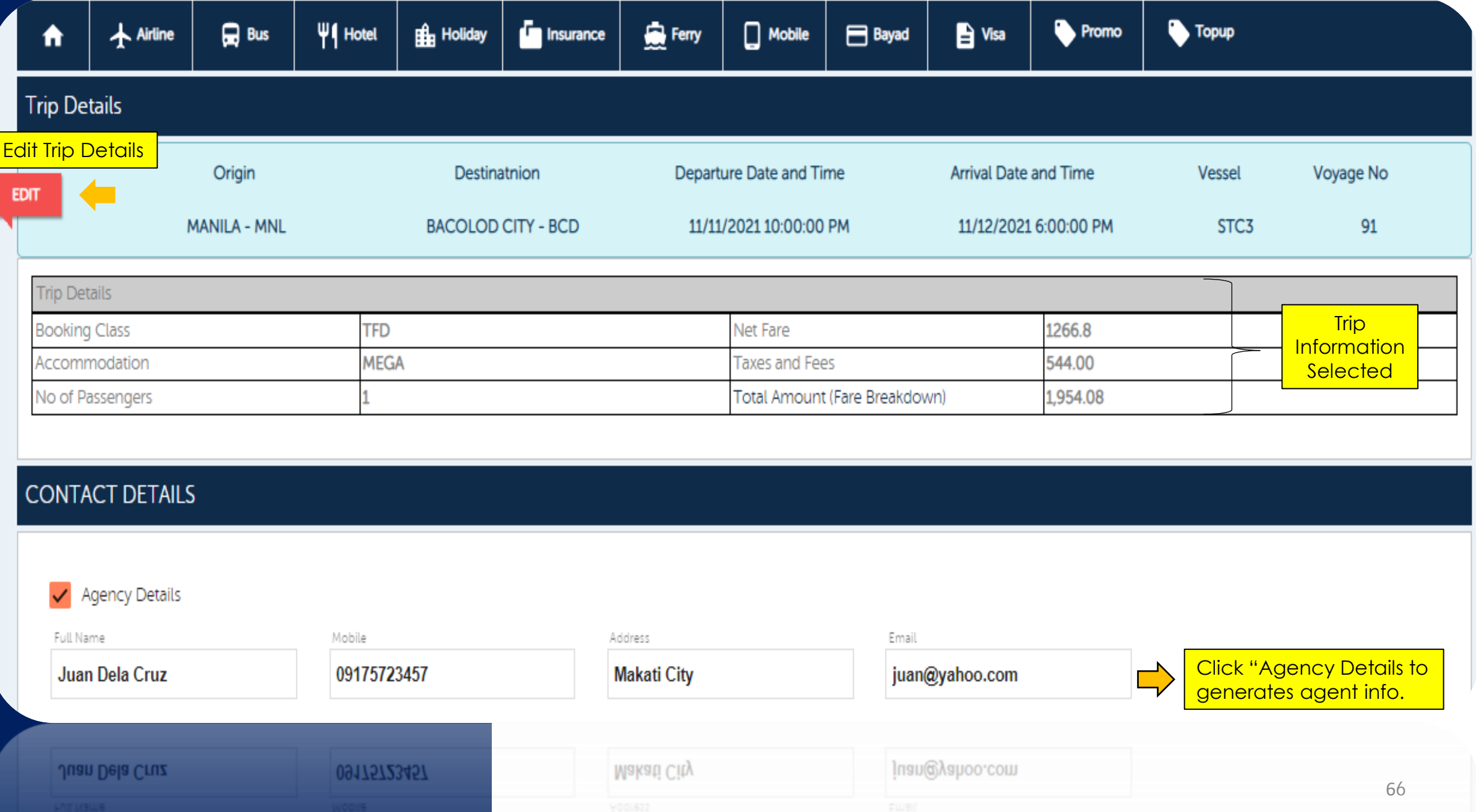

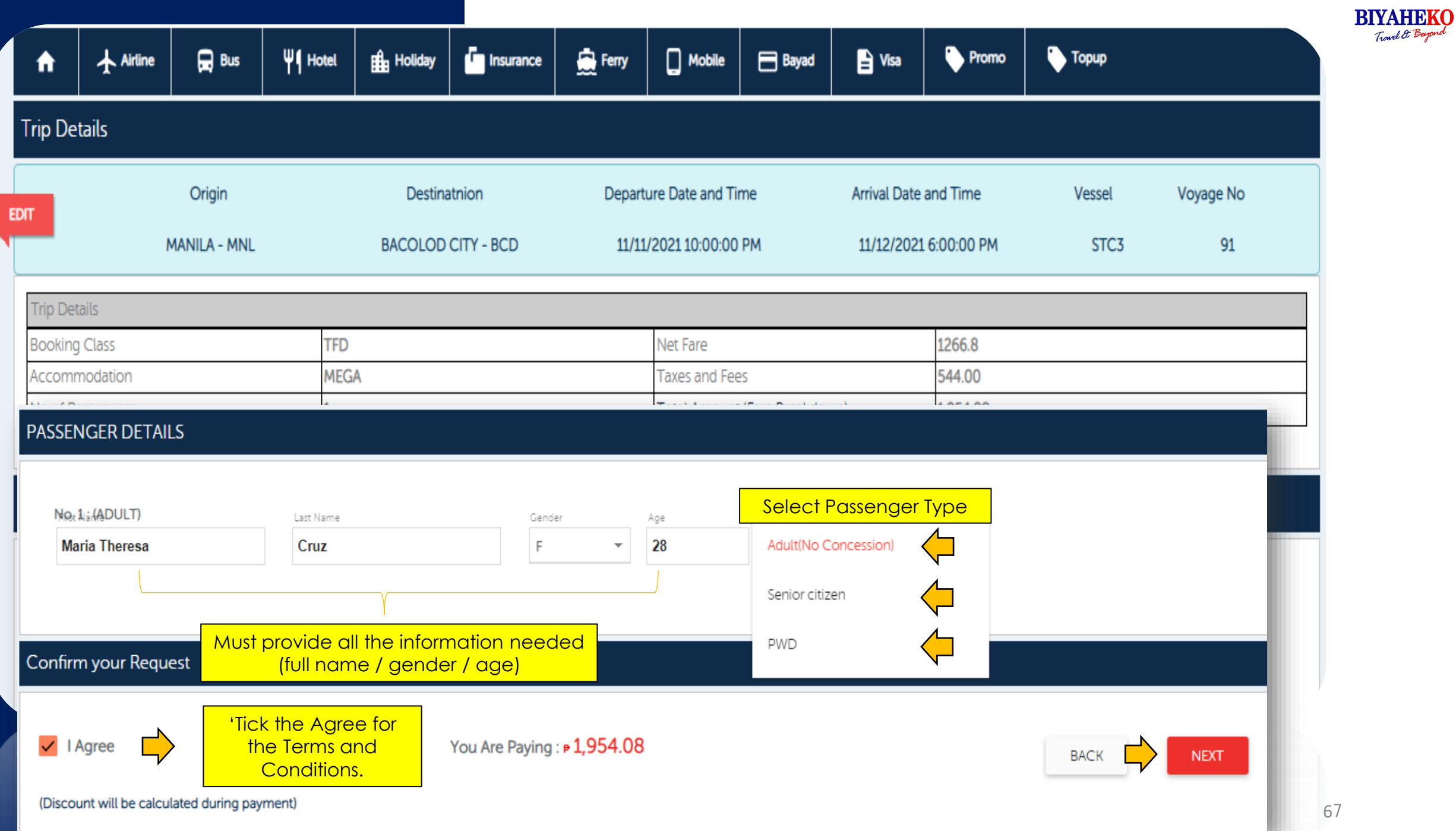

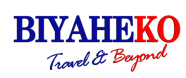

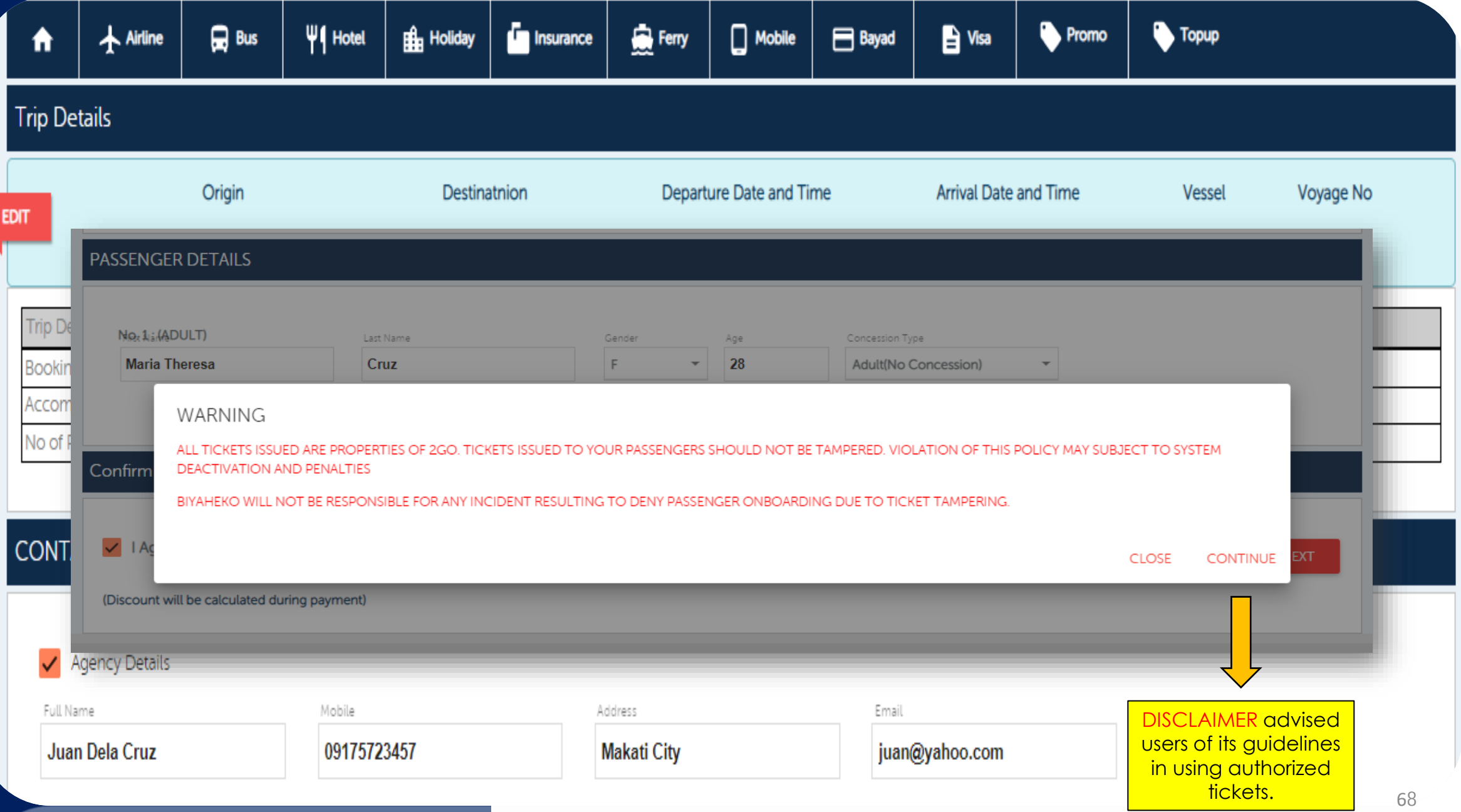

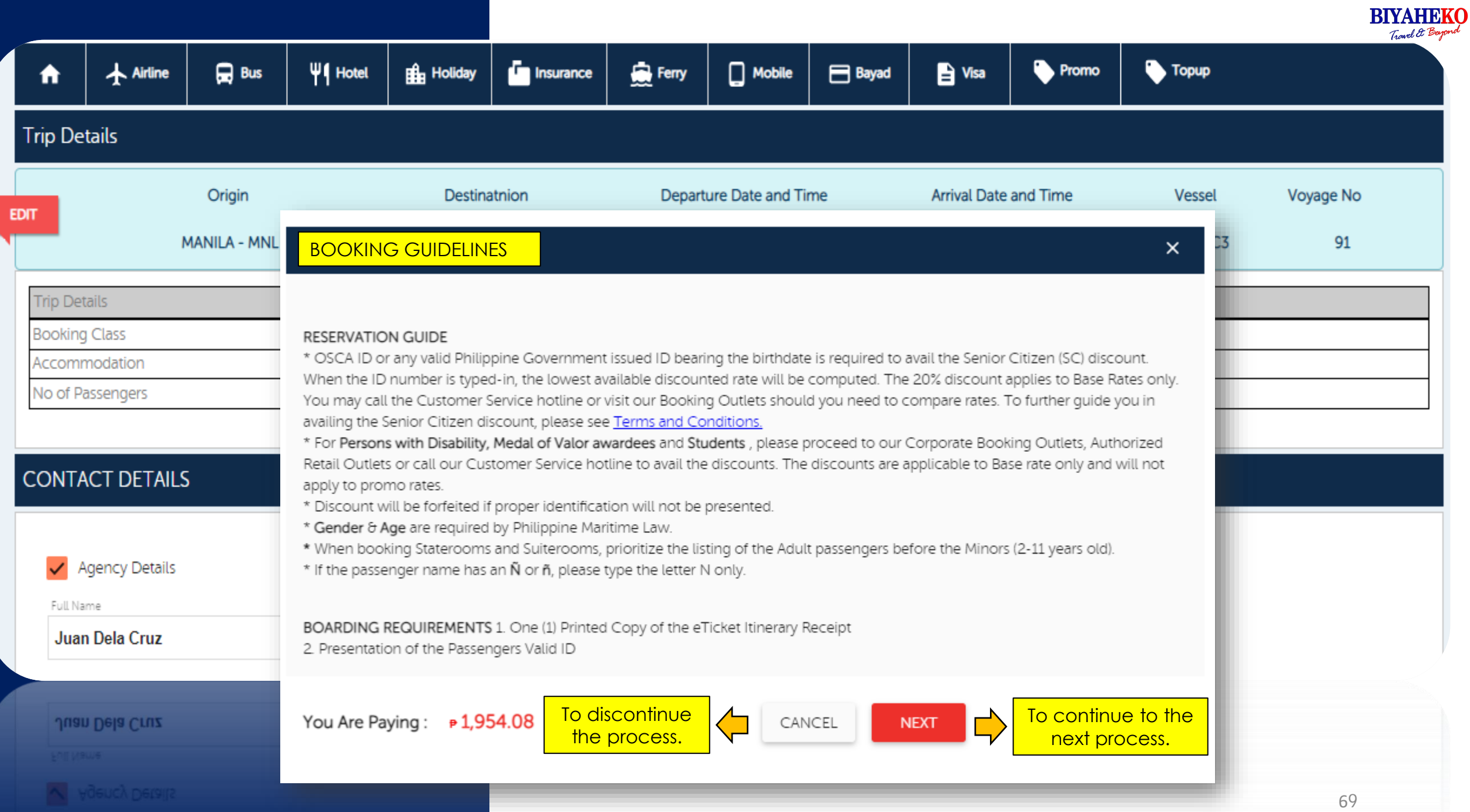

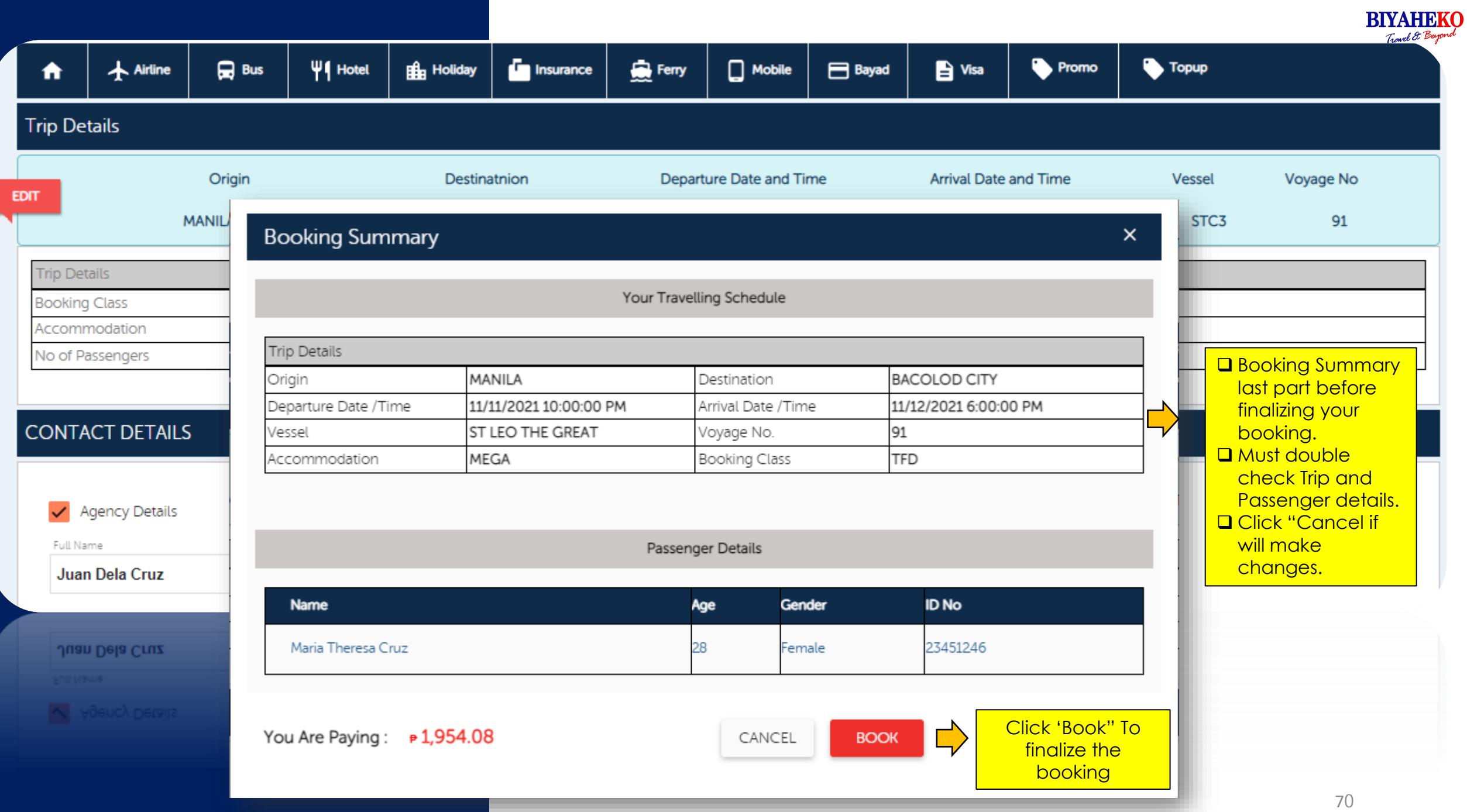

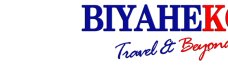

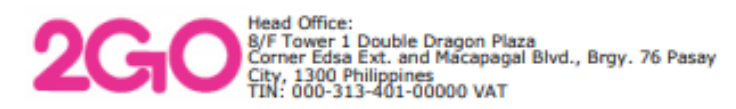

**Vessel /Vov** 

Accommodation

Departing

Arriving

Meals

Linen

Reservation No. : 8011538002 / Item 1

÷Y.

**NO** 

: SMA10 Voy 97

**MNL (P4MNL)** : 03-DEC-19 | 06:00PM

ZAM (ZAM) : MEGA G 25I

: Y | B2 L2 D1

: 01-DEC-19 | 10:00PM

#### eTicket Itinerary Receipt travel.2GO.com.ph T. (+632) 8528 7000

#### **REMINDERS:** 1) Be at the terminal 4 hours prior to departure. Boarding gates close 30 minutes before departure. The Plassenger must present ticket and valid<br>ID before boarding.<br>3) Applicable surcharges apply for ticket amendments and refund.<br>4) No pets allowed inside passenger accommodation.<br>5) Tickets are non-transferable, cannot be resold or tampered with. 6) 2GO reserves the right to refuse boarding if, in the exercise of reasonable<br>discretion, determines that ticket was

O.R. No. MNL-BGIP-0016793035 Sold To x **Address** x TIN (Buyer) × **Contact Person MTULABING** 09368717491 Contact No. 28-NOV-19

**GEORGINA BACUS** 

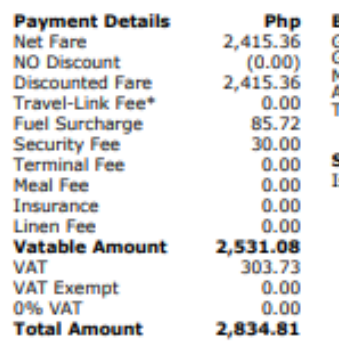

31

acquired or issued fraudulently. **Booked By:** GI PHIL CORP BIYAHE KO<br>GI PHILIPPINES CORP. (BIYAHE -KO) 11/F M1 TOWER 141 H.V DELA COSTA ST BEL **AIR** Tel. No.:

#### **Special Instructions:**

Issued using 2GO Travel API

This document is system generated and serves as your Official Receipt. BIR Permit No. 1812 0125 PTU CAS 000433 / ARS S.N 0000000001 to 9999999999 Dated 01/01/19

#### **VESSEL COPY**

Date Reserved

**Payment Date** 

**Payment Type** 

**Total Amount** 

**Payment Method** 

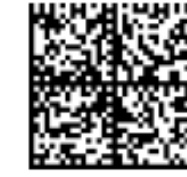

**BACUS, GEORGINA**  $F/31$ Php 2,834.81 OR# MNL-BGIP-0016793035

03:39PM

CASH

28-NOV-19

**B2B Agent** 

Php 2,834.81

MNL - ZAM **SMA10 Voy 97** MEGA G 25I 01-DEC-19 | 10:00PM Meals: Y | B2 L2 D1 Linen: Y

**BOARDING COPY** 

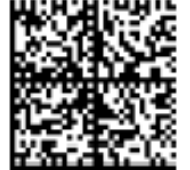

**BACUS, GEORGINA**  $F/31$ Php 2,834.81 OR# MNL-BGIP-0016793035 MNL - ZAM **SMA10 Voy 97** MEGA G 25I 01-DEC-19 | 10:00PM Meals: Y | B2 L2 D1 Linen: Y

E-Ticket are properties of 2GO Important details and information indicated.

■ Reservation Number ■ Bar Code for scanning ❑ Trip Details ❑ Passenger Details ❑ Contact Information ❑ Payment Details ❑ Issued Address

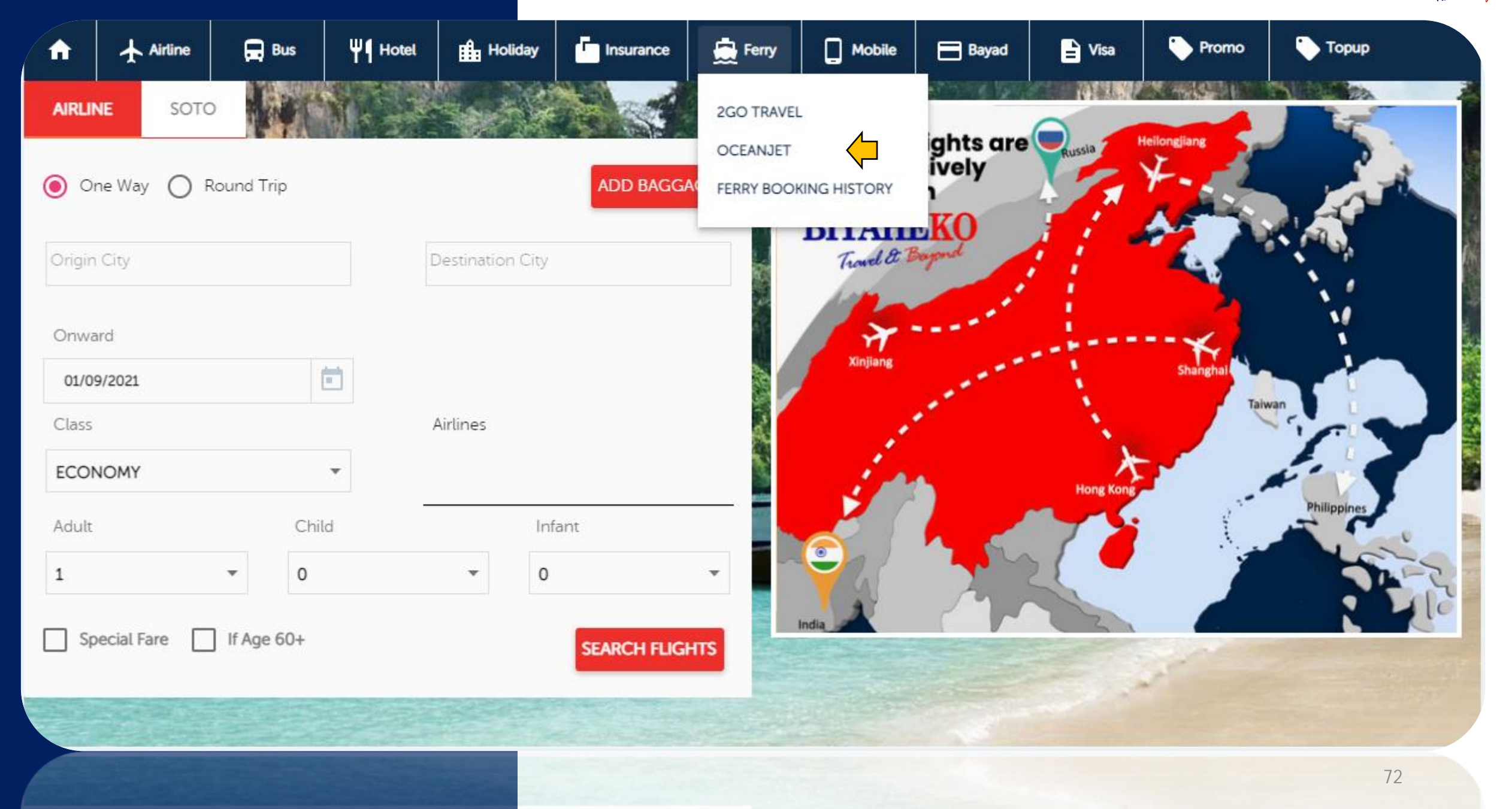
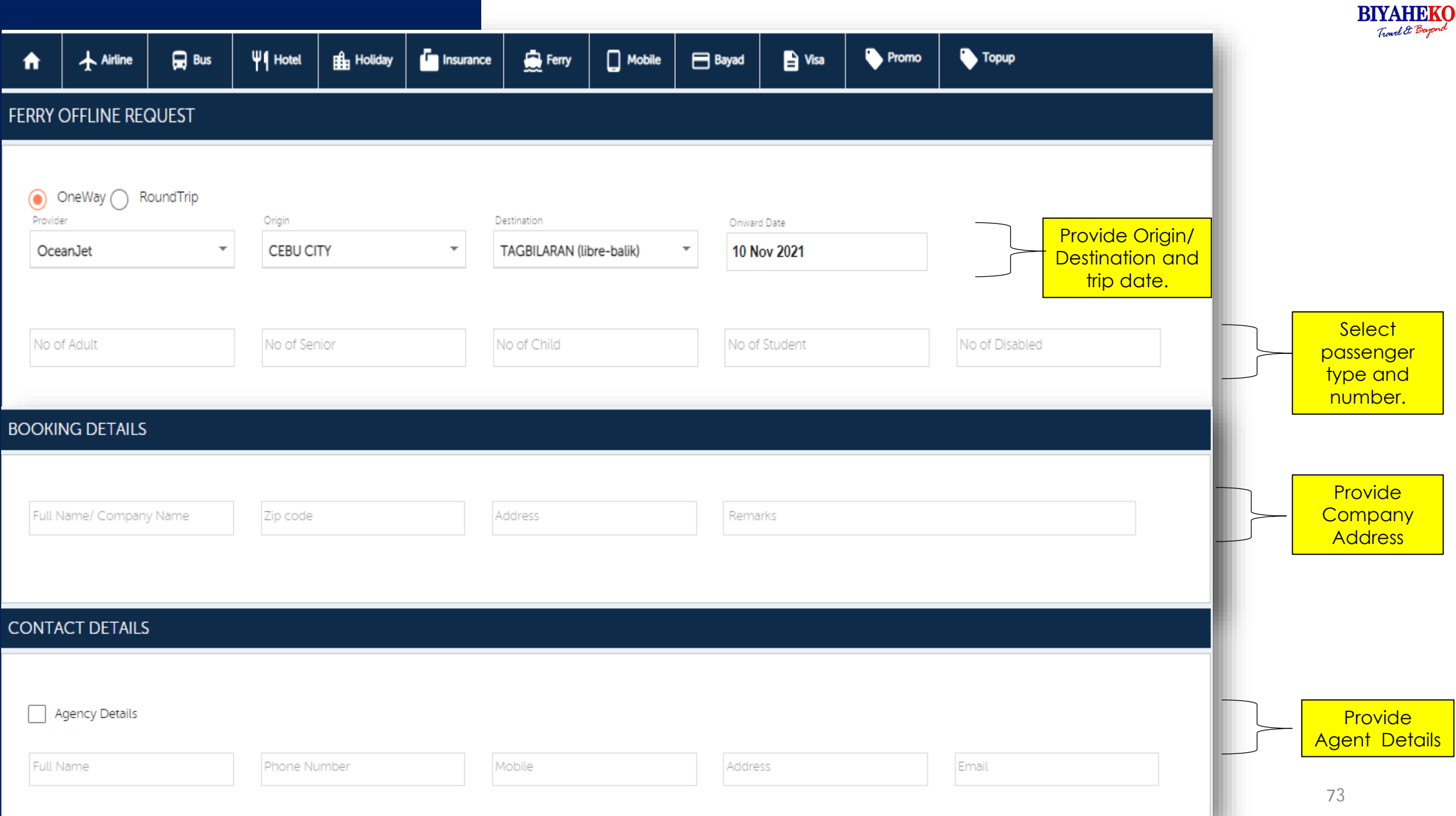

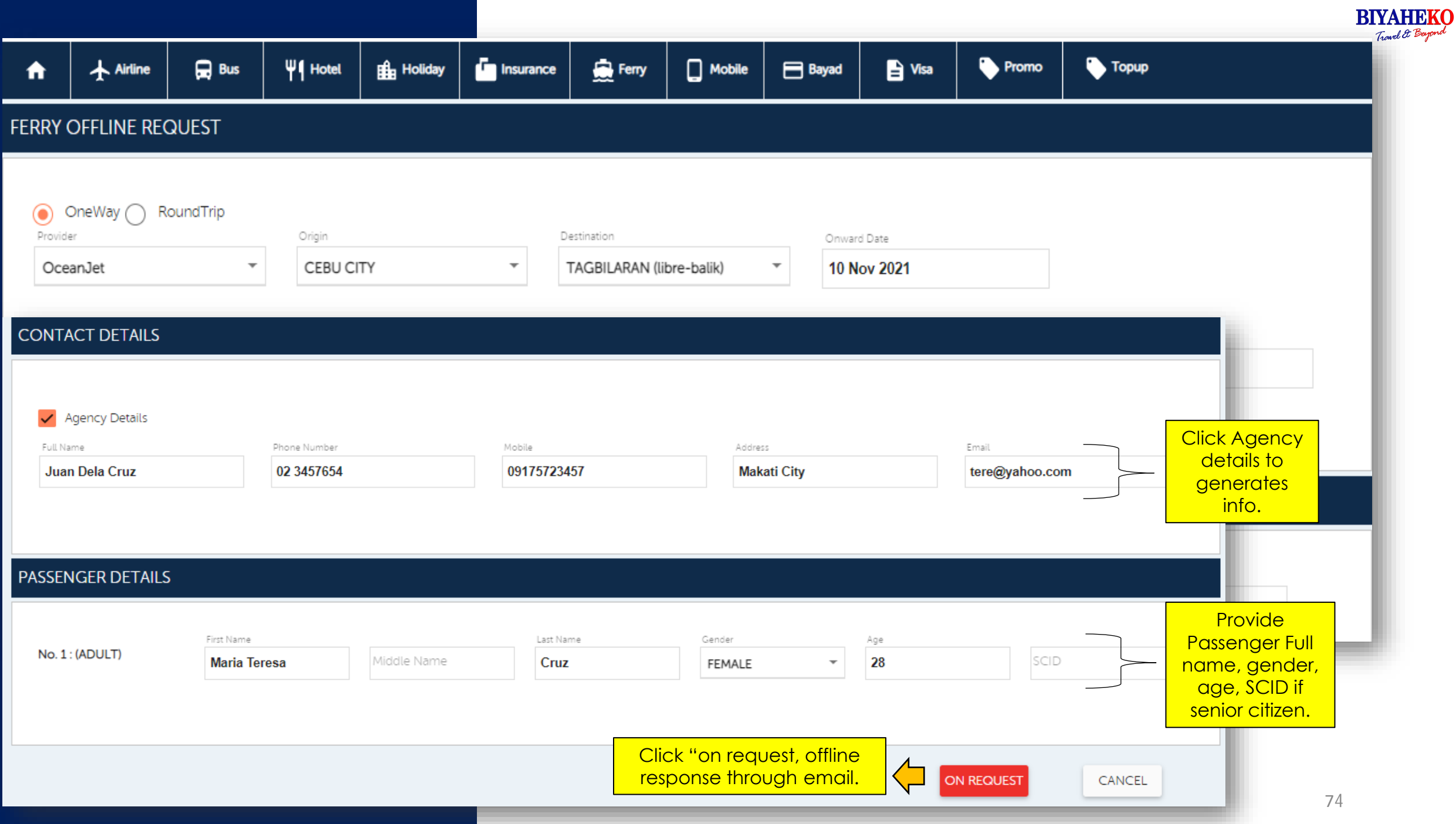

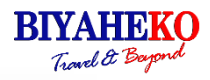

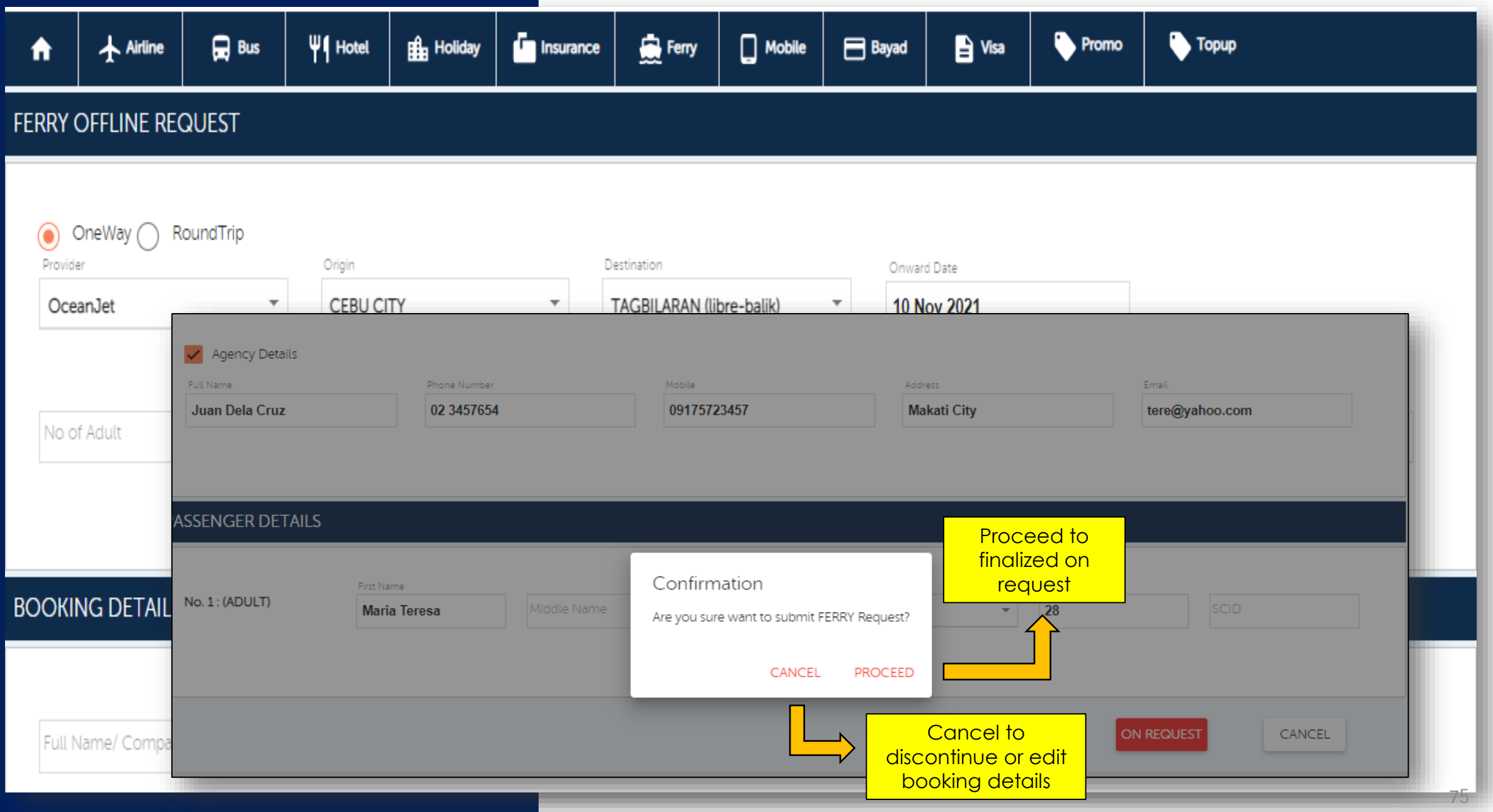

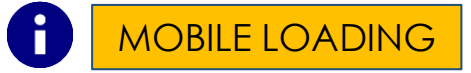

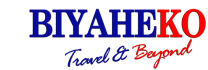

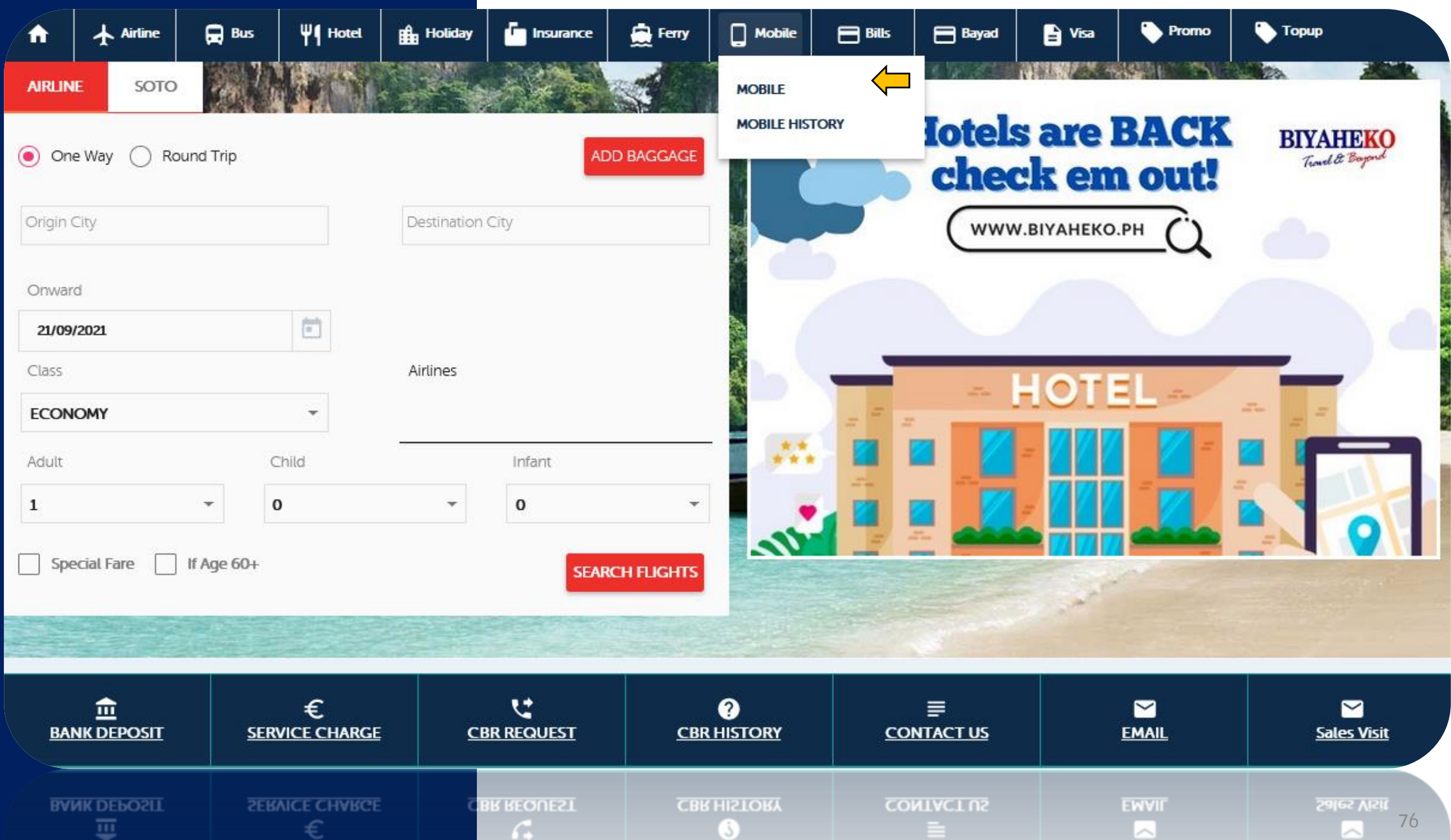

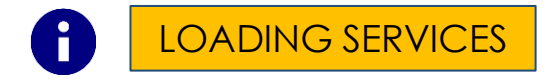

**IGERAIL SACKAET IN** 

FACIEN A PAL express Air Asia CAROAM TU tigerair SKYLET

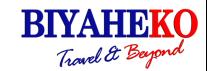

**BYM 77 LK** 

**PAN**PACIFICAT

**CONSTRUCTED** 

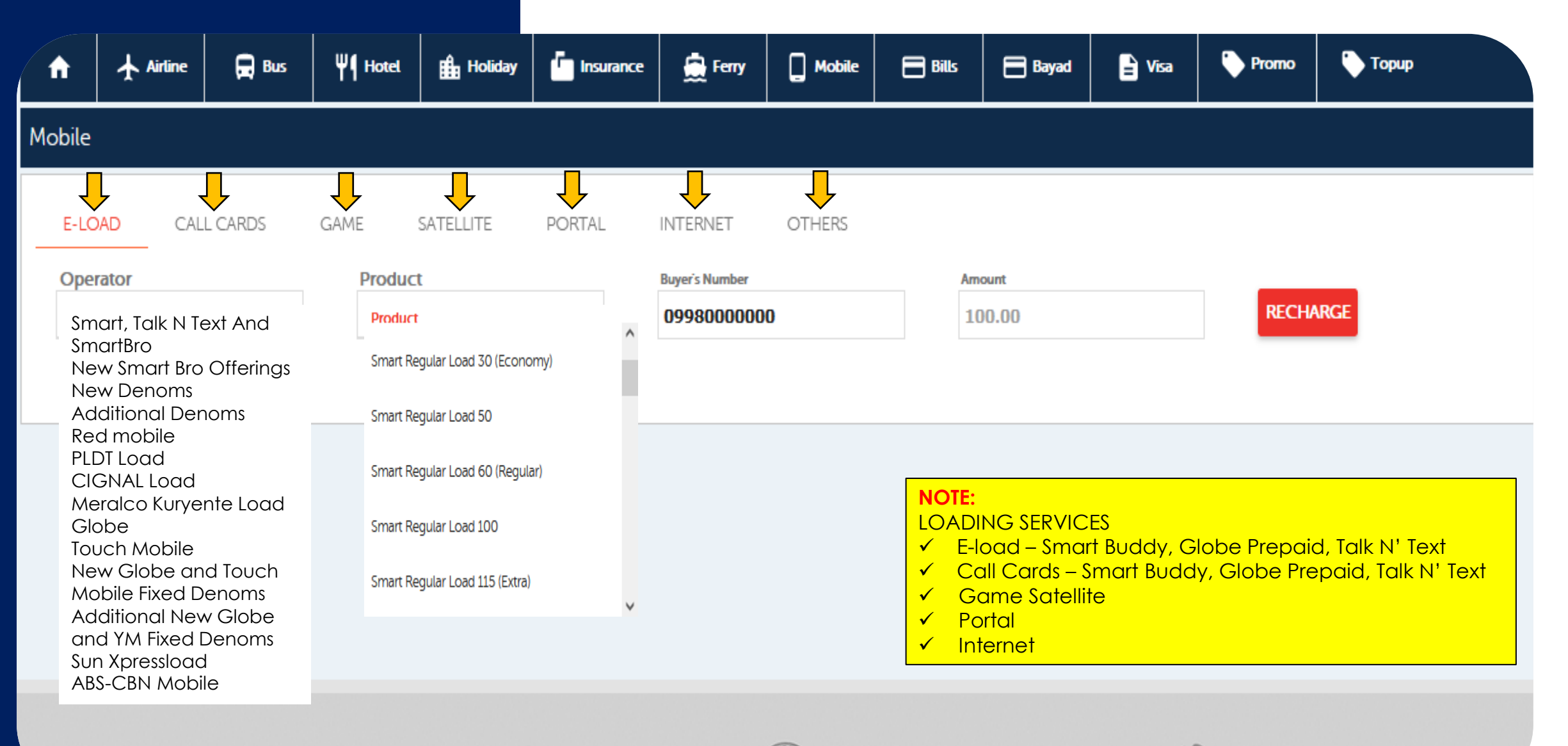

Sabre AMADEUS O PIONEER

**PIONEER** 

Sabre aMaDEUS

## $\bullet$ MOBILE HISTORY

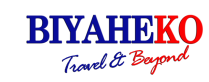

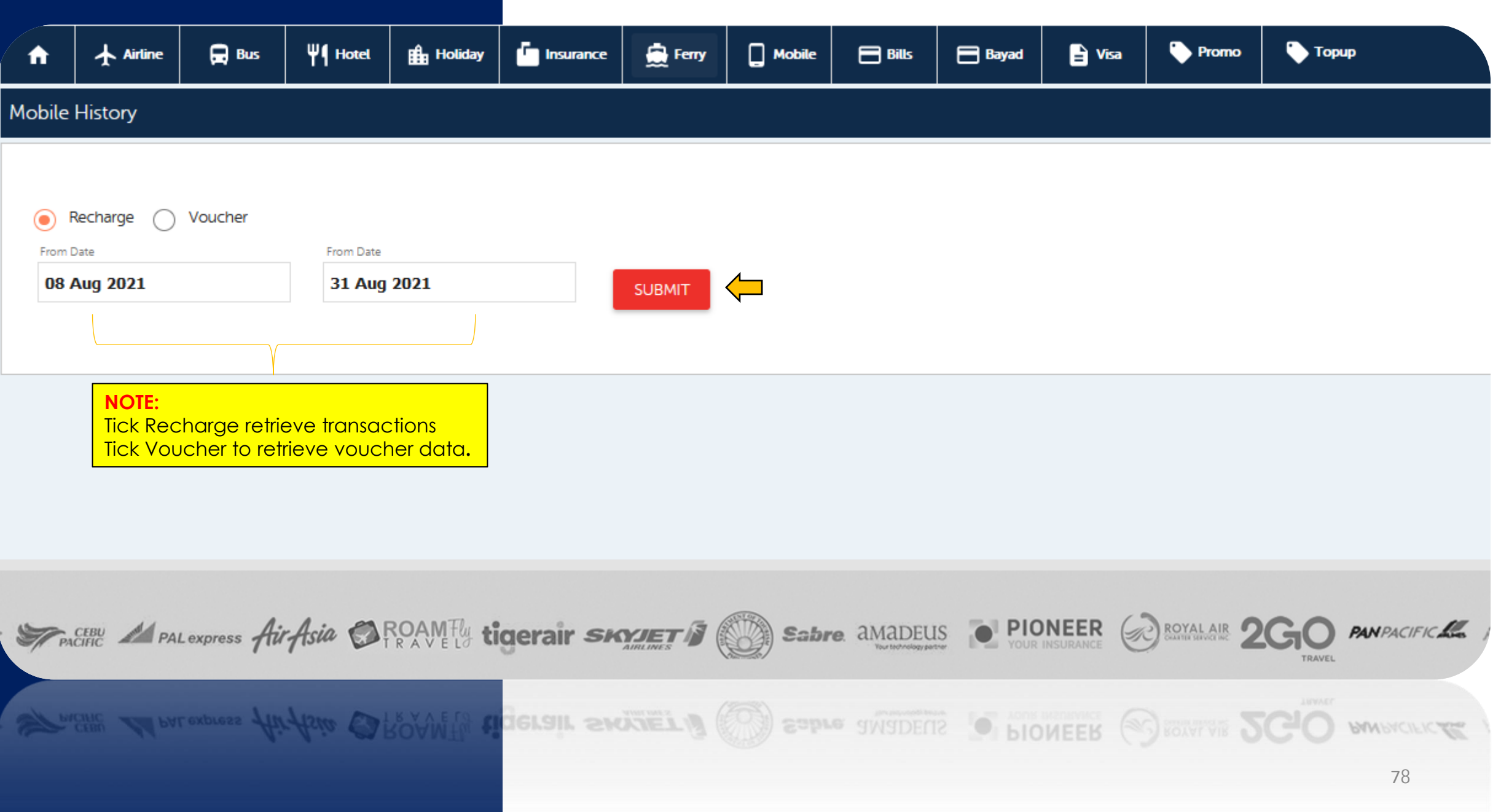

**RIVAHEKO** Travel & Bayon

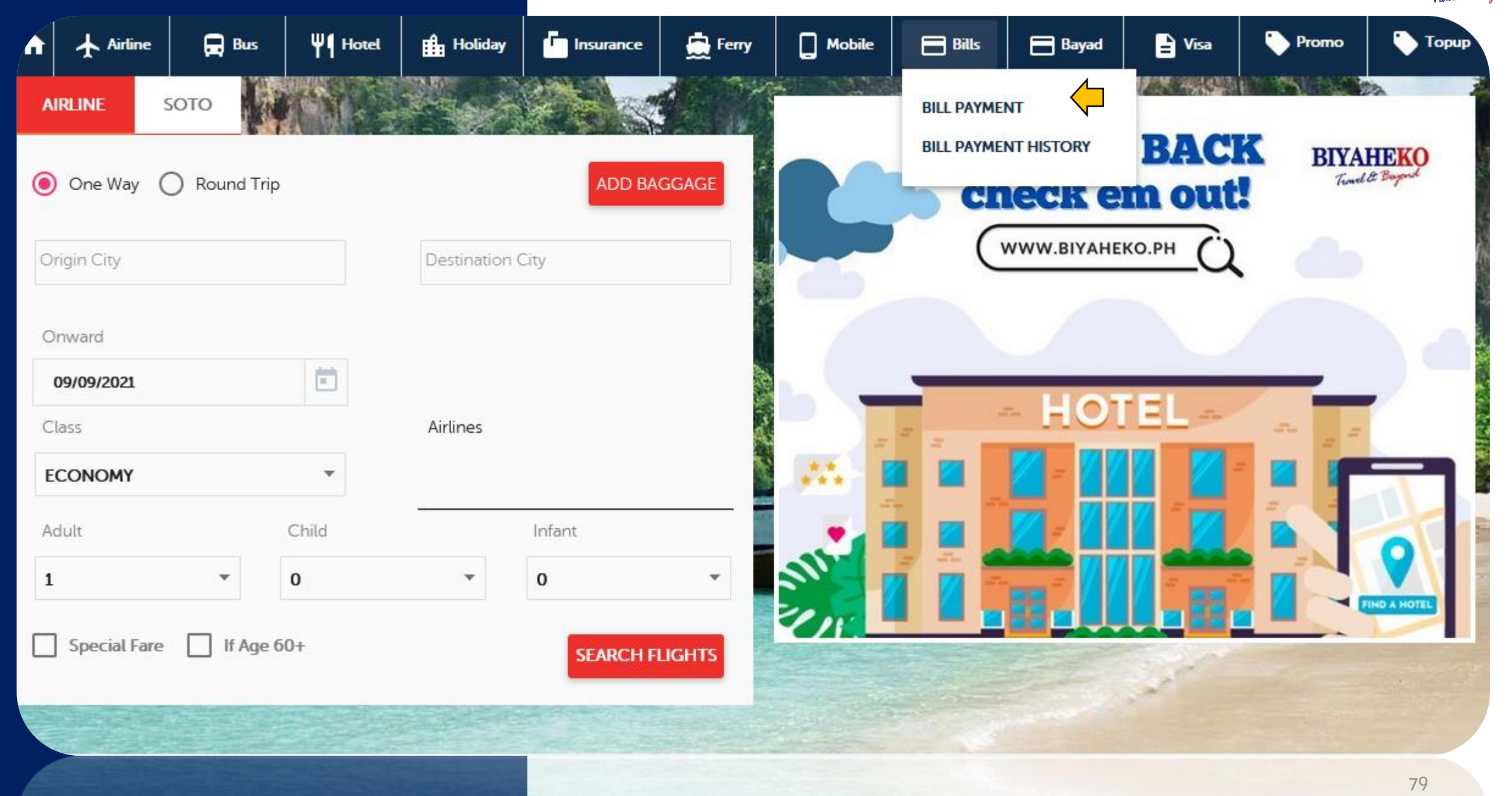

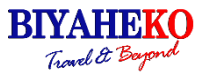

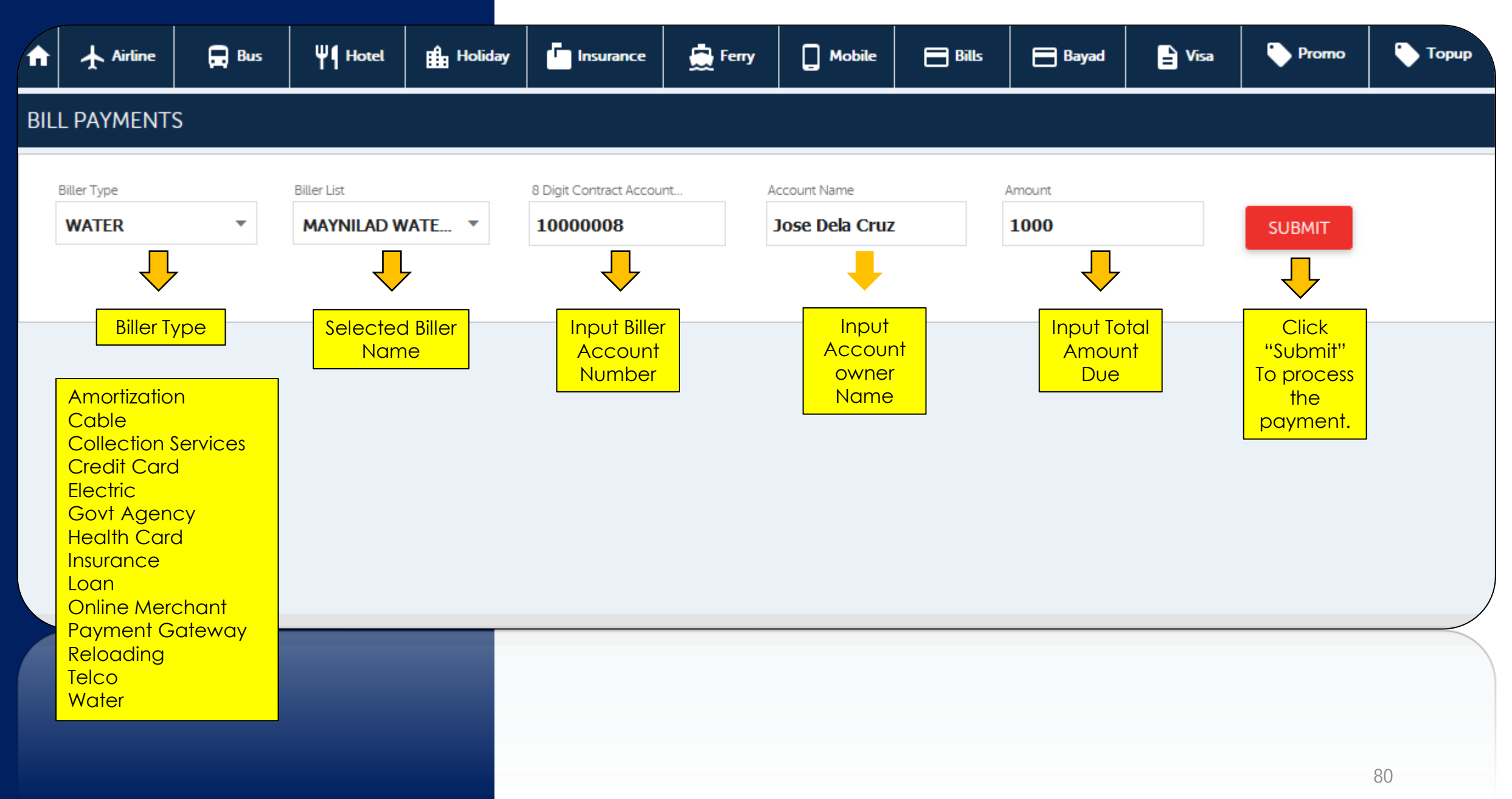

**RIYAHEKO** Travel & Bayon

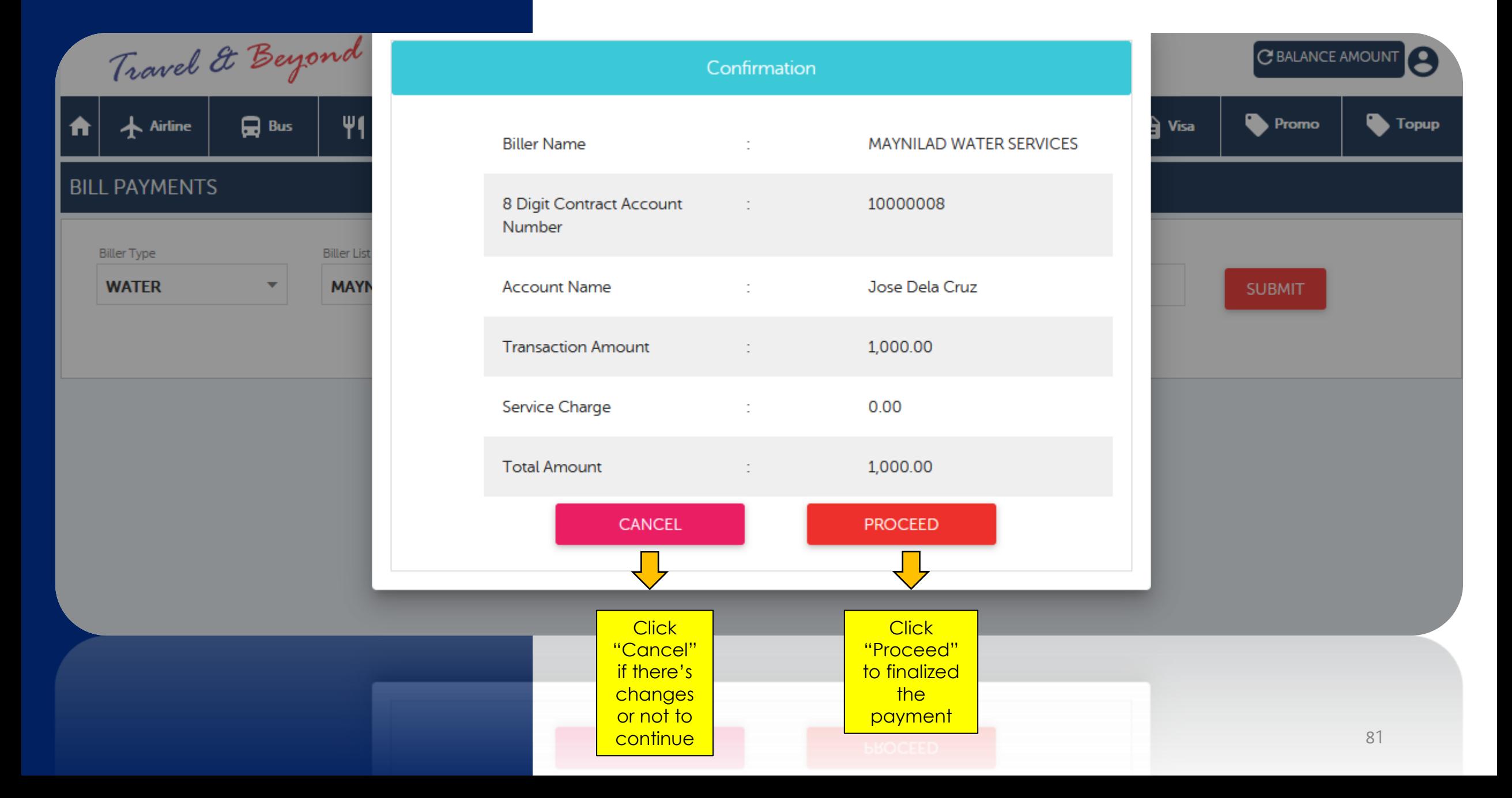

**RIYAHEKO** Travel & Bayon

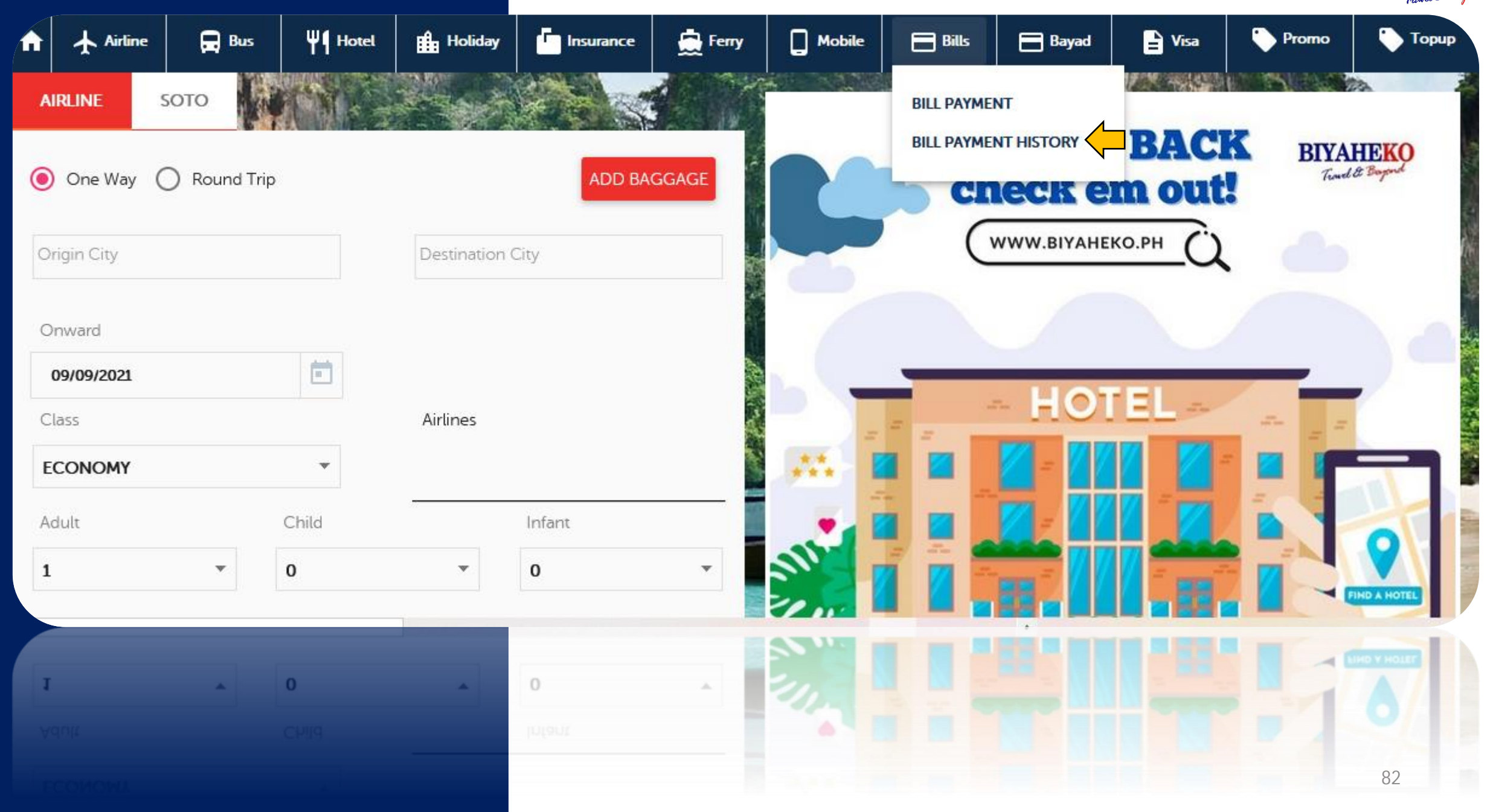

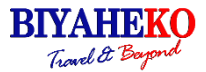

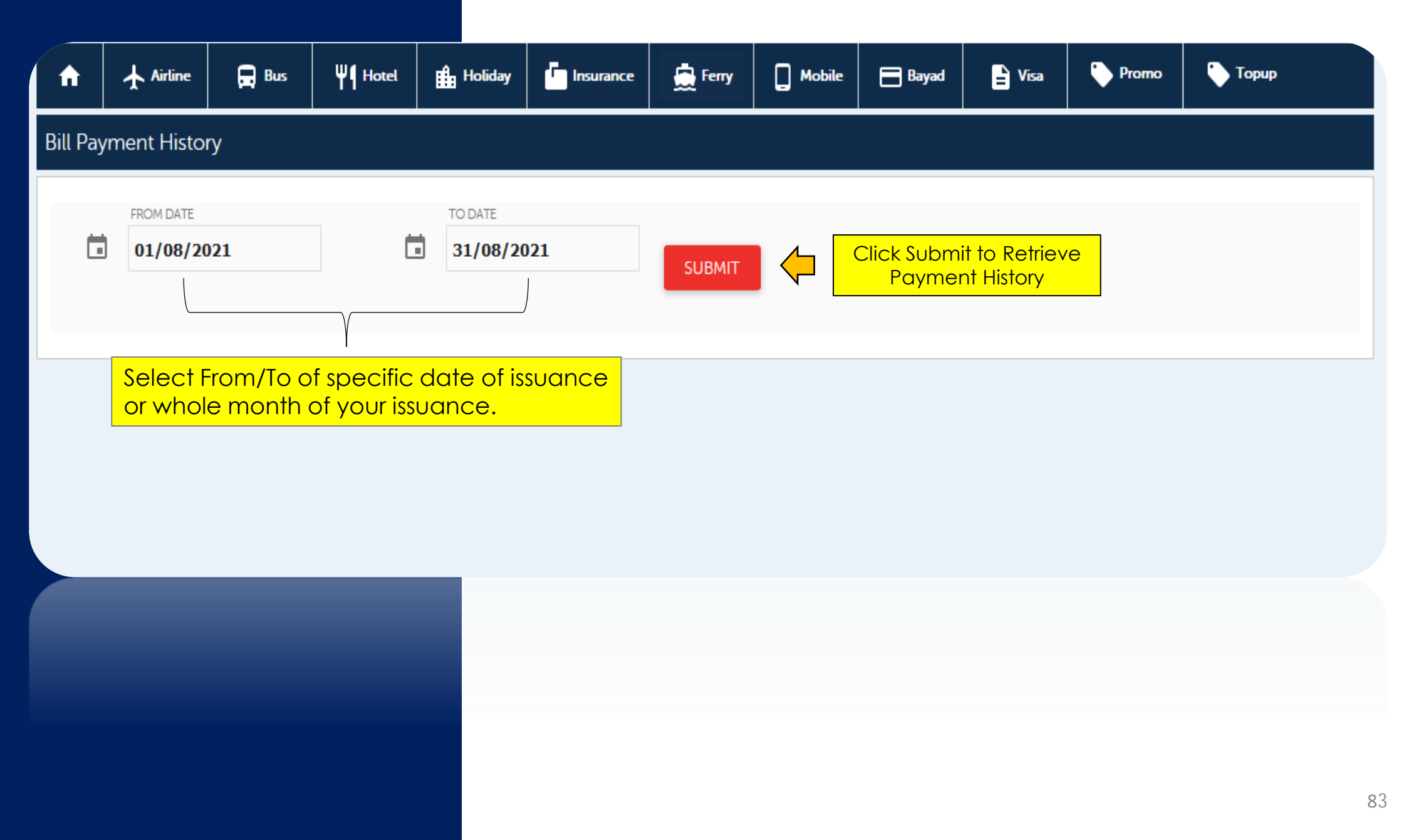

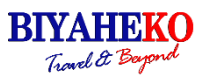

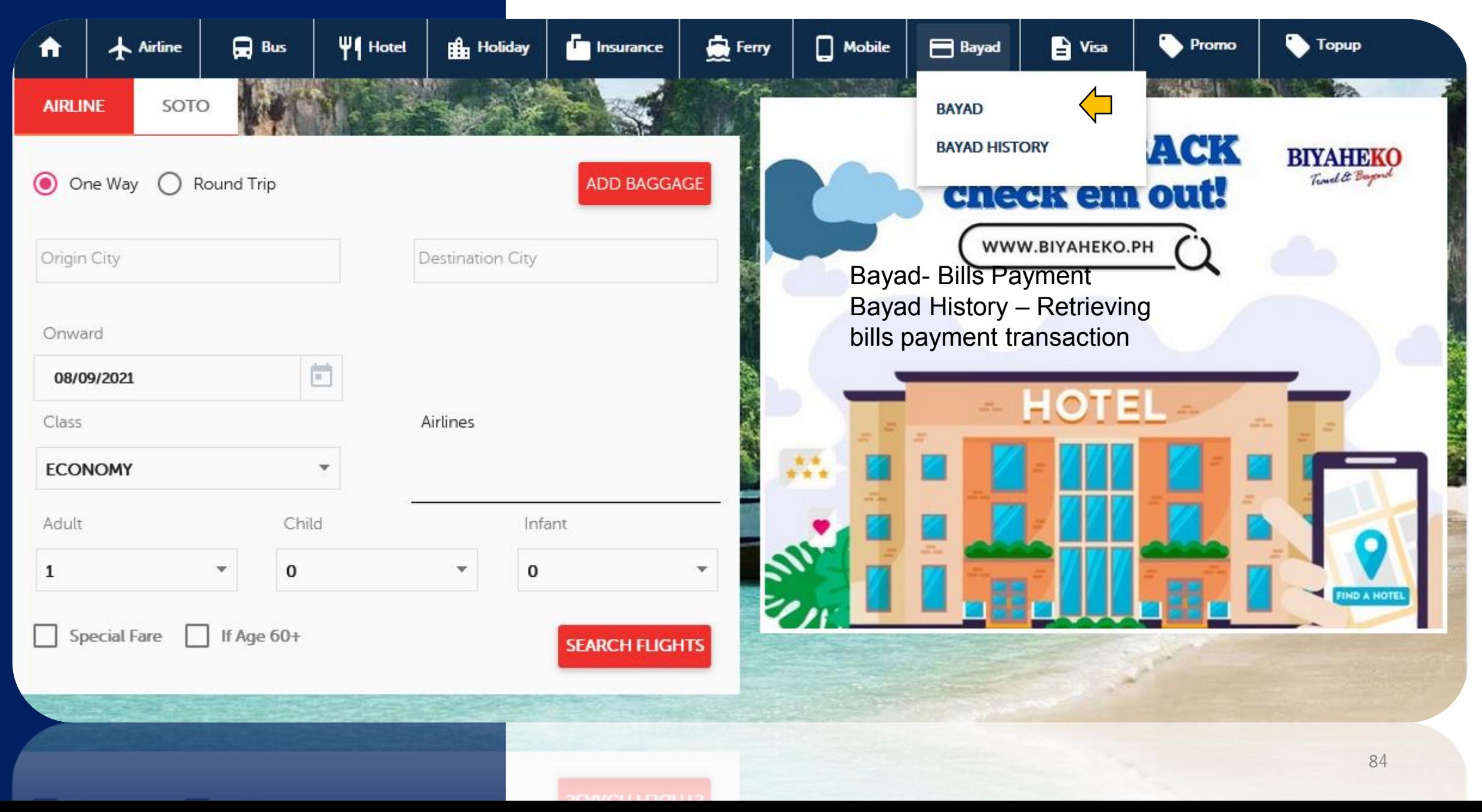

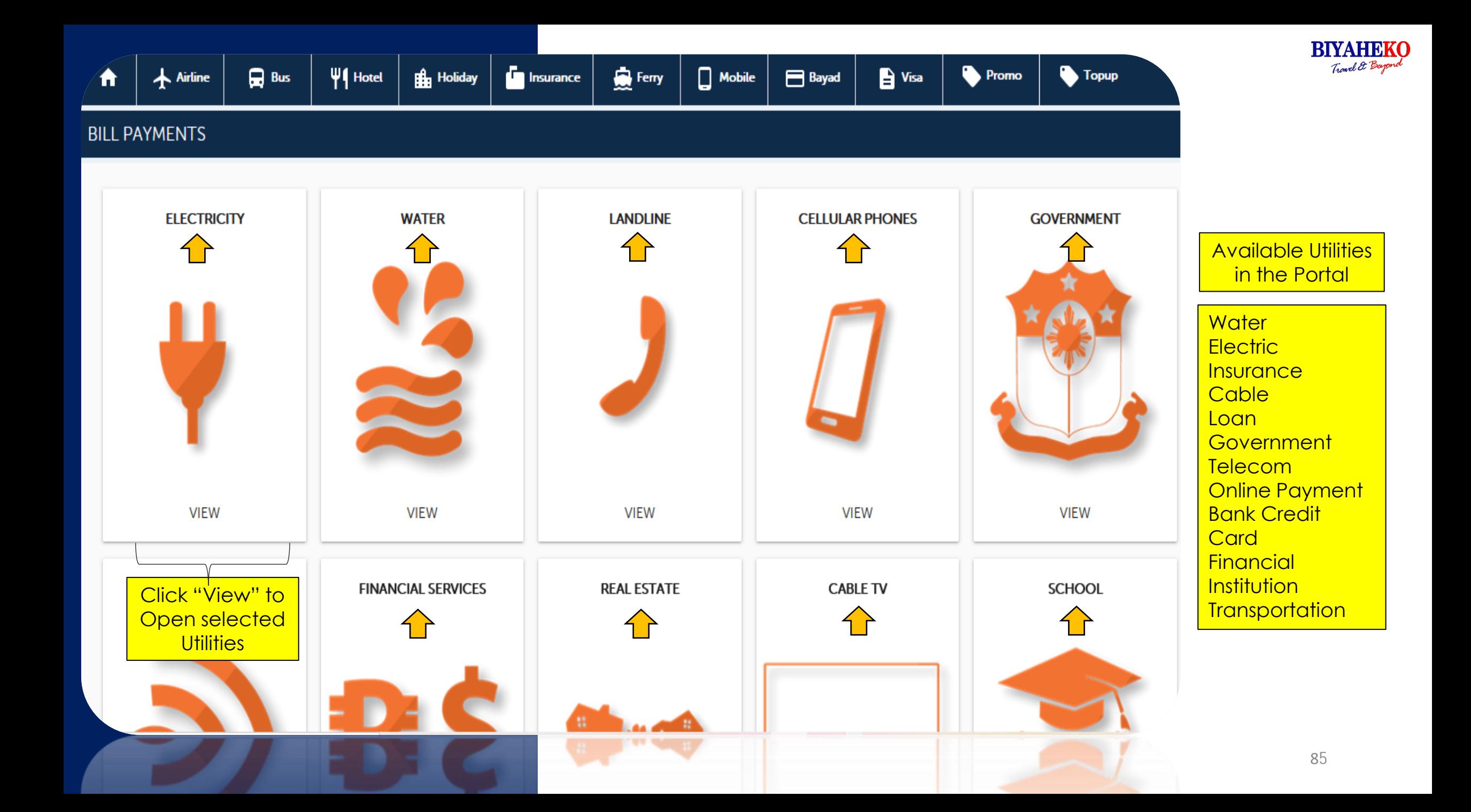

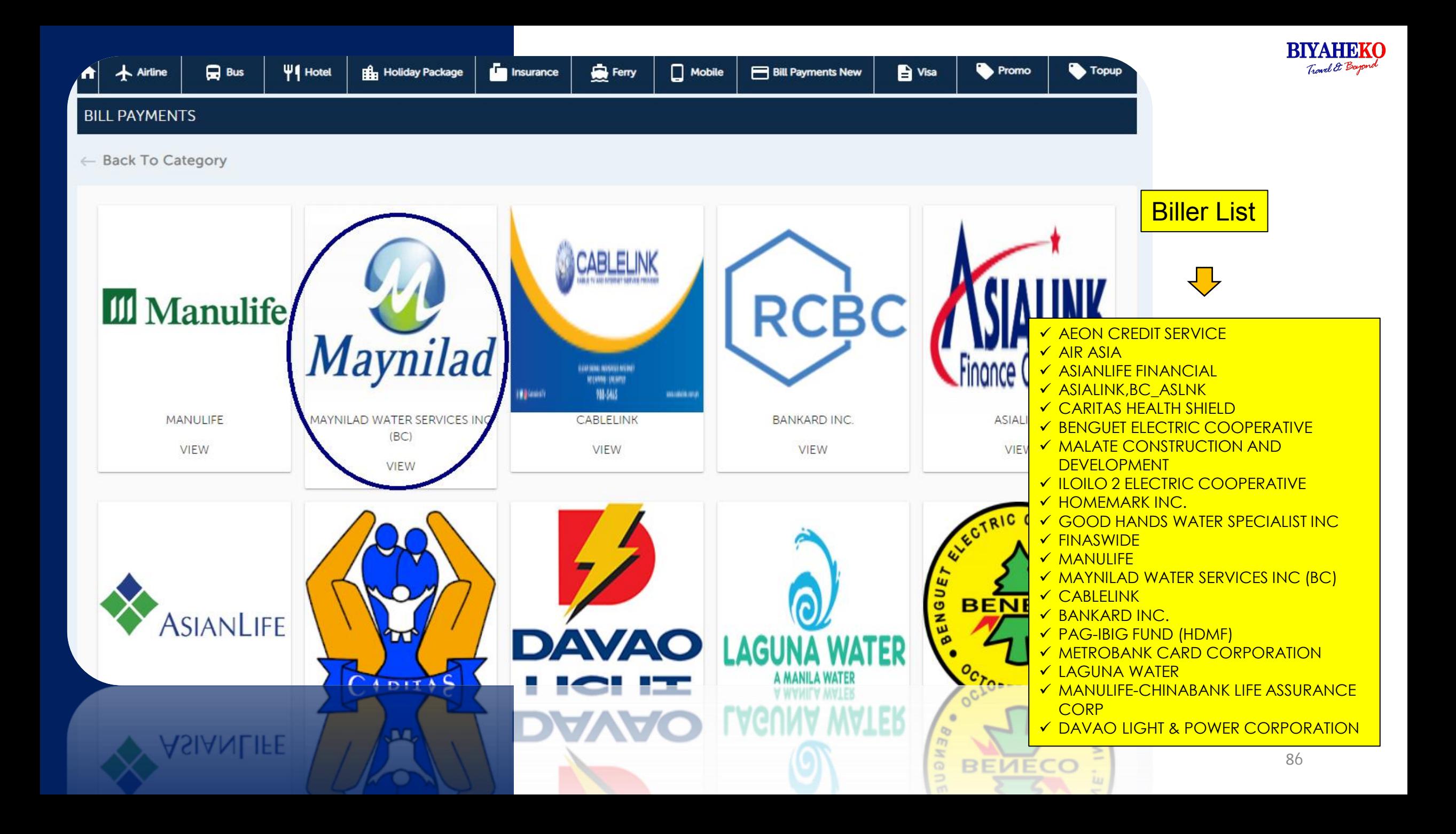

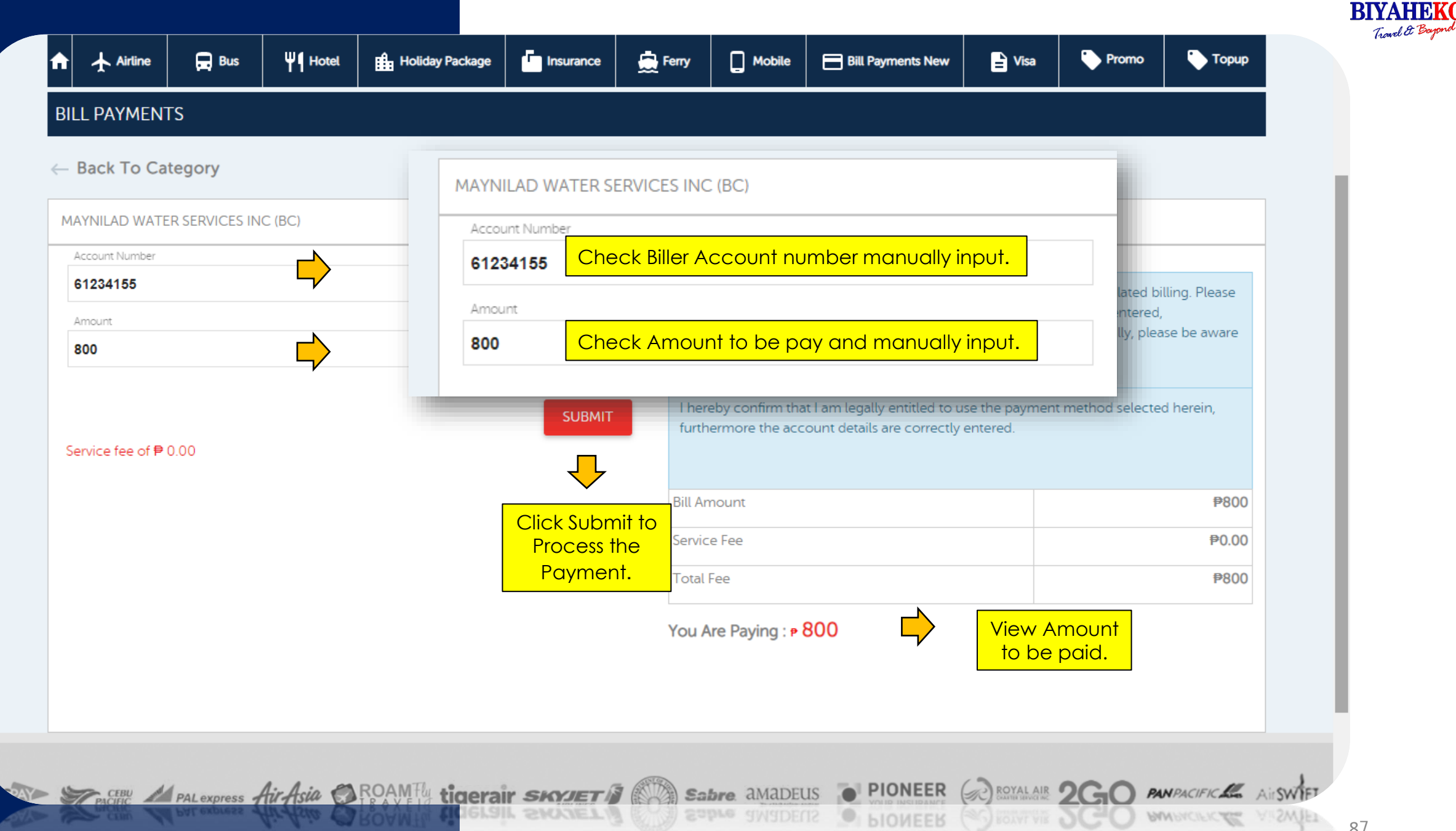

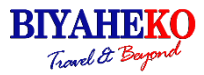

## **BILL PAYMENTS** ← Back To Category AIRASIA BHD. Account Number GQJQD Welcome to the Bayad Center online payment gateway for Meralco related billing. Please enter the details defined below ensuring accuracy of the information entered, furthermore please take note of Ambuntges for payment. Finally, please be aware the deadline for payments on a given day 1002 Confirm Are you sure want to pay your bill Click OK" Service fee of <sup>₱</sup> 0.00 To process CANCEL OK ent method selected herein, furthermore are correr the payment P1002 **Bill Amount** Service Fee P0.00 **Total Fee** P1002 You Are Paying: • 1002 You Are Paying: #1002 88

 $\underset{\text{fixed $\mathcal{E}$ Bogord}}{\underset{\text{fixed $\mathcal{E}$ Bogord}}{\text{BMS}}}$ 

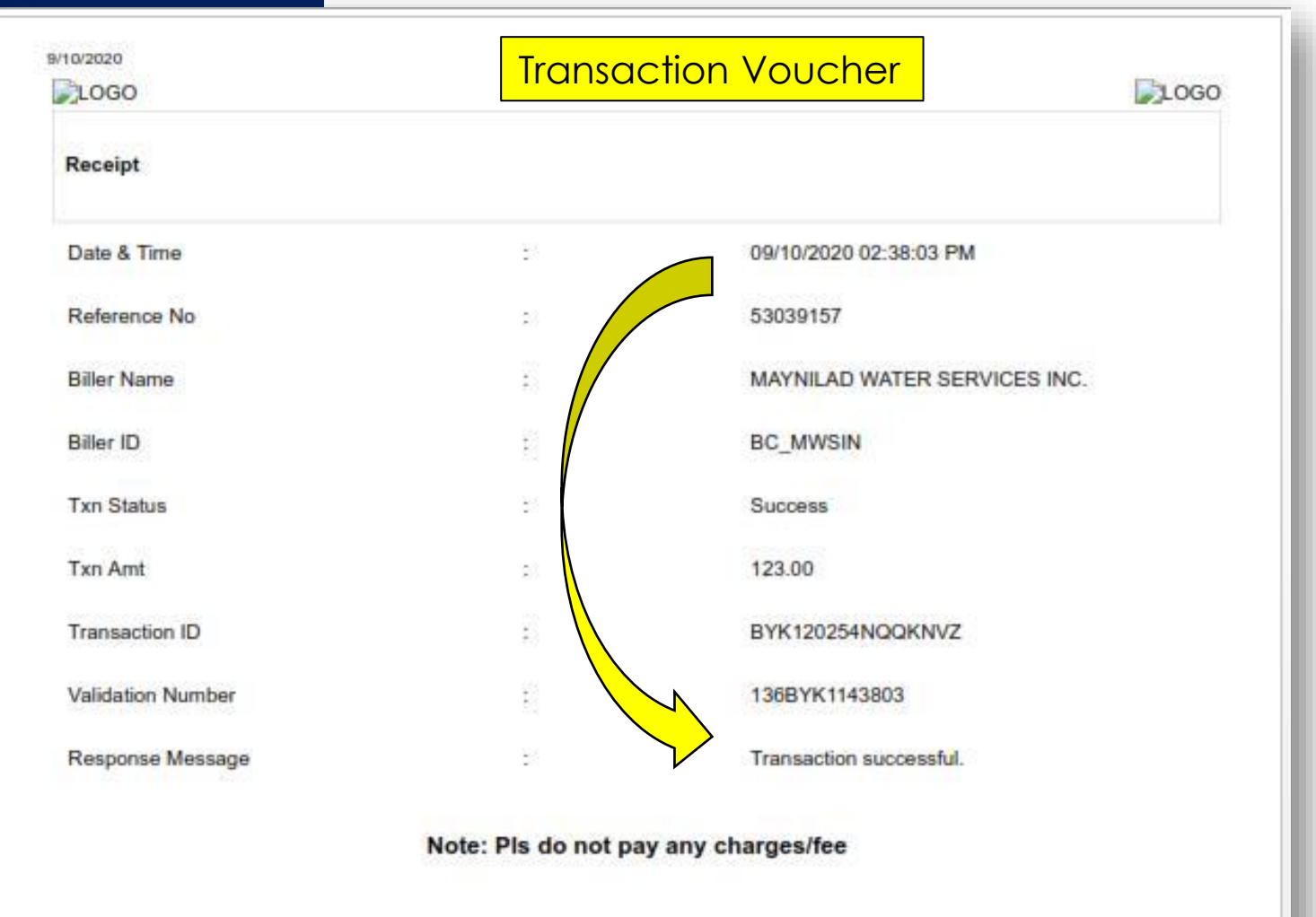

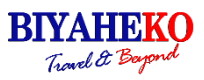

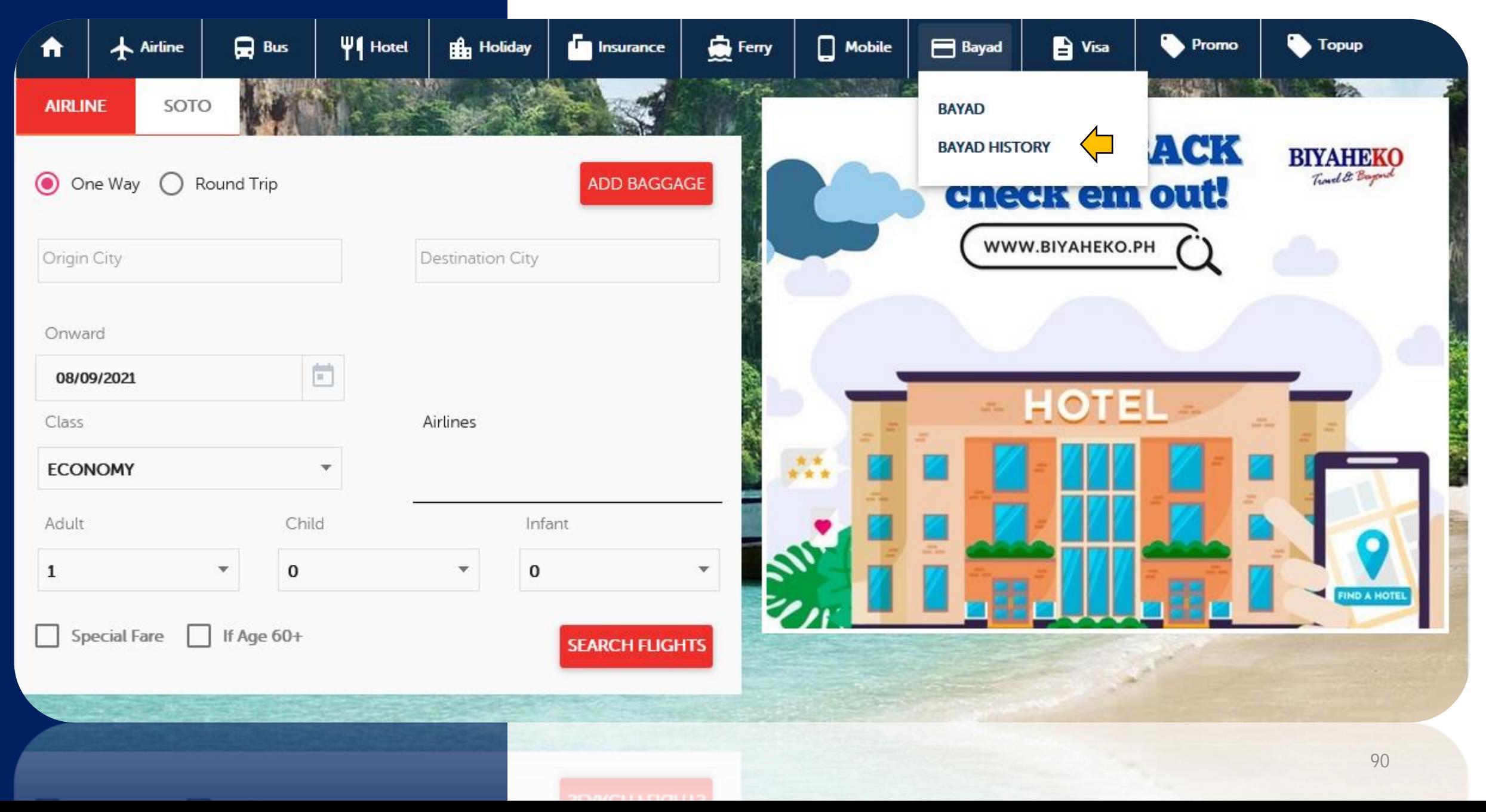

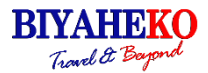

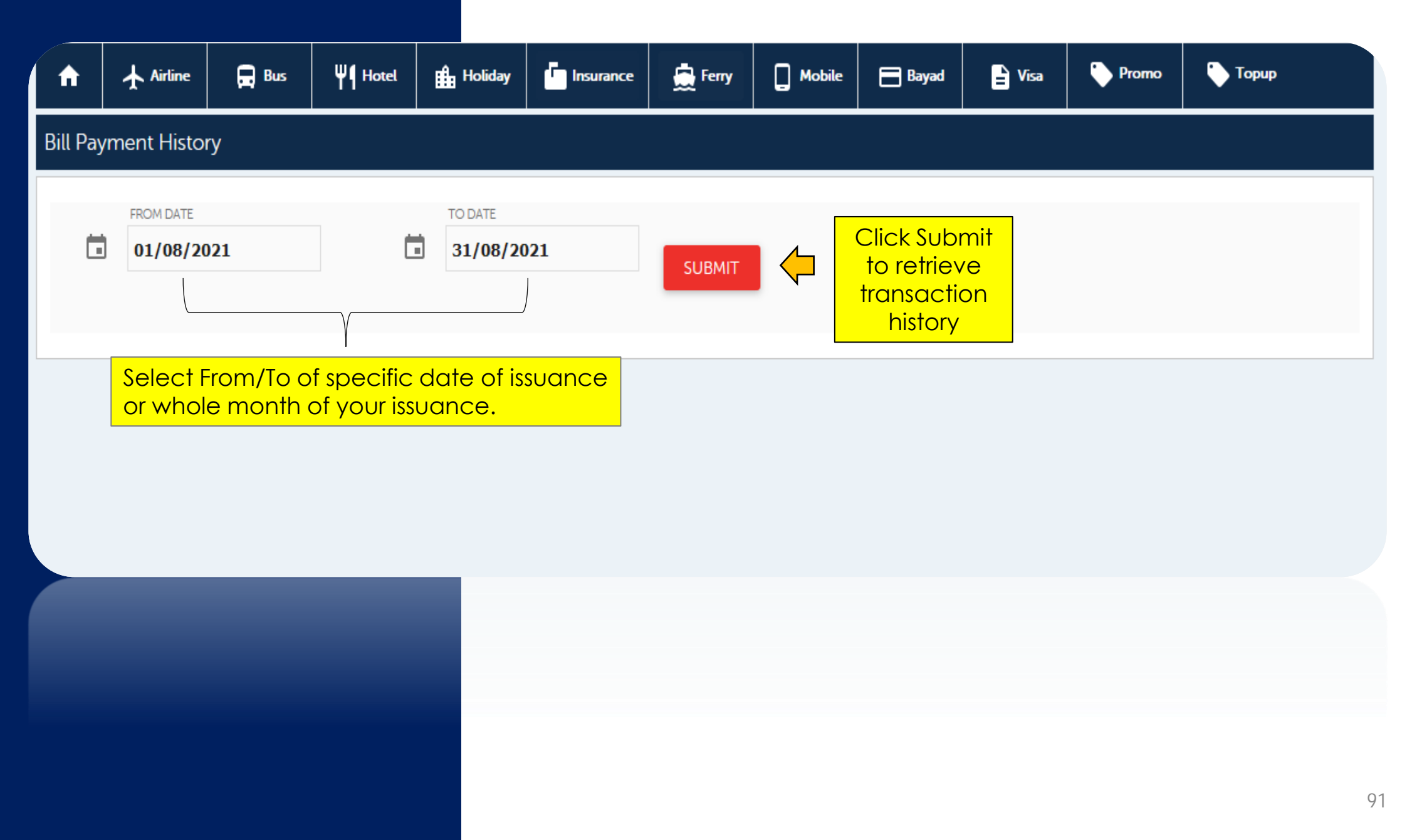

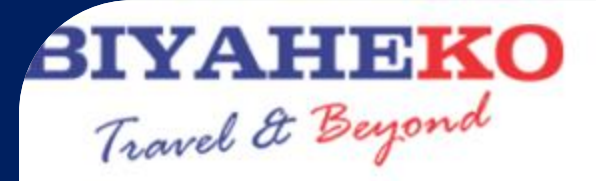

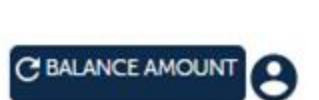

**BIYAHEKO** Travel & Beyon

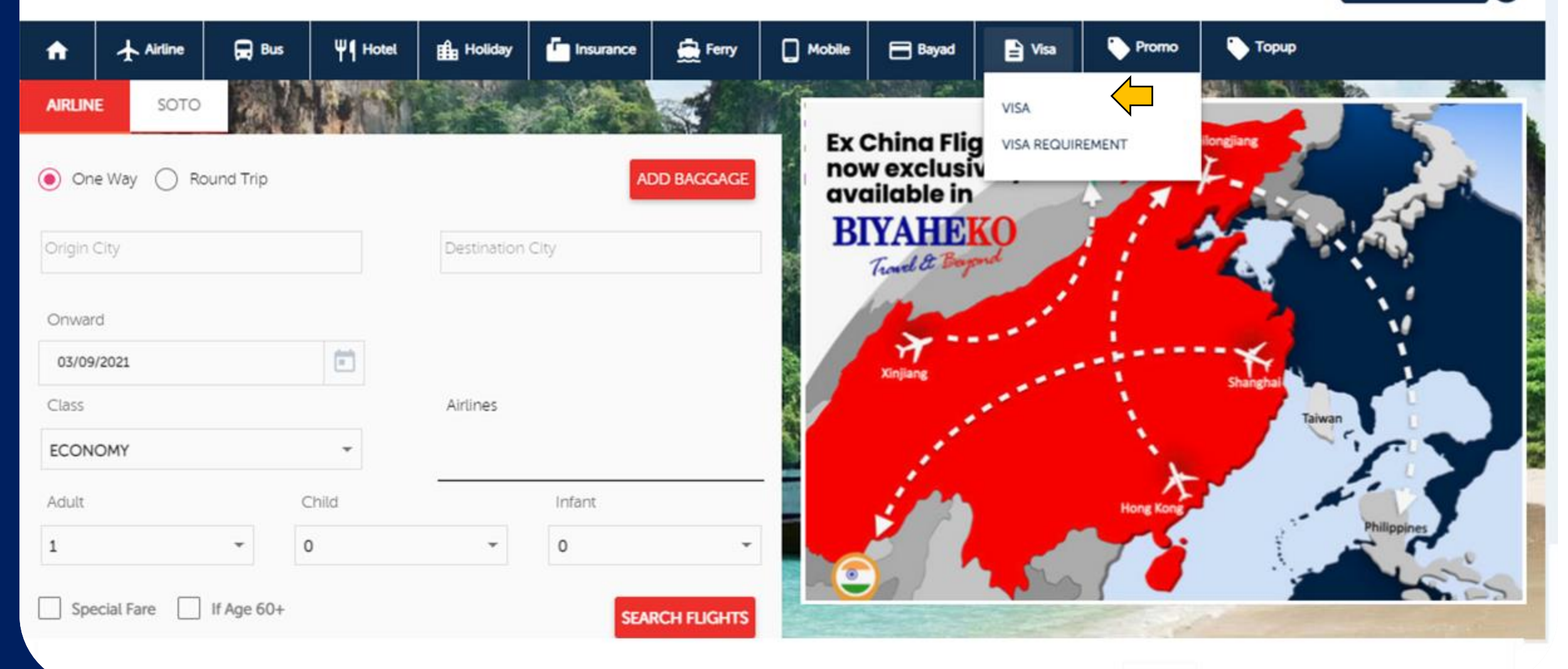

A VISA OFFLINE FORM

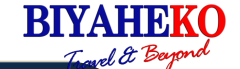

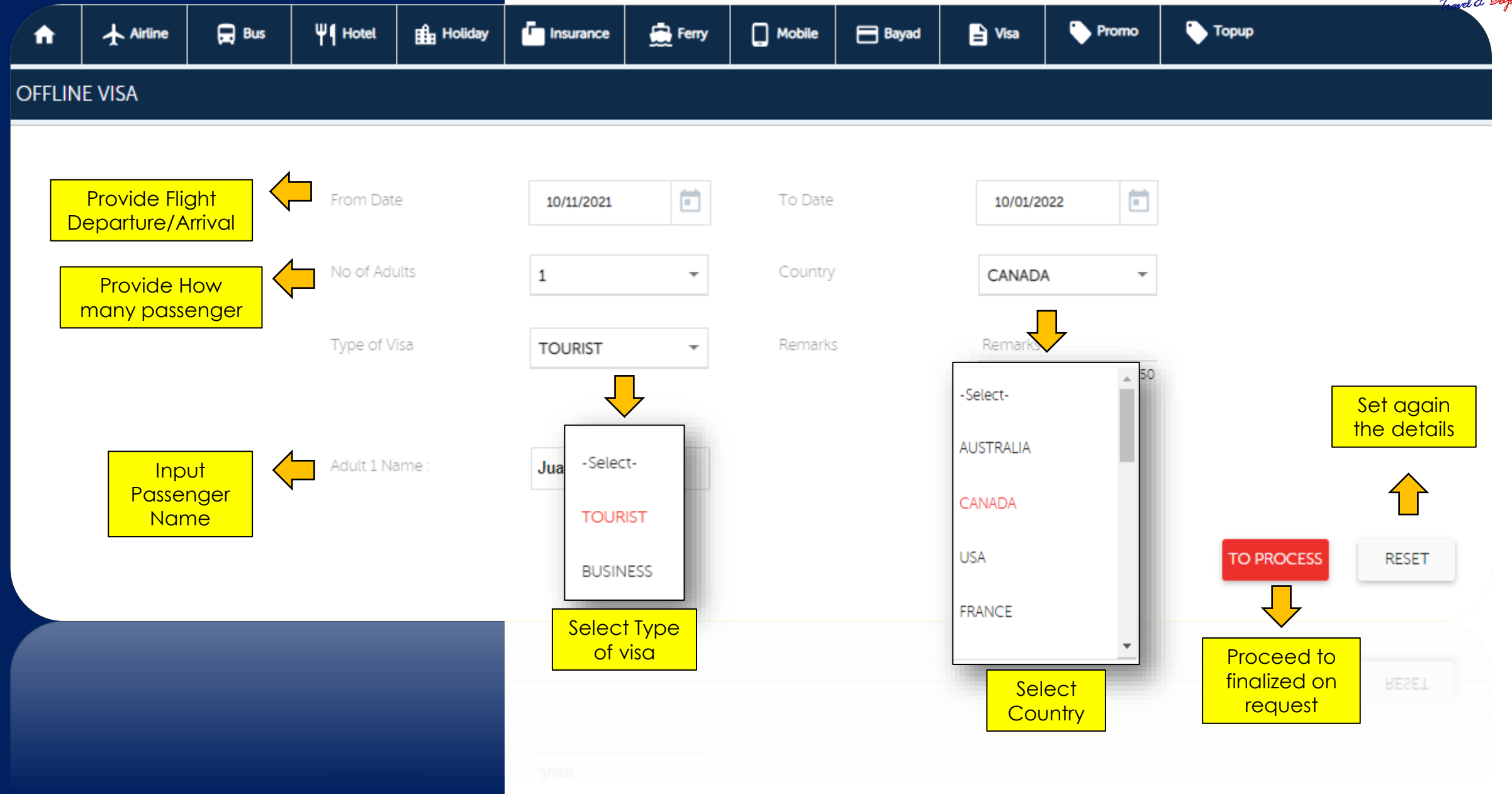

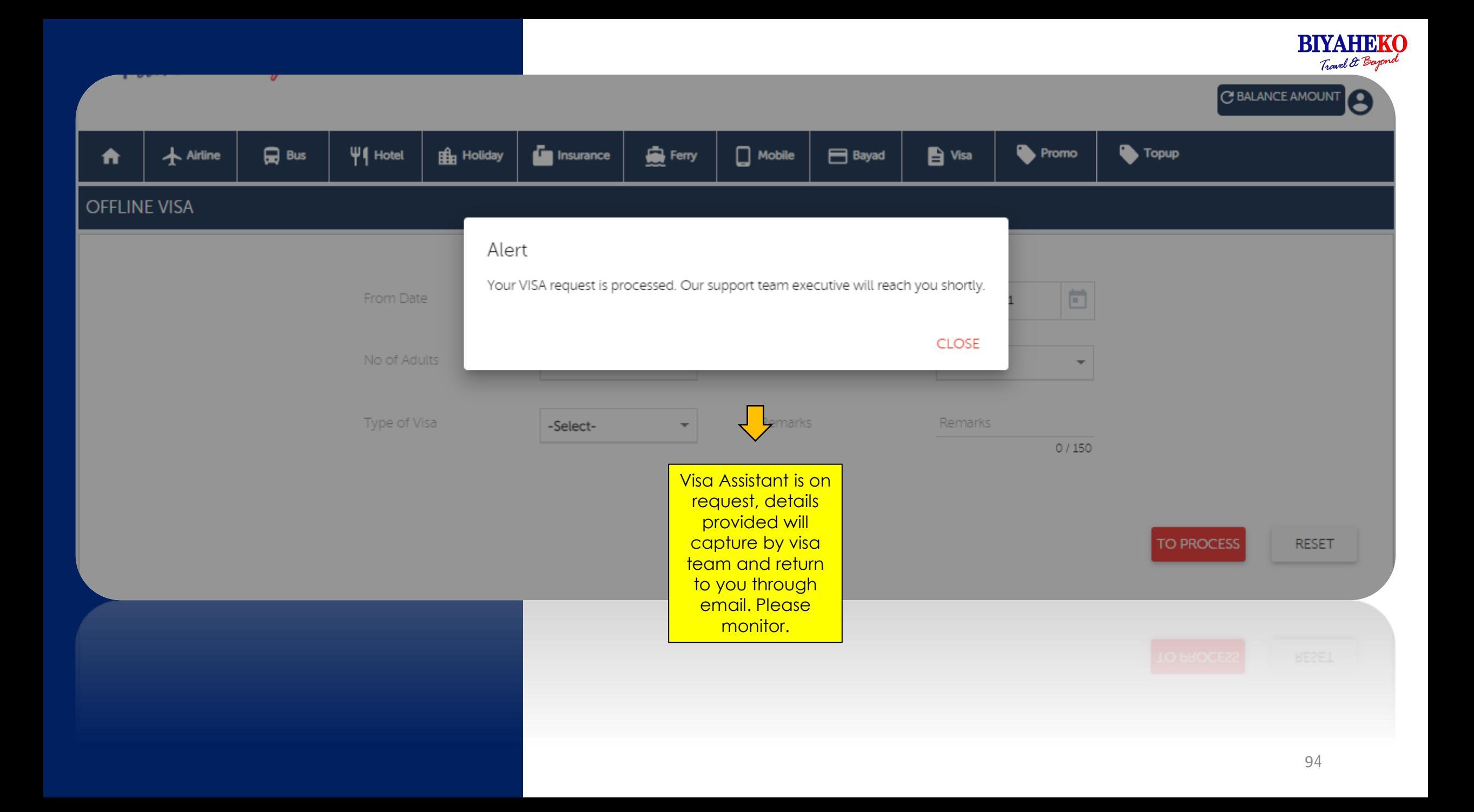

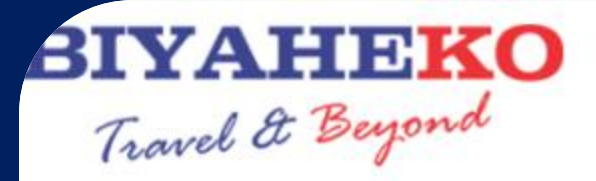

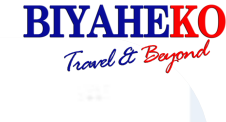

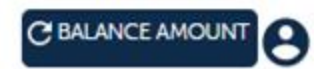

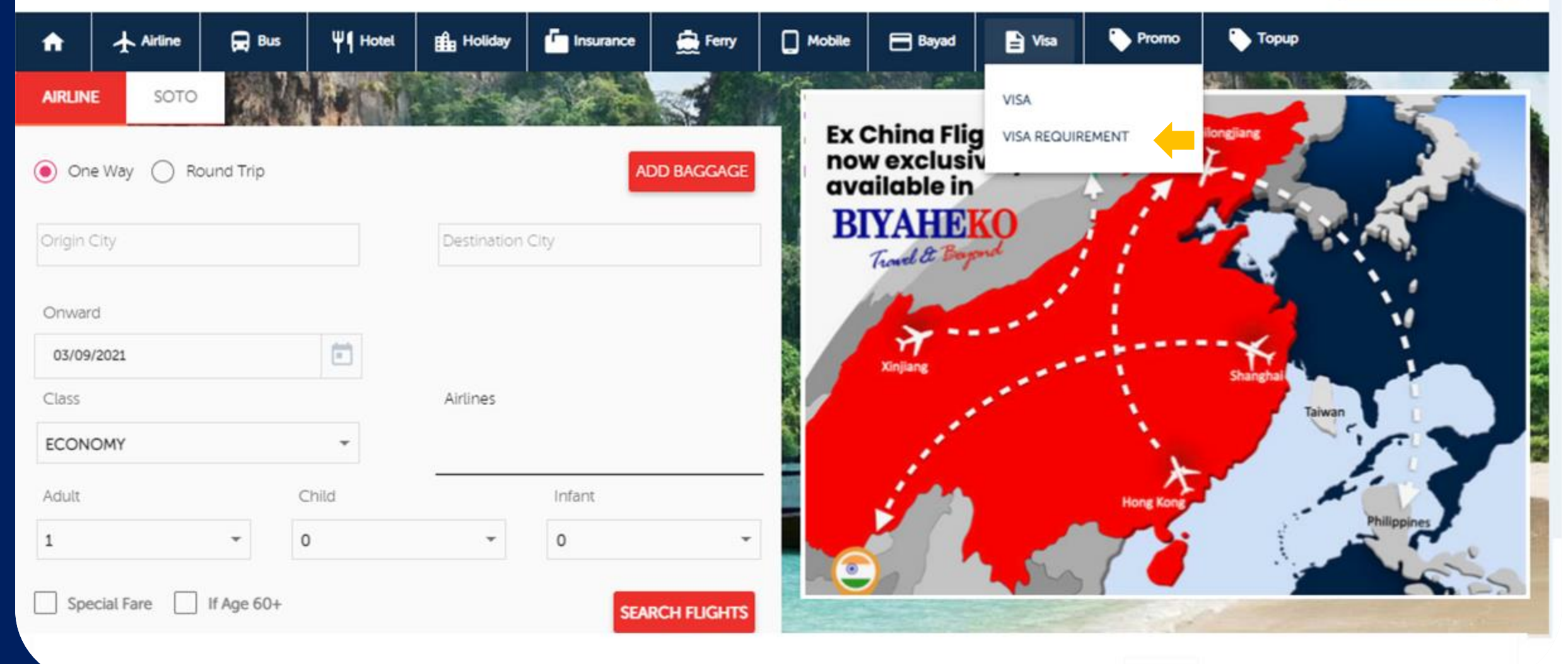

VISA FORMS AND REQUIREMENTS

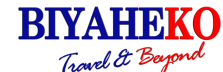

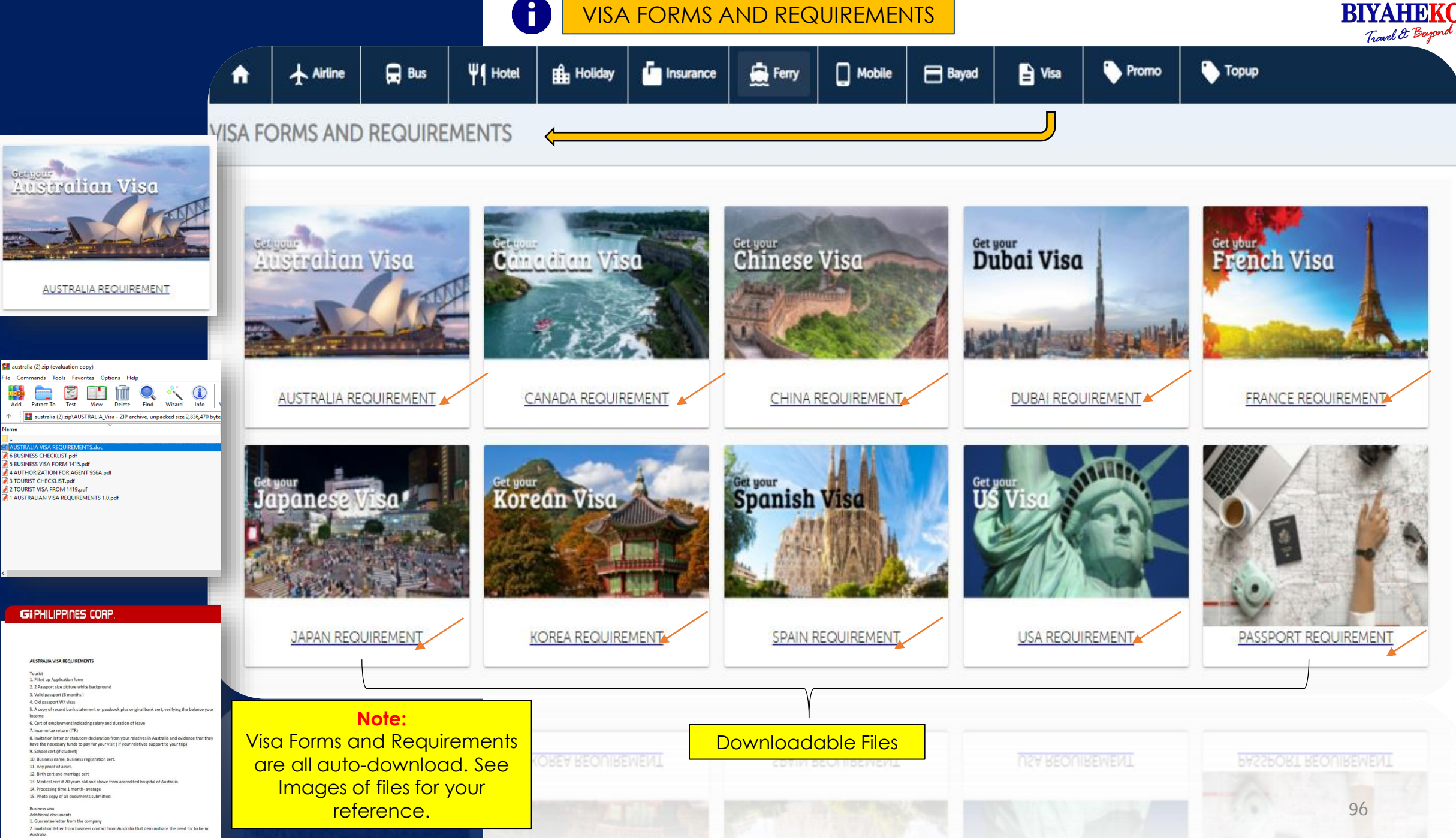

**Tag**<br>Add  $E = \frac{1}{2}$ 

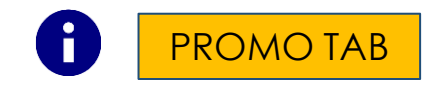

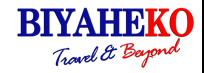

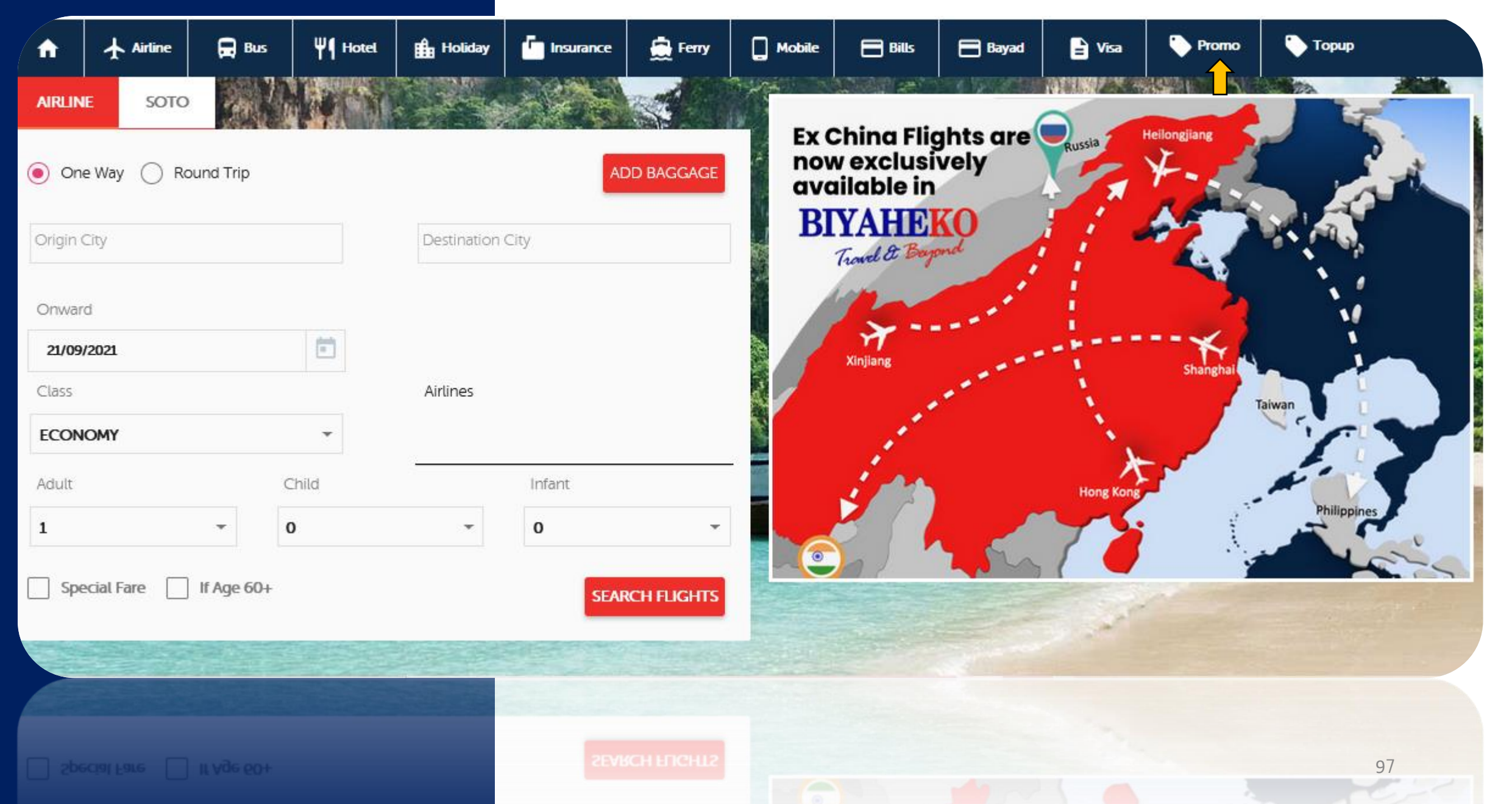

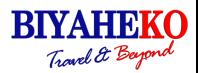

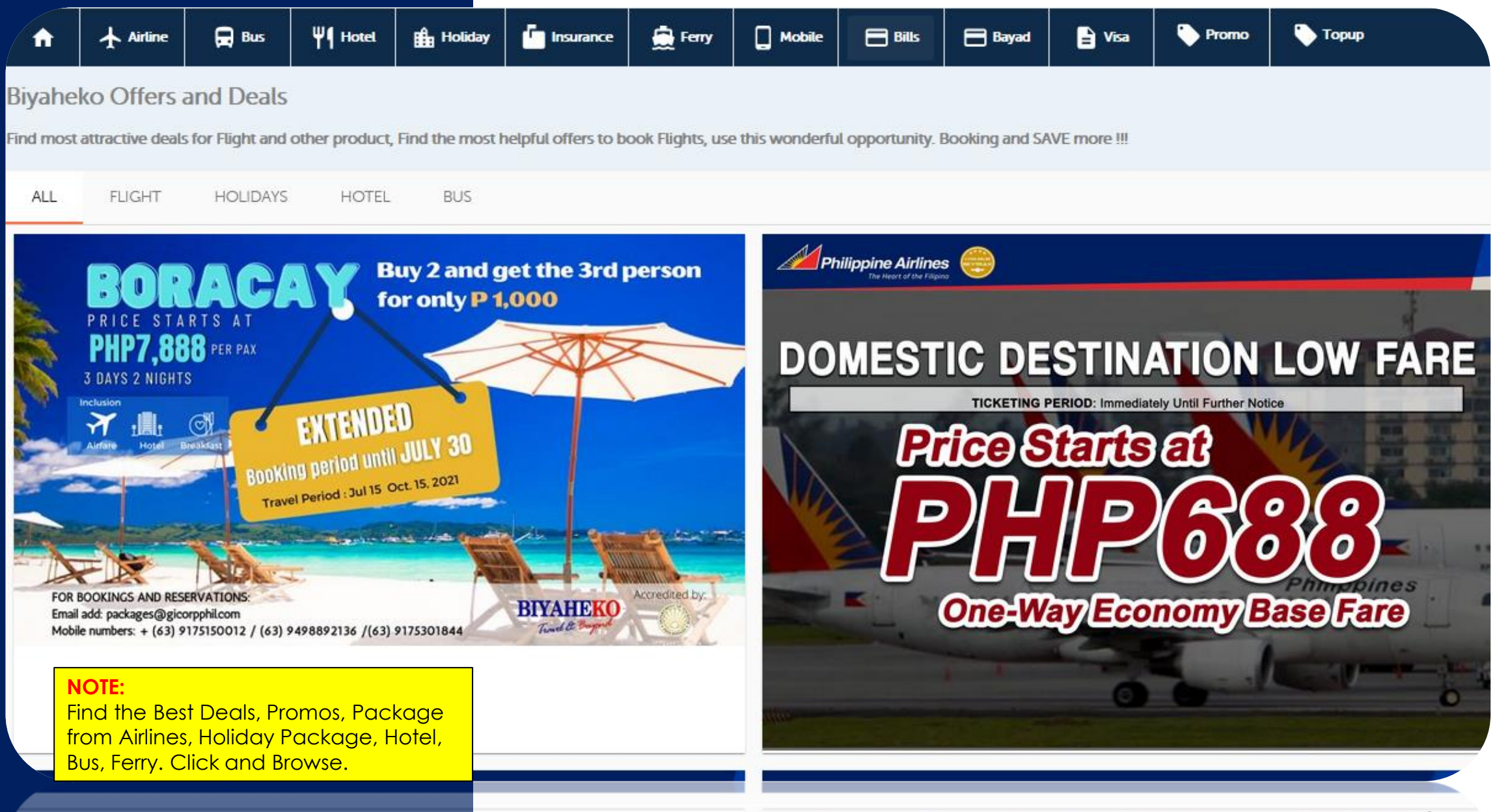

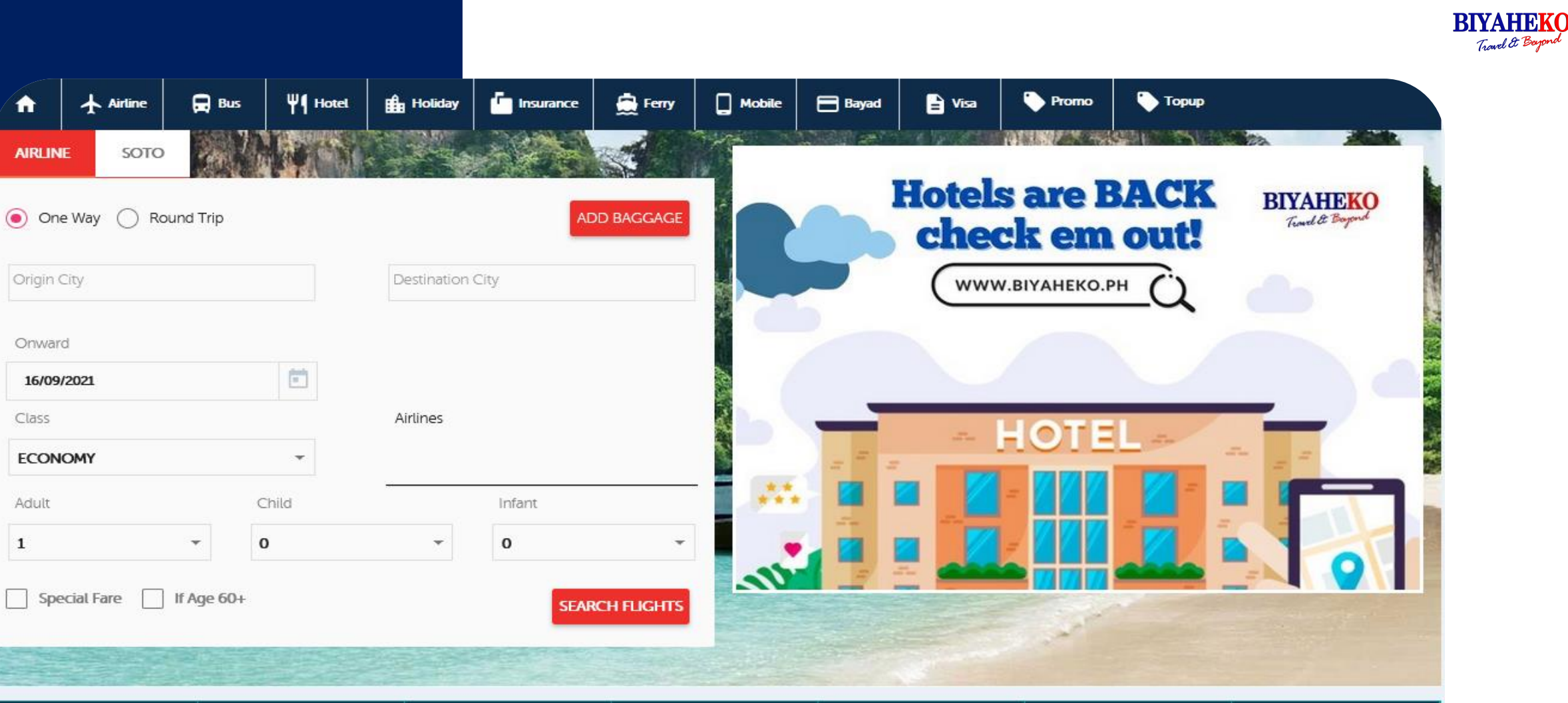

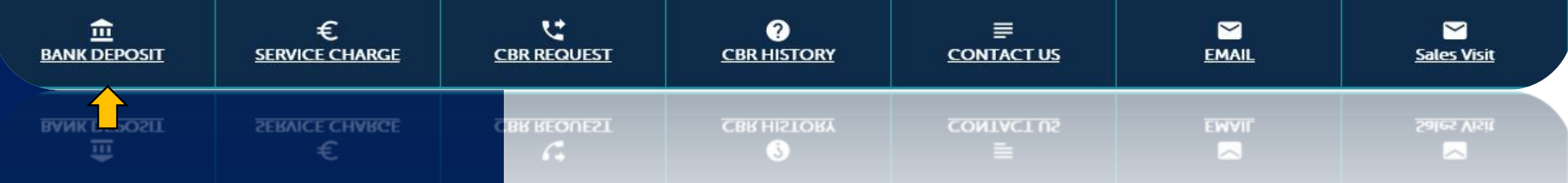

 $\mathbf 1$ 

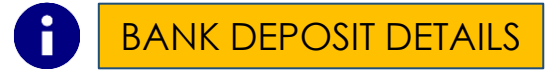

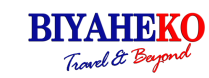

100

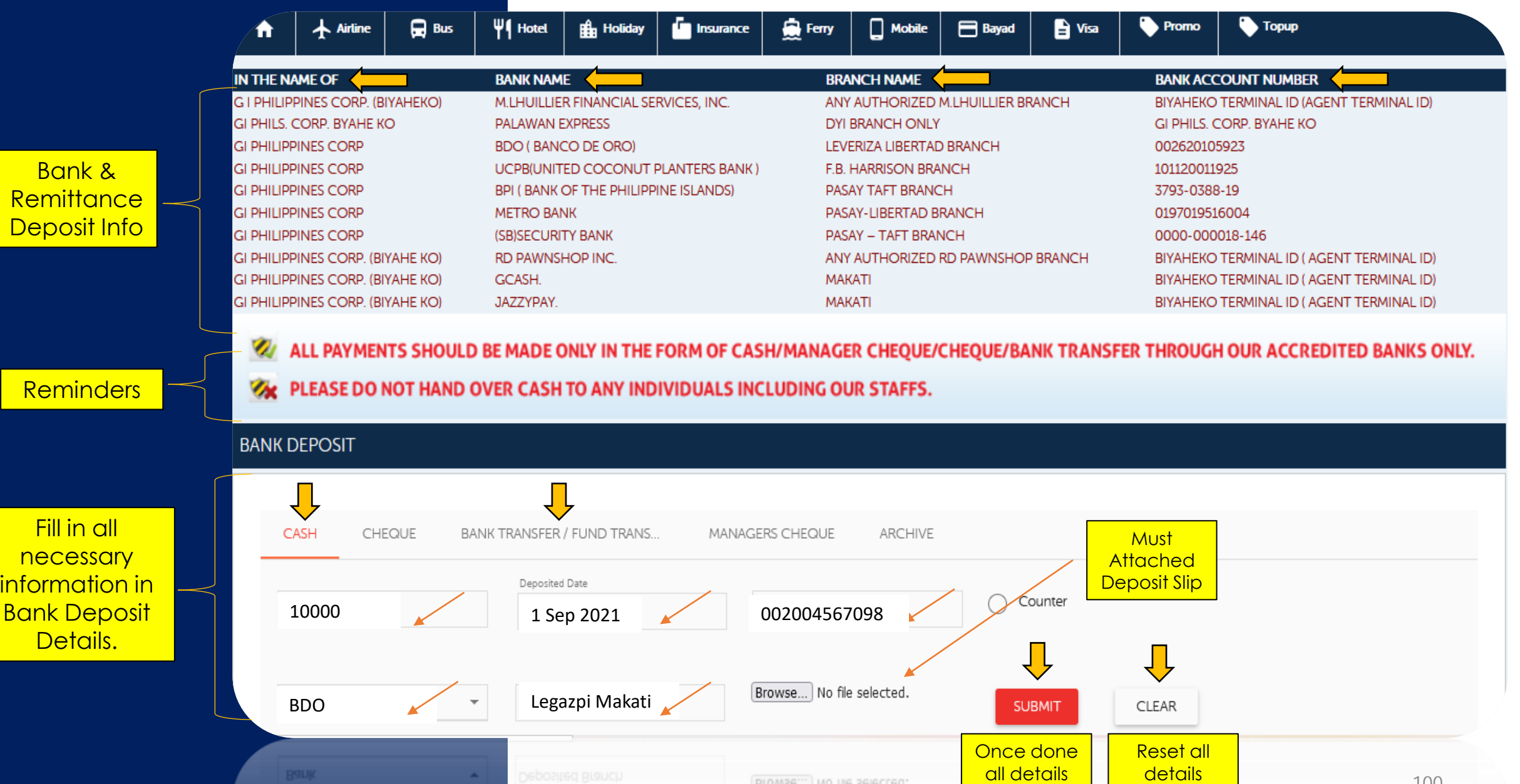

Browse... No file selected.

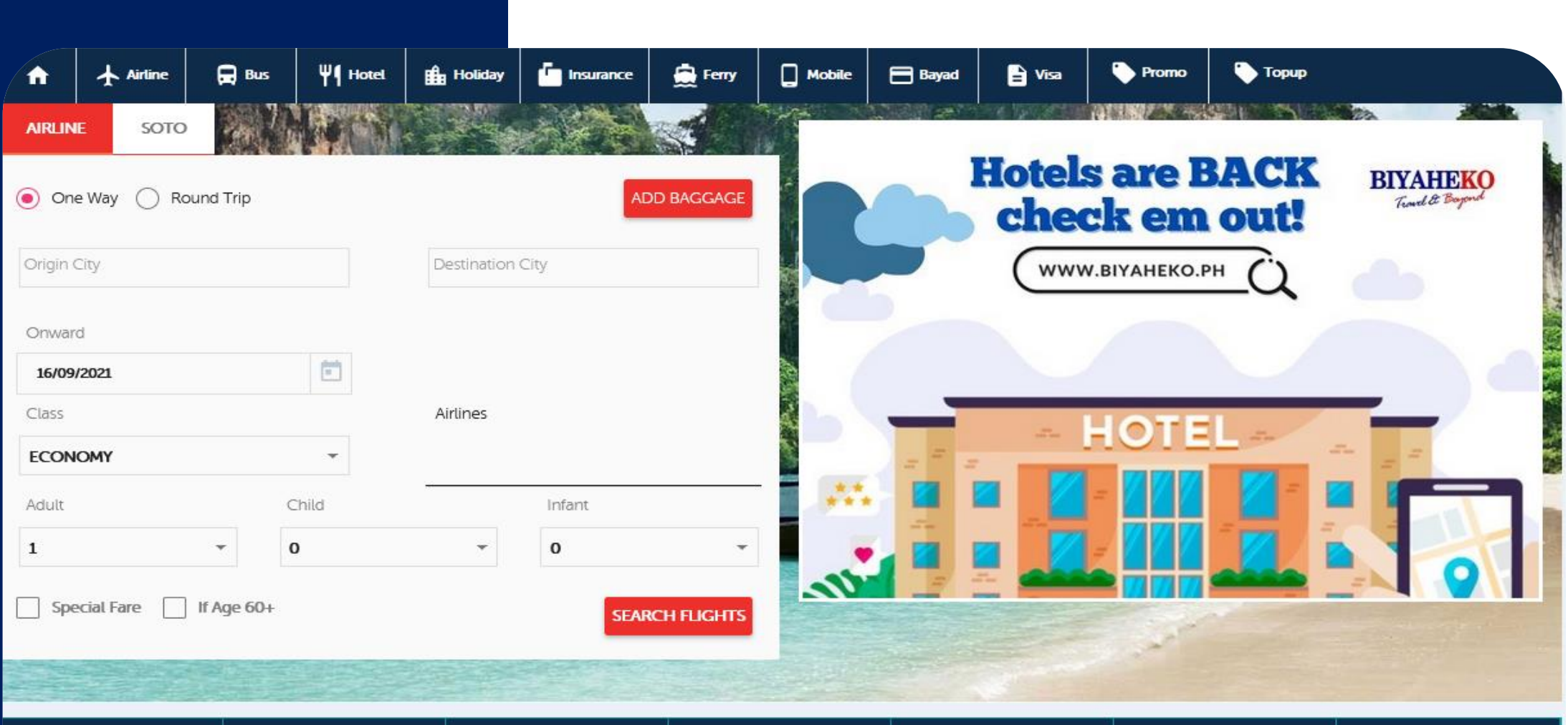

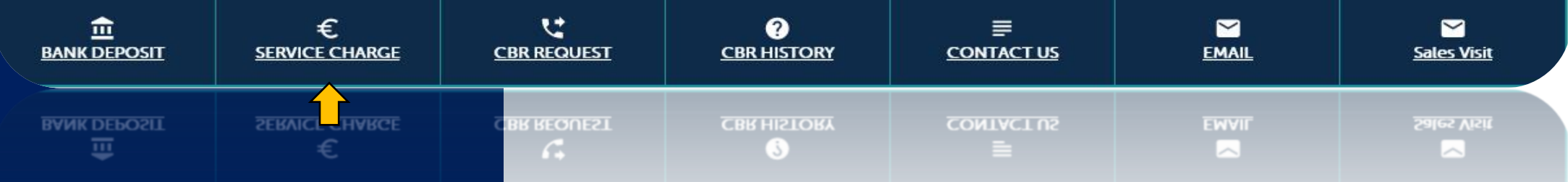

**BIYAHEKO** Travel & Beyond

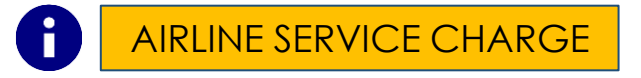

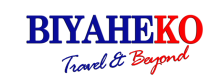

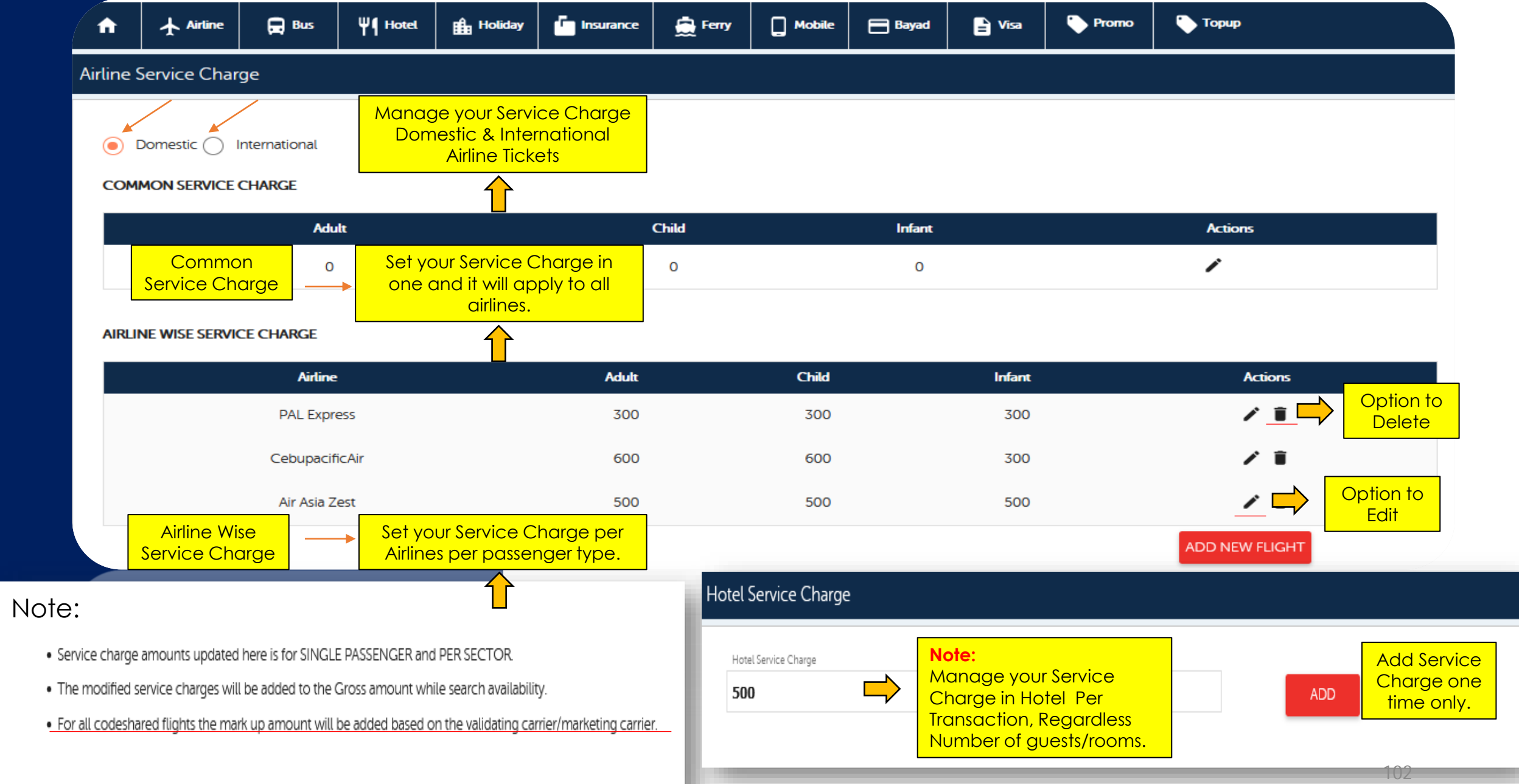

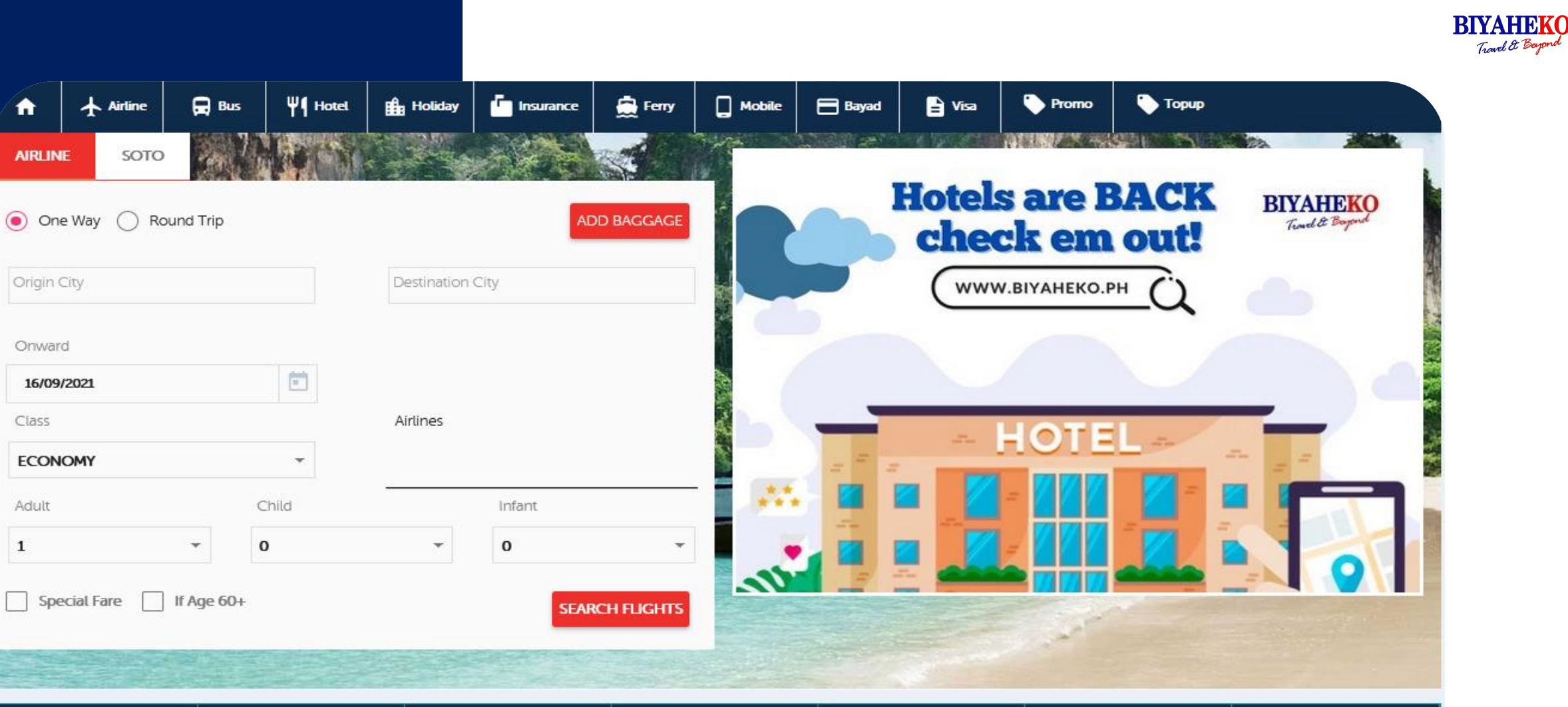

A

Class

Adult

 $\mathbf 1$ 

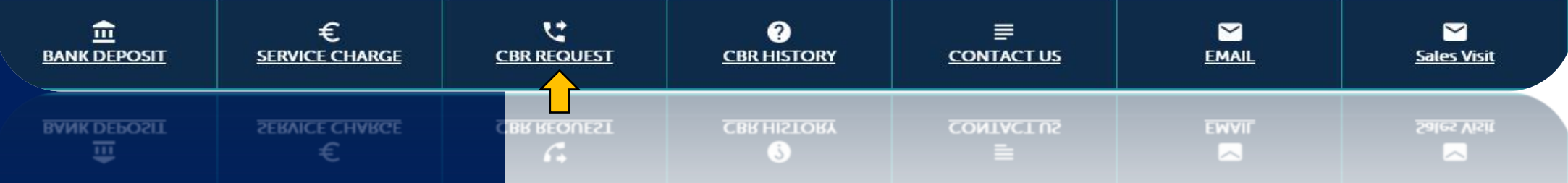

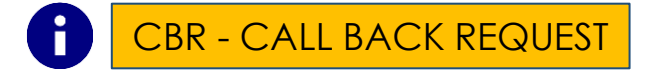

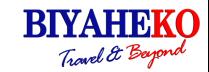

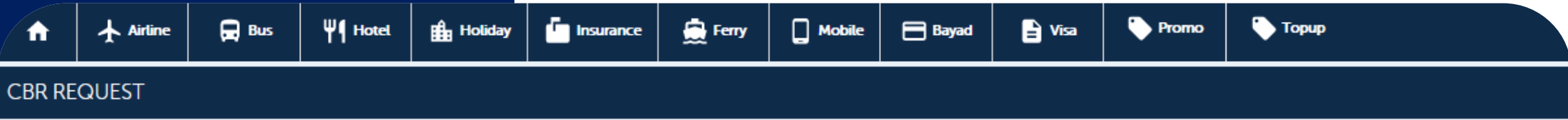

We request all our customer to select the below option correctly so that we can have the particular product expert to call you and solve your problem instantly.

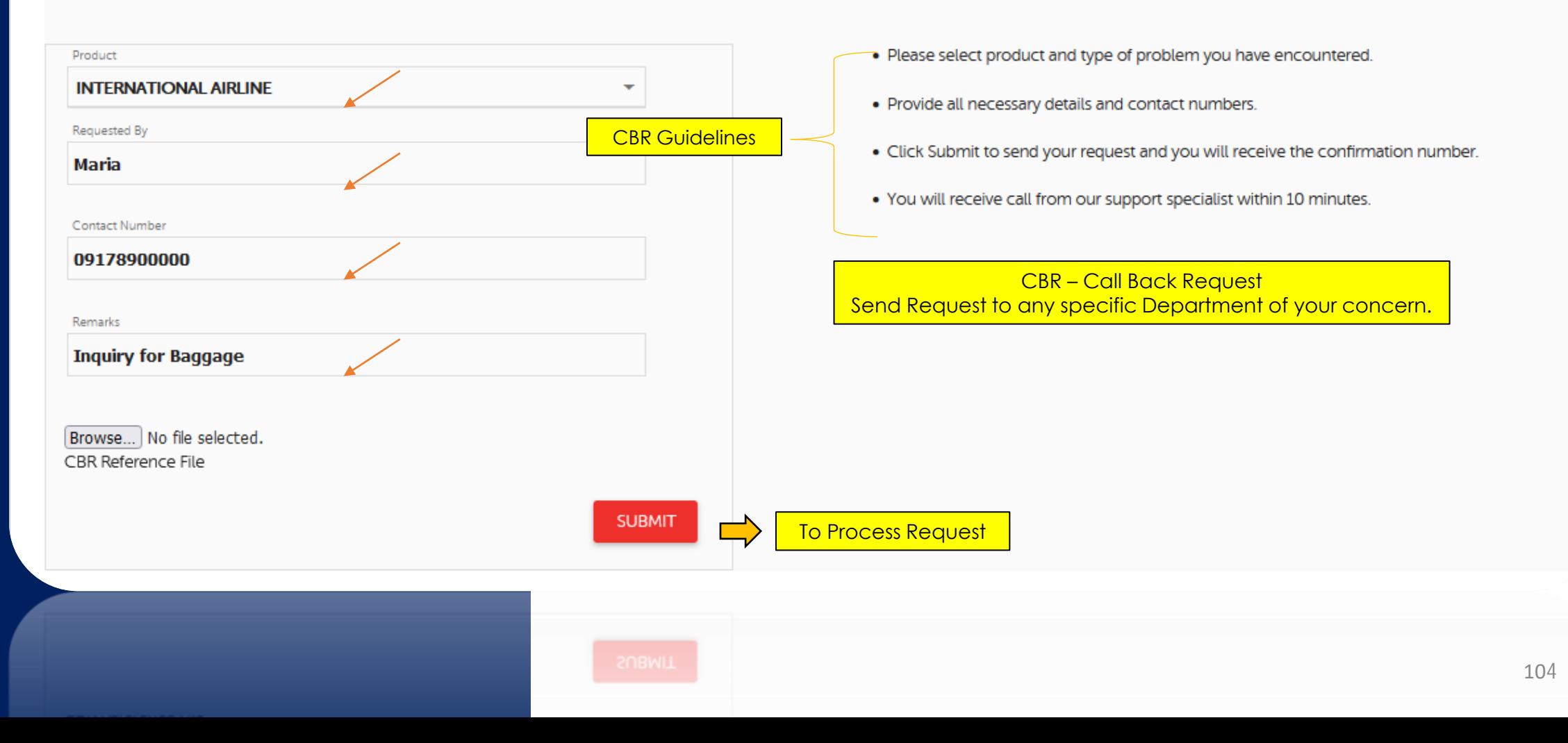

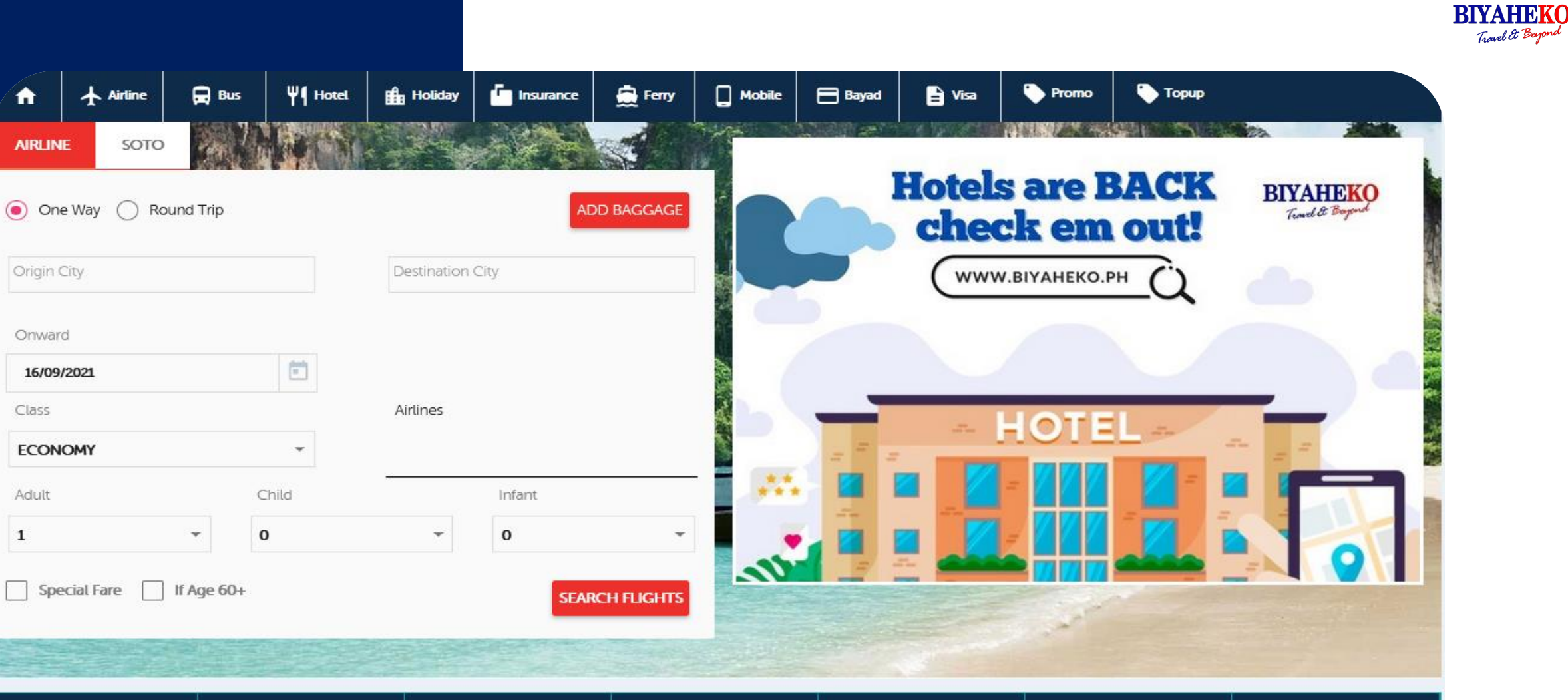

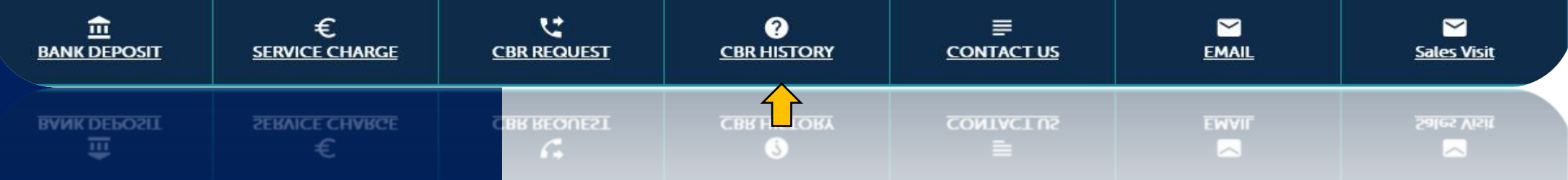

Travel & Beyond

CBR - CALL BACK HISTORY

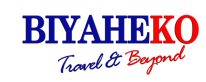

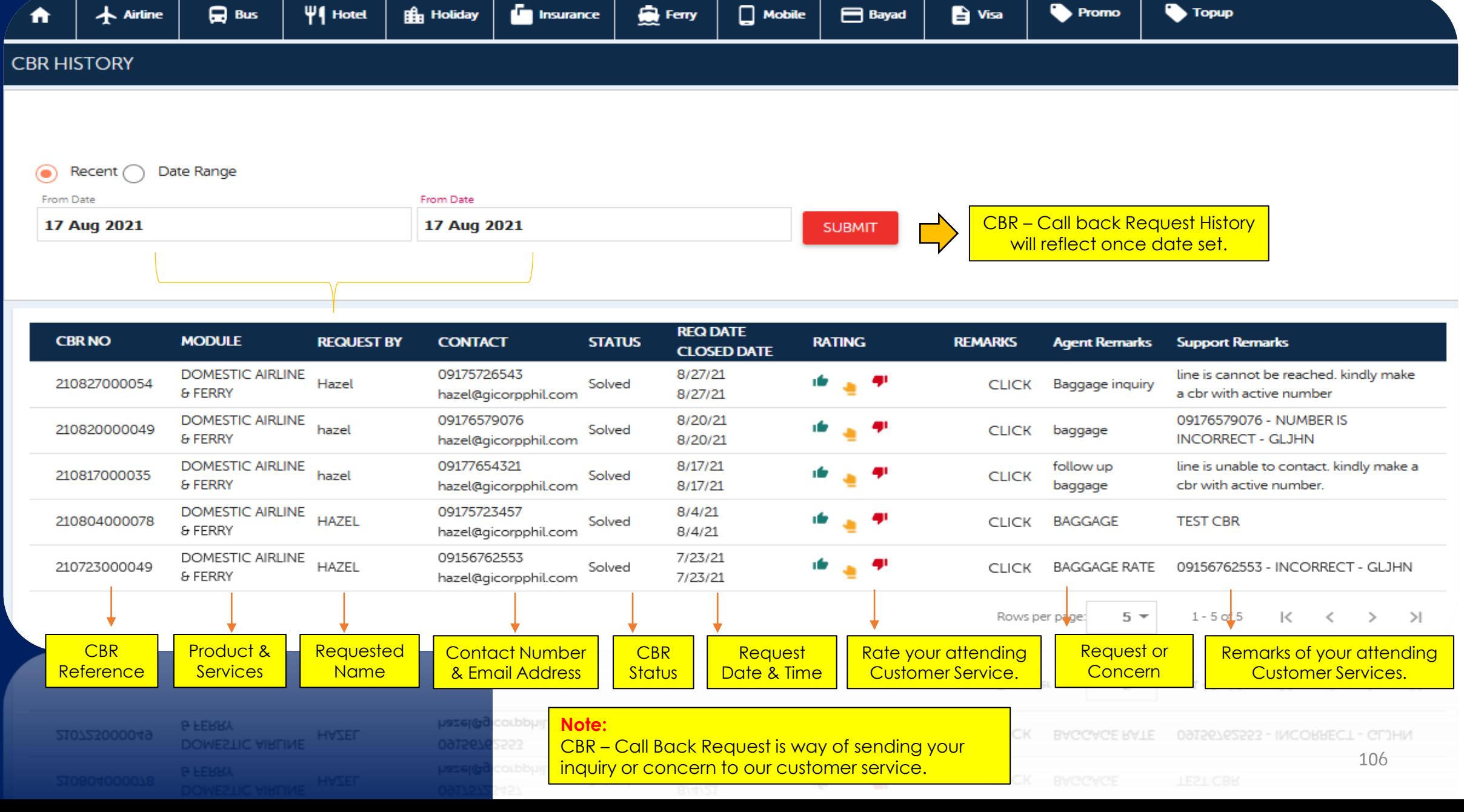

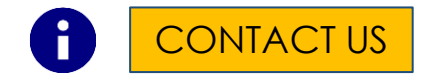

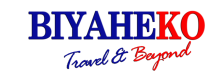

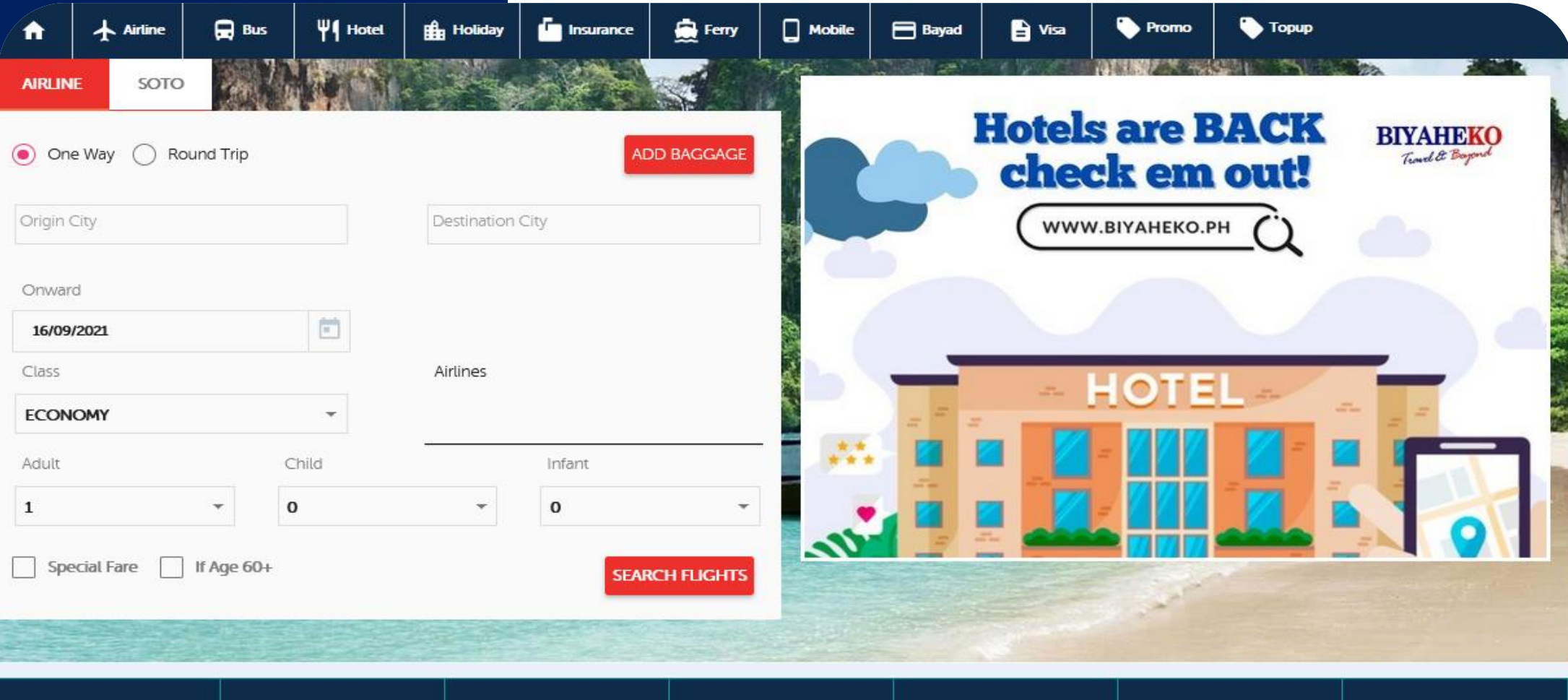

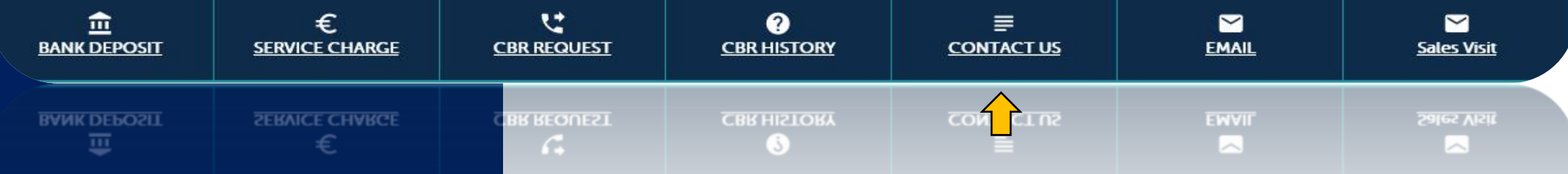

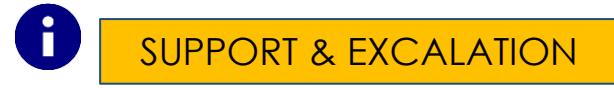

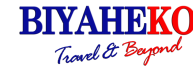

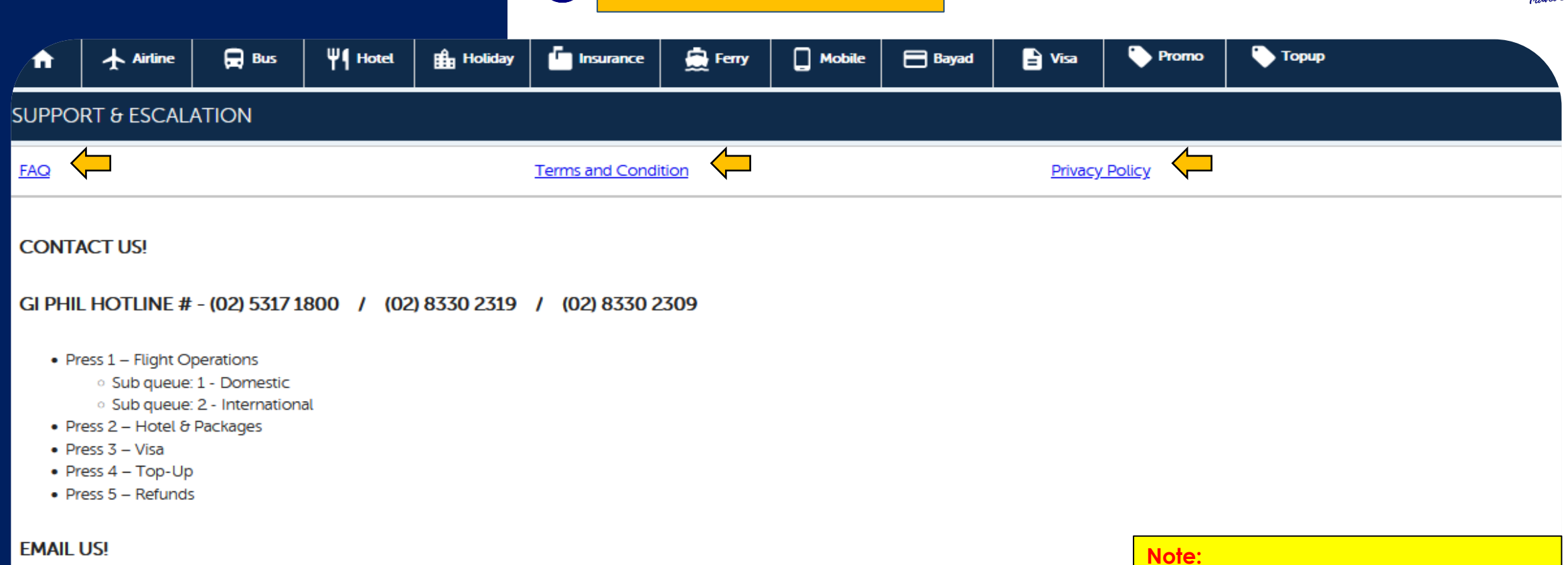

Sales Support Top-Up (Accounting) Domestic Flight Group-desk (flight) Refunds Hotel & Packages Visa

- sales@gicorpphil.com
	- creditcontrol@gicorpphil.com creditcontrolbk@gmail.com
- helpdesk@gicorpphil.com
- gd@gicorpphil.com

 $\overline{N}$  29

- refund@gicorpphil.com
- Packages@gicorpphil.com
- Visa@gicorpphil.com

OPERATIONS OFFICE HOUR: MONDAY - SUNDAY - 7:00 AM - 9:00 PM

OPERATIONS OFFICE HOUR : MONDAY - SUNDAY - 7:00 AM - 9:00 PM

Guidelines of the following

✓ Contact Information :

✓ Operating Hours :

✓ Guide & Email Address of each

Department per Product Concern

information.
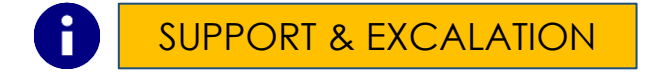

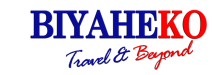

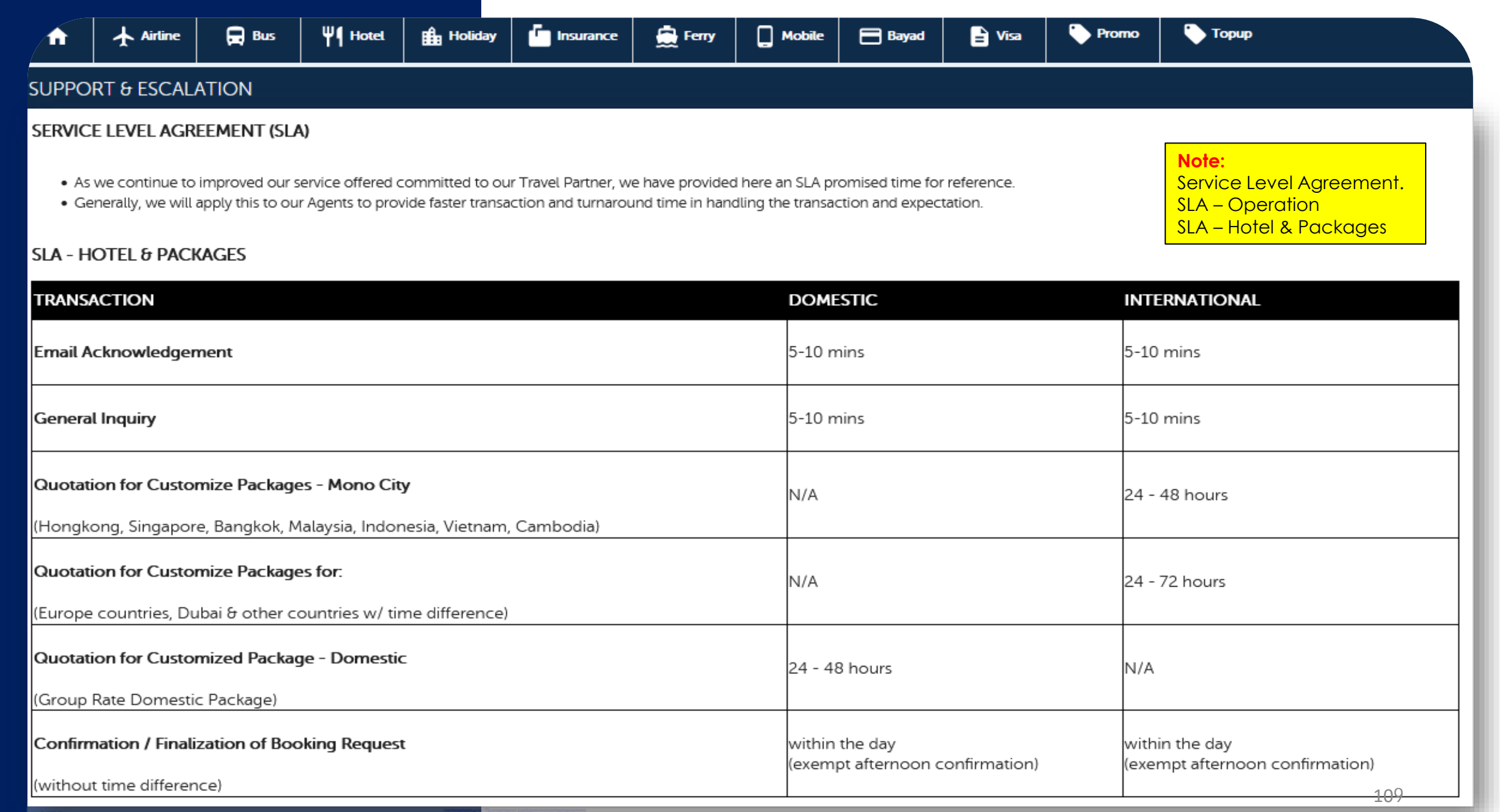

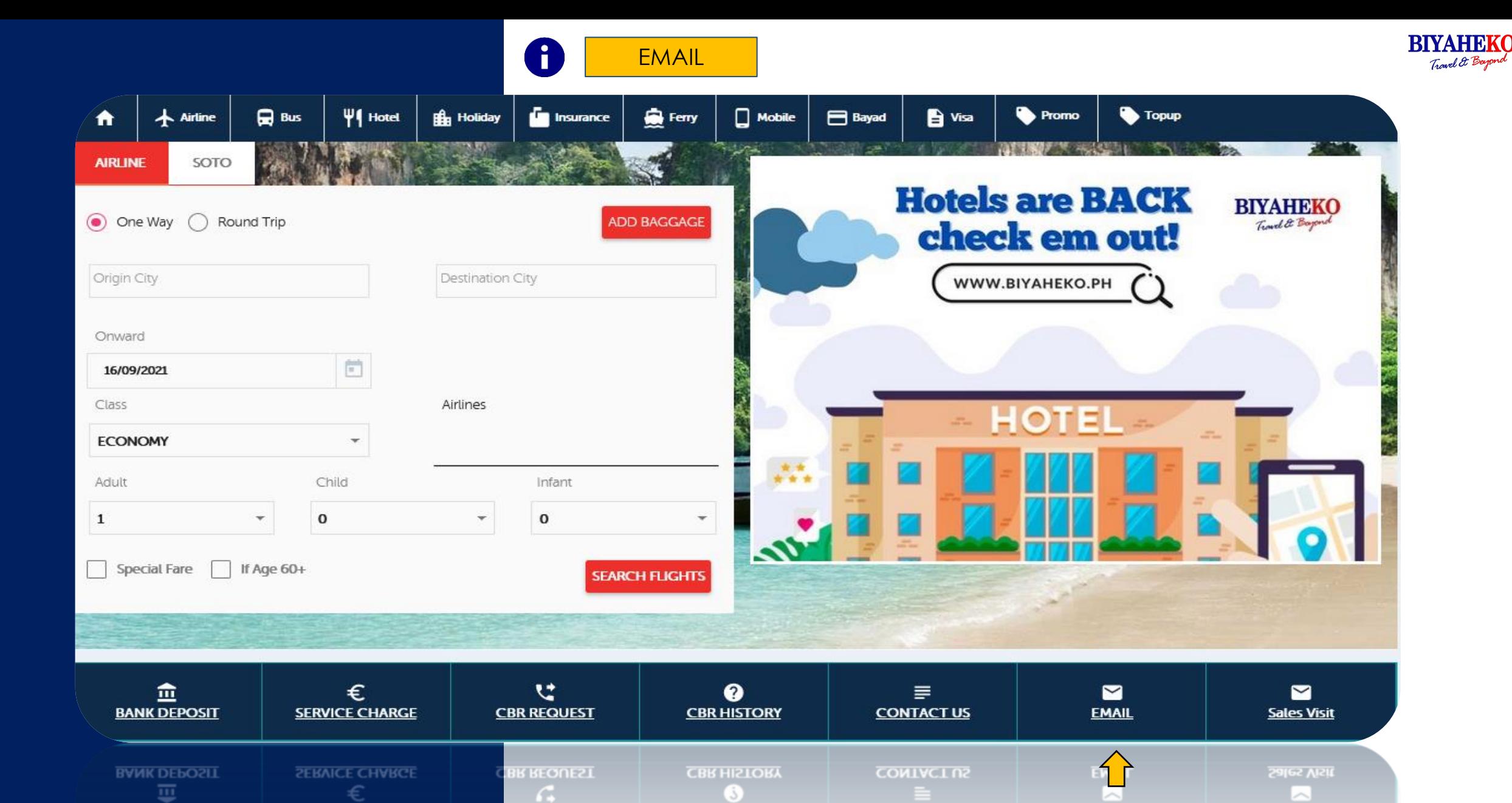

110

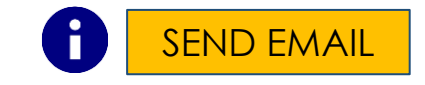

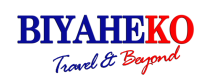

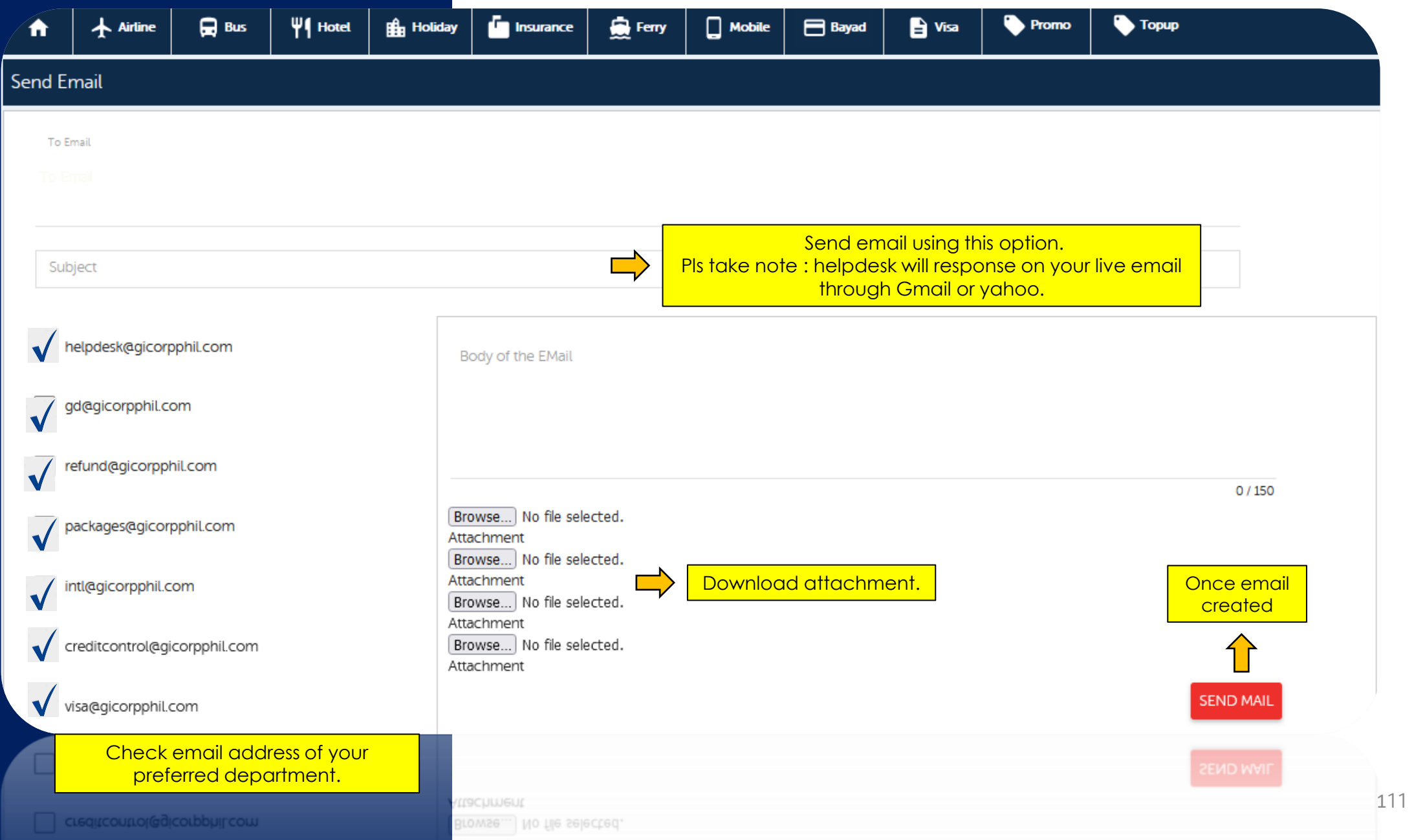

## **Understanding Portal Technical Errors**

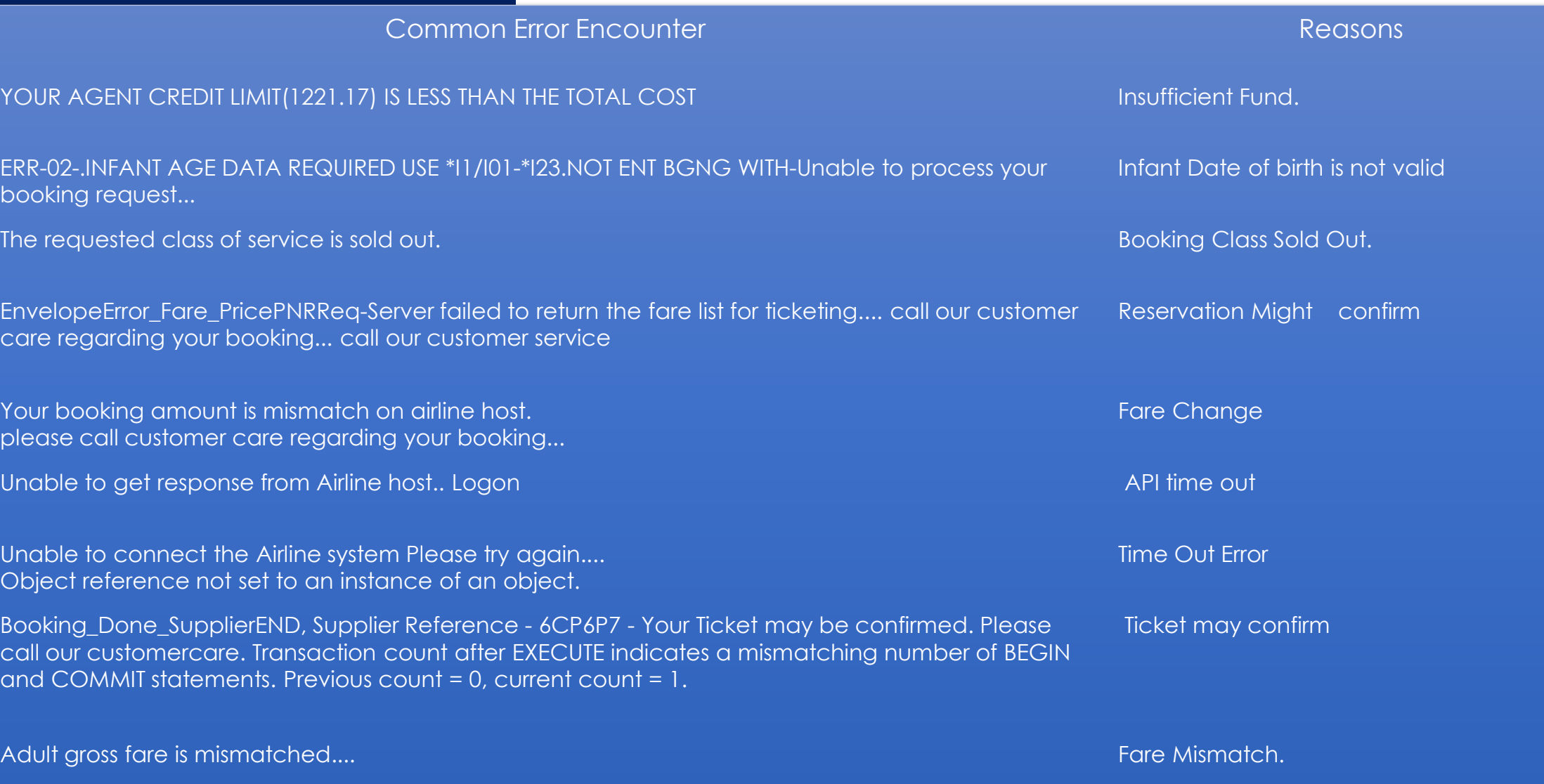

**BIYAHEK**